Министерство образования и науки Российской Федерации Федеральное государственное бюджетное образовательное учреждение высшего профессионального образования "Владимирский государственный университет имени Александра Григорьевича и Николая Григорьевича Столетовых"

Кафедра автомобильного транспорта

# **МАТЕМАТИЧЕСКОЕ МОДЕЛИРОВАНИЕ РАБОЧИХ ПРОЦЕССОВ НА АВТОМОБИЛЬНОМ ТРАНСПОРТЕ**

Методические указания к лабораторным работам

Составитель Баженов М.Ю.

Владимир 2012

# **Лабораторная работа № 1 Использование математических и статистических функций в Microsoft Excel**

Лабораторная работа посвящена вопросам использования функций в вычислениях. Рассмотрены математические и статистические функции, функции для работы с базами данных. Дано представление о математических функциях и описаны их возможности. Показана возможность выборочного суммирования. Рассмотрена функция для вычисления произведения. Представлены функции для округления, указаны особенности использования различных функций. Показаны функции для тригонометрических вычислений. Представлены функции для преобразования чисел, описаны особенности их использования. Рассмотрены функции для расчета числа комбинаций и факториала. Показана функция для задания случайных значений. Представлены статистические функции для расчета средних значений, поиска наибольших и наименьших значений, расчета количества ячеек. Дано представление о функциях для работы с базами данных. Приведен пример использования выборочного суммирования

#### **1. Теоретические сведения**

#### *О математических функциях*

Математические функции используют при выполнении арифметических и тригонометрических вычислений, округлении чисел и в некоторых других случаях.

Суммирование

1. Простая сумма

Для простейшего суммирования используют функцию СУММ. Синтаксис функции

 $CYMM(A),$ 

где  $A$  – список от 1 до 30 элементов, которые требуется суммировать. Элемент может быть ячейкой, диапазоном ячеек, числом или формулой. Ссылки на пустые ячейки, текстовые или логические значения игнорируются.

Фактически данная функция заменяет непосредственное суммирование с использованием оператора сложения (+). Формула =СУММ(В2:В7), указанная в ячейке В8 (рис. 6), тождественна формуле =В2+В3+В4+В5+В6+В7. Однако есть и некоторые отличия. При использовании функции СУММ добавление ячеек в диапазон суммирования автоматически изменяет запись диапазона в формуле. Например, если в таблицу вставить строку, то в формуле будет указан новый диапазон суммирования. Аналогично формула будет изменяться и при уменьшении диапазона суммирования.

|                |                                         | 日の・ペーー  |                                                                                       |                               |                                 |                                                                                                    |                                                |                | Анализ статистики - Microsoft Excel                                                          |             |   |                                                                 |                                            |                                                               | $\times$<br>Ξ |
|----------------|-----------------------------------------|---------|---------------------------------------------------------------------------------------|-------------------------------|---------------------------------|----------------------------------------------------------------------------------------------------|------------------------------------------------|----------------|----------------------------------------------------------------------------------------------|-------------|---|-----------------------------------------------------------------|--------------------------------------------|---------------------------------------------------------------|---------------|
|                | Главная                                 | Вставка | Разметка страницы                                                                     |                               | Формулы                         | Данные                                                                                                    |                                                | Рецензирование | Вид                                                                                          | Разработчик |   |                                                                 |                                            |                                                               | X             |
|                | ¥<br>G)<br>Вставить<br>Í<br>Буфер обм Б | Calibri | $\mathbf{A}$ 11 $\mathbf{A}$ $\mathbf{A}$<br>Шрифт                                    | 事<br>$\overline{\Omega}$      | 事<br>$=$<br>手着着<br>Выравнивание | tillen.<br>En første som ble som ble som ble som ble som ble som ble som ble som ble som ble som ble som ble som ble som<br>国·<br>植绿<br>$\Box$ | Общий<br>婴- % 000<br>$^{+6}_{0,4}$ 00<br>Число | $-12$          | <b>Верусловное форматирование</b> *<br><b>Форматировать как таблицу</b> *<br>■ Стили ячеек * | Стили       |   | <sup>2</sup> • Вставить *<br>Э№ Удалить -<br>Формат -<br>Ячейки | $\Sigma$ -<br>$\overline{\bullet}$<br>$2-$ | Сортировка Найти и<br>и фильтр - выделить -<br>Редактирование |               |
|                | <b>B8</b>                               |         | $-\left($                                                                             | $f_{\text{xx}}$ = CYMM(B2:B7) |                                 |                                                                                                    |                                                |                |                                                                                              |             |   |                                                                 |                                            |                                                               | ¥             |
|                | $\overline{A}$                          |         | B                                                                                     | $\mathsf{C}$                  |                                 | E                                                                                                    | F.                                             | G              | H                                                                                            | ı           | J | K.                                                              | L                                          | M                                                             | ${\sf N}$     |
| 1              | <b>Возраст</b>                          |         | Итого                                                                                 |                               |                                 |                                                                                                    |                                                |                |                                                                                              |             |   |                                                                 |                                            |                                                               |               |
| $\overline{2}$ | До 18                                   |         | 6795                                                                                  |                               |                                 |                                                                                                    |                                                |                |                                                                                              |             |   |                                                                 |                                            |                                                               |               |
| 3              | $19 - 24$                               |         | 41426                                                                                 |                               |                                 |                                                                                                    |                                                |                |                                                                                              |             |   |                                                                 |                                            |                                                               |               |
| 4              | $25 - 28$                               |         | 28505                                                                                 |                               |                                 |                                                                                                    |                                                |                |                                                                                              |             |   |                                                                 |                                            |                                                               |               |
| 5              | $29 - 34$                               |         | 21776                                                                                 |                               |                                 |                                                                                                    |                                                |                |                                                                                              |             |   |                                                                 |                                            |                                                               |               |
| 6              | старше 35                               |         | 22270                                                                                 |                               |                                 |                                                                                                    |                                                |                |                                                                                              |             |   |                                                                 |                                            |                                                               |               |
| 7              | не указано                              |         | 114958                                                                                |                               |                                 |                                                                                                    |                                                |                |                                                                                              |             |   |                                                                 |                                            |                                                               |               |
| $\bf8$         | <b>Bcero</b>                            |         | 235730                                                                                |                               |                                 |                                                                                                    |                                                |                |                                                                                              |             |   |                                                                 |                                            |                                                               |               |
| 9<br>$10$      |                                         |         |                                                                                       |                               |                                 |                                                                                                    |                                                |                |                                                                                              |             |   |                                                                 |                                            |                                                               |               |
| 11             |                                         |         |                                                                                       |                               |                                 |                                                                                                    |                                                |                |                                                                                              |             |   |                                                                 |                                            |                                                               |               |
| 12             |                                         |         |                                                                                       |                               |                                 |                                                                                                    |                                                |                |                                                                                              |             |   |                                                                 |                                            |                                                               |               |
| 13             |                                         |         |                                                                                       |                               |                                 |                                                                                                    |                                                |                |                                                                                              |             |   |                                                                 |                                            |                                                               |               |
| 14             |                                         |         |                                                                                       |                               |                                 |                                                                                                    |                                                |                |                                                                                              |             |   |                                                                 |                                            |                                                               |               |
| 15             |                                         |         |                                                                                       |                               |                                 |                                                                                                    |                                                |                |                                                                                              |             |   |                                                                 |                                            |                                                               |               |
| 16             |                                         |         |                                                                                       |                               |                                 |                                                                                                    |                                                |                |                                                                                              |             |   |                                                                 |                                            |                                                               |               |
| 17             |                                         |         |                                                                                       |                               |                                 |                                                                                                    |                                                |                |                                                                                              |             |   |                                                                 |                                            |                                                               |               |
| 18             |                                         |         |                                                                                       |                               |                                 |                                                                                                    |                                                |                |                                                                                              |             |   |                                                                 |                                            |                                                               |               |
| 19             |                                         |         |                                                                                       |                               |                                 |                                                                                                    |                                                |                |                                                                                              |             |   |                                                                 |                                            |                                                               |               |
| 20             |                                         |         |                                                                                       |                               |                                 |                                                                                                    |                                                |                |                                                                                              |             |   |                                                                 |                                            |                                                               |               |
| 21             |                                         |         |                                                                                       |                               |                                 |                                                                                                    |                                                |                |                                                                                              |             |   |                                                                 |                                            |                                                               |               |
| 22             |                                         |         |                                                                                       |                               |                                 |                                                                                                    |                                                |                |                                                                                              |             |   |                                                                 |                                            |                                                               |               |
| 23             |                                         |         |                                                                                       |                               |                                 |                                                                                                    |                                                |                |                                                                                              |             |   |                                                                 |                                            |                                                               |               |
| 24             |                                         |         |                                                                                       |                               |                                 |                                                                                                    |                                                |                |                                                                                              |             |   |                                                                 |                                            |                                                               |               |
| 25             |                                         |         |                                                                                       |                               |                                 |                                                                                                    |                                                |                |                                                                                              |             |   |                                                                 |                                            |                                                               |               |
| 26             |                                         |         | 14 4 > H По странам Возраст Область деятельности / Образование / Курсы / Курсы (2014) |                               |                                 |                                                                                                    |                                                |                |                                                                                              |             |   | <b>UIL</b>                                                      |                                            |                                                               | k.            |
|                | $\mathbf{r}$<br>Готово                  |         |                                                                                       |                               |                                 |                                                                                                    |                                                |                |                                                                                              |             |   | □ □ 100% →                                                      |                                            | $-\nabla$                                                     | $\bigoplus$   |

Рис. 6. Простое суммирование

## 2. Выборочная сумма

Иногда необходимо суммировать не весь диапазон, а только ячейки, отвечающие некоторым условиям (критериям). В этом случае используют функцию СУММЕСЛИ.

Синтаксис функции

## СУММЕСЛИ(А;В;С),

где A – диапазон вычисляемых ячеек; В – критерий в форме числа, выражения или текста, определяющего суммируемые ячейки; С – фактические ячейки для суммирования.

В тех случаях, когда диапазон вычисляемых ячеек и диапазон фактических ячеек для суммирования совпадают, аргумент С можно не указывать.

Можно суммировать значения, отвечающие заданному условию. Например, в таблице на рис. 7 суммированы только студенты по странам, при условии, что число студентов от страны превышает 200.

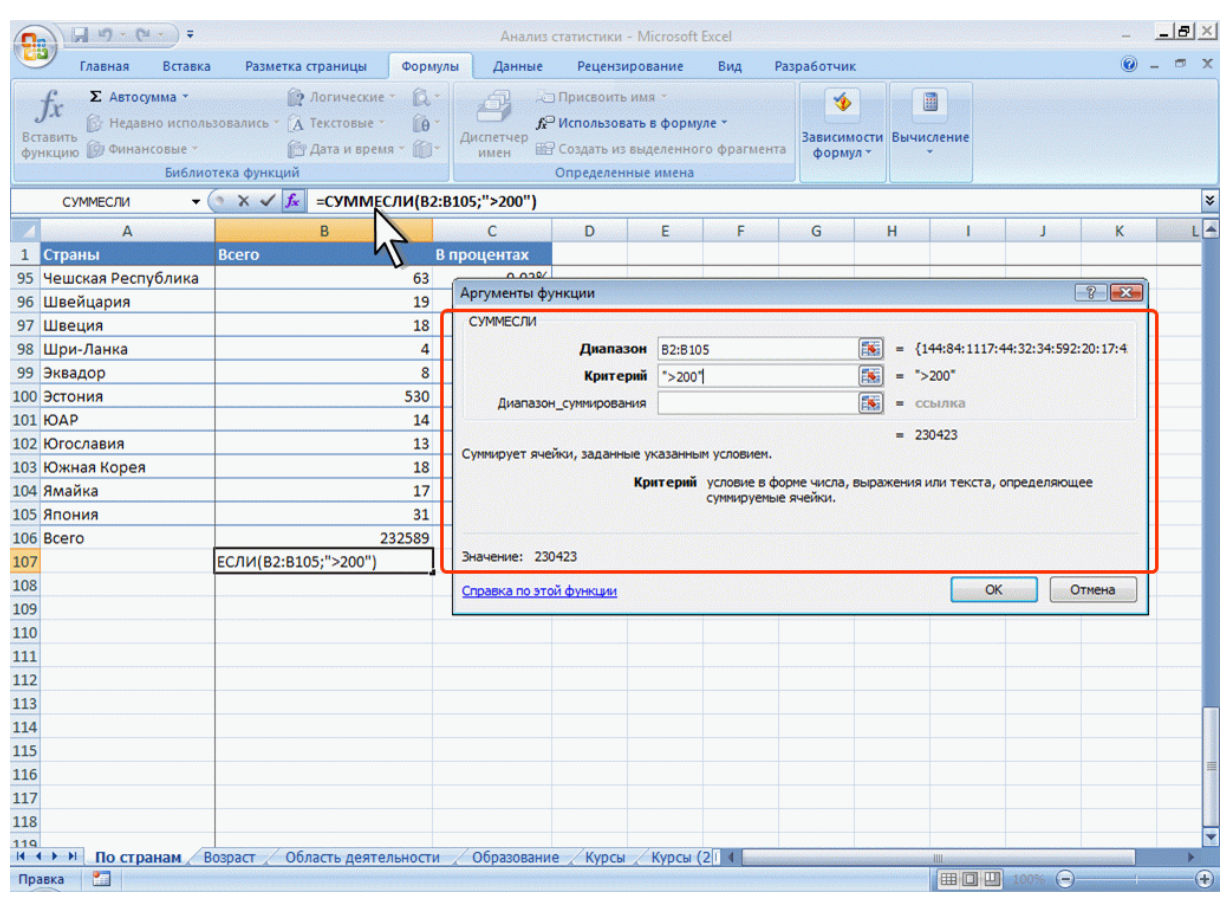

Рис. 7. Выборочное суммирование

Можно суммировать значения, относящиеся к определенным значениям в смежных ячейках. Например, в таблице на рис. 8 суммированы только студенты, изучающие курсы со средней оценкой выше 4. Критерий можно ввести с клавиатуры или выбрать нужную ячейку на листе.

|                                           | $-30 - (4 - 3)$                                                                                                    |                                           |                       | Анализ статистики - Microsoft Excel                                                                                          |                                                                                       |                                           |              |                             |                                         |          |        | <b>BX</b> |  |
|-------------------------------------------|----------------------------------------------------------------------------------------------------|-------------------------------------------|-----------------------|----------------------------------------------------------------------------------------------------|---------------------------------------------------------------------------------------|-------------------------------------------|--------------|-----------------------------|-----------------------------------------|----------|--------|-----------|--|
|                                           | Разметка страницы<br>Главная<br>Вставка                                                                             |                                           | Формулы               | Данные                                                                                                    | Рецензирование                                                                        | Вид                                       | Разработчик  |                             |                                         |          |        |           |  |
|                                           | Σ Автосумма *<br>• Недавно использовались • А Текстовые •<br>Вставить<br>функцию Финансовые -<br>Библиотека функций | • Логические<br><u>В</u> Дата и время - П | $\Omega$<br><b>TA</b> | Диспетчер<br>имен                                                                                                    | <b>Присвоить имя</b><br>f <sup>©</sup> Использовать в формуле *<br>Определенные имена | <b>В Создать из выделенного фрагмента</b> | Ó<br>формул- | 圖<br>Зависимости Вычисление |                                         |          |        |           |  |
|                                           | $\bullet$ $\rightarrow$ $\times$ $\vee$ $f_x$<br>СУММЕСЛИ                                                           |                                           |                       | =СУММЕСЛИ(B2:B200;">4";C2:C200)                                                                                              |                                                                                       |                                           |              |                             |                                         |          |        | ×         |  |
|                                           | A                                                                                                    | в                                         | $\mathsf{C}$          | D                                                                                                    |                                                                                       | E                                         |              | F                           | G                                       | н        |        |           |  |
|                                           | Название                                                                                                    | Средняя                                   | <b>Bcero</b>          |                                                                                                    |                                                                                       |                                           |              |                             |                                         |          |        |           |  |
| 1                                         |                                                                                                    | оценка                                    | студентов             |                                                                                                    |                                                                                       | =СУММЕСЛИ(B2:B200;">4";C2:C200)           |              |                             |                                         |          |        |           |  |
| $\overline{2}$                            | <b>CSS</b>                                                                                                    | 4,09                                      |                       | 144<br>Аргументы функции                                                                                                    |                                                                                       |                                           |              |                             |                                         |          | ? x    |           |  |
| 3                                         | <b>Data Mining</b><br><b>Flash MX Studio</b>                                                                        | 4,44                                      |                       |                                                                                                    |                                                                                       |                                           |              |                             |                                         |          |        |           |  |
| 5                                         | Flash MX для профессиональных                                                                                       | 3,82<br>4,38                              |                       | СУММЕСЛИ                                                                                                    |                                                                                       |                                           |              |                             |                                         |          |        |           |  |
| 6                                         | <b>HTML</b>                                                                                                    | 3,94                                      |                       |                                                                                                    | Диапазон                                                                              | B2:B200                                   |              |                             | $= {4,09:4,44:3,82:4,38:3,94:4,44:3,6}$ |          |        |           |  |
| $\overline{7}$                            | Intel "Обучение для будущего"                                                                                       | 4,44                                      |                       | F.<br>$=$ $54^{\circ}$<br>Критерий<br>">4"<br>Es.<br>$= \{144:461:171:358:617:357:122:3$<br>Диапазон суммирования<br>C2:C200 |                                                                                       |                                           |              |                             |                                         |          |        |           |  |
| 8                                         | JavaScript                                                                                                    | 3,67                                      |                       |                                                                                                    |                                                                                       |                                           |              |                             |                                         |          |        |           |  |
| 9                                         | Macromedia Flash MX и                                                                                               | 4,42                                      |                       | $= 174552$<br>Суммирует ячейки, заданные указанным условием.                                                                 |                                                                                       |                                           |              |                             |                                         |          |        |           |  |
|                                           | 10 Microsoft Excel                                                                                                  | 4,07                                      |                       |                                                                                                    |                                                                                       |                                           |              |                             |                                         |          |        |           |  |
|                                           | 11 Microsoft Outlook                                                                                                | 3,8                                       |                       | Диапазон_суммирования фактические ячейки для суммирования. Если диапазон суммирования                                        |                                                                                       |                                           |              |                             |                                         |          |        |           |  |
|                                           | 12 Microsoft PowerPoint                                                                                             | 5                                         |                       | не указан, будут использоваться ячейки, задаваемые параметром<br>'лиапазон'.                                                 |                                                                                       |                                           |              |                             |                                         |          |        |           |  |
|                                           | 13 Microsoft Windows для                                                                                            | 4,11                                      |                       |                                                                                                    |                                                                                       |                                           |              |                             |                                         |          |        |           |  |
|                                           | 14 Microsoft Word                                                                                                   | 4,04                                      |                       | Значение: 174552                                                                                                    |                                                                                       |                                           |              |                             |                                         |          |        |           |  |
|                                           | 15 Microsoft Word для пользователя                                                                                  | 4,25                                      |                       |                                                                                                    |                                                                                       |                                           |              |                             |                                         |          |        |           |  |
|                                           | 16 OpenView Network Node Manager                                                                                    | 4,29                                      |                       | Справка по этой функции                                                                                                    |                                                                                       |                                           |              |                             | OK                                      |          | Отмена |           |  |
|                                           | 17 SQL Server 2000                                                                                                  | 4,17                                      |                       | 488                                                                                                    |                                                                                       |                                           |              |                             |                                         |          |        |           |  |
|                                           | 18 SQL и процедурно-                                                                                                | 4,15                                      |                       | 1494                                                                                                    |                                                                                       |                                           |              |                             |                                         |          |        |           |  |
|                                           | 19 Visual Basic                                                                                                    | 4,16                                      |                       | 553                                                                                                    |                                                                                       |                                           |              |                             |                                         |          |        |           |  |
|                                           | 20 Visual Basic .NET                                                                                                | 4,42                                      |                       | 228                                                                                                    |                                                                                       |                                           |              |                             |                                         |          |        |           |  |
|                                           | 21 Абонентские сети доступа и                                                                                       | 4,8                                       |                       | 27                                                                                                    |                                                                                       |                                           |              |                             |                                         |          |        |           |  |
|                                           | 22 Администрирование MySQL                                                                                          | 4,33                                      |                       | 74                                                                                                    |                                                                                       |                                           |              |                             |                                         |          |        |           |  |
| 23 Администрирование web-серверов<br>4,31 |                                                                                                    |                                           |                       | 317                                                                                                    |                                                                                       |                                           |              |                             |                                         |          |        |           |  |
|                                           | 24 Администрирование ОС Solaris                                                                                     | 4,32                                      |                       | 303                                                                                                    |                                                                                       |                                           |              |                             |                                         |          |        |           |  |
|                                           | 25 Алминистрирование понтовых<br>Возраст / Область деятельности<br>$+ + +$                                          | $A$ 22                                    | Образование           | 718<br>Курсы                                                                                                    | Курсы $(2)$                                                                           | Графы и                                   |              | <b>HILL</b>                 |                                         |          |        |           |  |
| Правка                                    | P.                                                                                                    |                                           |                       |                                                                                                    |                                                                                       |                                           |              |                             | 田口凹 100%                                | $\Theta$ |        | æ         |  |

Рис. 8. Выборочное суммирование

## Умножение

Для умножения используют функцию ПРОИЗВЕД. Синтаксис функции

# ПРОИЗВЕД(А),

где A – список от 1 до 30 элементов, которые требуется перемножить. Элемент может быть ячейкой, диапазоном ячеек, числом или формулой. Ссылки на пустые ячейки, текстовые или логические значения игнорируются.

Фактически данная функция заменяет непосредственное умножение с использованием оператора умножения (\*). Так же как и при использовании функции СУММ, при использовании функции ПРО-ИЗВЕД добавление ячеек в диапазон перемножения автоматически изменяет запись диапазона в формуле. Например, если в таблицу вставить строку, то в формуле будет указан новый диапазон перемножения. Аналогично формула будет изменяться и при уменьшении диапазона.

Округление

Округление чисел особенно часто требуется при денежных расчетах. Например, цену товара в рублях, как правило, нельзя устанавливать с точностью более двух знаков после запятой. Если же в результате вычислений получается большее число десятичных разрядов, требуется округление. В противном случае накапливание тысячных и десятитысячных долей рубля приведет в итоге к ошибкам в вычислениях.

Для округления чисел можно использовать целую группу функций. Наиболее часто используют функции ОКРУГЛ, ОКРУГЛВВЕРХ и ОКРУГЛВНИЗ.

Синтаксис функции ОКРУГЛ

## ОКРУГЛ(А;В),

где А - округляемое число; В - число знаков после запятой (десятичных разрядов), до которого округляется число.

Синтаксис функций ОКРУГЛВВЕРХ и ОКРУГЛВНИЗ точно такой же, что и у функции ОКРУГЛ.

Функция ОКРУГЛ при округлении отбрасывает цифры меньшие 5, а цифры большие 5 округляет до следующего разряда. Функция ОКРУГЛВВЕРХ при округлении любые цифры округляет до следующего разряда. Функция ОКРУГЛВНИЗ при округлении отбрасывает любые цифры. Пример округления до двух знаков после запятой с использованием функций ОКРУГЛ, ОКРУГЛВВЕРХ и ОКРУГЛВНИЗ приведен на рис. 9.

|                | 日の・(*・)                                   |                   |                   | ЦБР - Microsoft Excel      |                                    |    |                                    |            |              |   | 面      | $\mathbf x$ |
|----------------|-------------------------------------------|-------------------|-------------------|----------------------------|------------------------------------|----|------------------------------------|------------|--------------|---|--------|-------------|
|                | Вставка<br>Разметка страницы<br>Главная   |                   | Формулы           | Рецензирование<br>Данные   | Вид                                |    | Разработчик                        |            |              |   |        | X           |
|                | <b>В Логические</b><br>Σ Автосумма ·      |                   | a-<br>右耳          | <b>ЭПРИСВОИТЬ ИМЯ</b>      |                                    |    | G                                  | 圖          |              |   |        |             |
|                | В Недавно использовались - А Текстовые -  |                   | $\theta$          | f Использовать в формуле * |                                    |    |                                    |            |              |   |        |             |
|                | Вставить<br>функцию <b>В</b> Финансовые - | Пара и время - П- | Диспетчер<br>имен |                            | В Создать из выделенного фрагмента |    | Зависимости Вычисление<br>формул - |            |              |   |        |             |
|                | Библиотека функций                        |                   |                   | Определенные имена         |                                    |    |                                    |            |              |   |        |             |
|                | ¥<br>$ (2)$<br>$f_x$<br>Валюта<br>A1      |                   |                   |                            |                                    |    |                                    |            |              |   |        |             |
|                | $\mathsf{A}$                              | $\mathbf{a}$      | c                 | $\sqrt{2}$                 | c.                                 | F. | G                                  | H          |              | 1 | K      |             |
| 1              | Валюта                                    | <b>Kypc</b>       | <b>ОКРУГЛ</b>     | <b>ОКРУГЛВВЕРХ</b>         | <b>ОКРУГЛВНИЗ</b>                  |    |                                    |            |              |   |        |             |
| $\overline{2}$ | Австралийский доллар                      | 21,525            | 21,52             | 21,53                      | 21,52                              |    |                                    |            |              |   |        |             |
| 3              | Доллар США                                | 24,546            | 24,55             | 24,55                      | 24,54                              |    |                                    |            |              |   |        |             |
| 4              | Espo                                      | 35,933            | 35,93             | 35,94                      | 35,93                              |    |                                    |            |              |   |        |             |
| 5              | Канадский доллар                          | 25,004            | 25                | 25,01                      | 25                                 |    |                                    |            |              |   |        |             |
| $6\phantom{1}$ | Китайский юань Жэньминьби                 | 3,3604            | 3,36              | 3,37                       | 3,36                               |    |                                    |            |              |   |        |             |
| $\overline{7}$ | Новая турецкая лира                       | 20,937            | 20,94             | 20,94                      | 20,93                              |    |                                    |            |              |   |        |             |
| 8              | Норвежская крона                          | 4,5397            | 4,54              | 4,54                       | 4,53                               |    |                                    |            |              |   |        |             |
| 9              | Украинская гривня                         | 48,236            | 48,24             | 48,24                      | 48,23                              |    |                                    |            |              |   |        |             |
| 10             | Фунт стерлингов Соединенного Королев      | 49,011            | 49,01             | 49,02                      | 49,01                              |    |                                    |            |              |   |        |             |
| 11             | Японская йена                             | 0,2184            | 0,22              | 0,22                       | 0,21                               |    |                                    |            |              |   |        |             |
| 12             |                                           |                   |                   |                            |                                    |    |                                    |            |              |   |        |             |
| 13             | 30.12.2007                                |                   |                   |                            |                                    |    |                                    |            |              |   |        |             |
| 14             |                                           |                   |                   |                            |                                    |    |                                    |            |              |   |        |             |
| 15             |                                           |                   |                   |                            |                                    |    |                                    |            |              |   |        |             |
| 16             |                                           |                   |                   |                            |                                    |    |                                    |            |              |   |        |             |
| 17             |                                           |                   |                   |                            |                                    |    |                                    |            |              |   |        |             |
| 18             |                                           |                   |                   |                            |                                    |    |                                    |            |              |   |        |             |
| 19             |                                           |                   |                   |                            |                                    |    |                                    |            |              |   |        |             |
| 20             |                                           |                   |                   |                            |                                    |    |                                    |            |              |   |        |             |
| 21             |                                           |                   |                   |                            |                                    |    |                                    |            |              |   |        |             |
| 22             |                                           |                   |                   |                            |                                    |    |                                    |            |              |   |        |             |
| 23             |                                           |                   |                   |                            |                                    |    |                                    |            |              |   |        |             |
| 24             |                                           |                   |                   |                            |                                    |    |                                    |            |              |   |        |             |
| 25             |                                           |                   |                   |                            |                                    |    |                                    |            |              |   |        |             |
| 26             | н + → → Курс Валюты мира                  |                   |                   |                            | $\blacksquare$                     |    |                                    | <b>ALL</b> |              |   |        |             |
|                | <b>P</b><br>Готово                        |                   |                   |                            |                                    |    |                                    |            | ■ □ □ 100% → |   | $\Box$ | 64          |

Рис. 9. Округление до заданного количества десятичных разрядов

Функции ОКРУГЛ, ОКРУГЛВВЕРХ и ОКРУГЛВНИЗ можно использовать и для округления целых разрядов чисел. Для этого необходимо использовать отрицательные значения аргумента В.

Для округления чисел в меньшую сторону можно использовать также функцию ОТБР. Синтаксис функции

ОТБР(А;В),

где A – округляемое число; В – число знаков после запятой (десятичных разрядов), до которого округляется число.

Фактически функция ОТБР отбрасывает лишние знаки, оставляя только количество знаков, указанное в аргументе В. Так же как и функции ОКРУГЛ, ОКРУГЛВВЕРХ и ОКРУГЛВНИЗ, функцию ОТБР можно использовать для округления целых разрядов чисел. Для этого необходимо использовать отрицательные значения аргумента В.

Для округления числа до меньшего целого можно использовать функцию ЦЕЛОЕ. Синтаксис функции

ЦЕЛОЕ(А),

где A – округляемое число.

Для округления числа с заданной точностью можно использовать функцию ОКРУГЛТ. Синтаксис функции

ОКРУГЛТ(А;В),

где A – округляемое число; В – точность, с которой требуется округлить число.

Функция ОКРУГЛТ производит округление с избытком. Округление производится в том случае, если остаток от деления числа на точность больше или равен половине точности.

Наконец, для округления до ближайшего четного или нечетного числа можно использовать функции ЧЕТН и НЕЧЕТН, а для ближайшего кратного большего или меньшего числа – функции ОКРВЕРХ и ОКРВНИЗ. Синтаксис функции ЧЕТН

ЧЕТН(А),

где A – округляемое число.

Функция НЕЧЕТН имеет такой же синтаксис.

Обе функции округляют положительные числа до ближайшего большего четного или нечетного числа, а отрицательные – до ближайшего меньшего четного или нечетного числа. Синтаксис функции ОКРВВЕРХ

ОКРВВЕРХ(А;В),

где A – округляемое число; В – кратное, до которого требуется округлить.

Функция ОКРВНИЗ имеет такой же синтаксис.

Следует обратить внимание на различие в округлении и установке отображаемого числа знаков после запятой с использованием средств форматирования. При использовании числовых форматов изменяется только отображаемое число, а в вычислениях используется хранимое значение.

#### Возведение в степень

Для возведения в степень используют функцию СТЕПЕНЬ. Синтаксис функции

## СТЕПЕНЬ(А;В),

где A – число, возводимое в степень; В – показатель степени, в которую возводится число.

Отрицательные числа можно возводить только в степень, значение которой является целым числом. В остальном ограничений на возведение в степень нет.

Для извлечения квадратного корня можно использовать функцию КОРЕНЬ. Синтаксис функции

### КОРЕНЬ(А),

где A – число, из которого извлекают квадратный корень. Нельзя извлекать корень из отрицательных чисел.

#### Комбинаторика

Для расчета числа возможных комбинаций (групп) из заданного числа элементов используют функцию ЧИСЛКОМБ. Синтаксис функции

ЧИСЛКОМБ(А; В),

где А - число элементов; В - число объектов в каждой комбина-ЦИИ.

Во вспомогательных расчетах в комбинаторике может потребоваться расчет факториала числа. Факториал числа - это произведение всех чисел от 1 до числа, для которого определяется факториал. Например, факториал числа 6 (6!) равен 1\*2\*3\*4\*5\*6. Для расчета факториала используют функцию ФАКТР. Синтаксис функции

## $\Phi$ AKTP $(A)$ ,

где А - число, для которого рассчитывается факториал.

Факториал нельзя рассчитать для отрицательных чисел. Факториал числа 0 (ноль) равен 1. При расчете факториала дробных чисел десятичные дроби отбрасываются.

Генератор случайных чисел

В некоторых случаях на листе необходимо иметь число, которое автоматически и независимо от пользователя может принимать различные случайные значения.

Для создания такого числа используют функцию СЛЧИС (). Функция вставляет число, большее или равное 0 и меньшее 1. Новое случайное число вставляется при каждом вычислении в книге. Аргументов функция не имеет, но скобки после названия удалять нельзя.

### Статистические вычисления

Статистические функции используют при анализе данных. Использование большинства функций этой категории требует знания математической статистики и теории вероятностей.

Расчет средних значений

В самом простом случае для расчета среднего арифметического значения используют функцию СРЗНАЧ. Синтаксис функции

 $CP3HAY(A),$ 

где  $A$  – список от 1 до 30 элементов, среднее значение которых требуется найти. Элемент может быть ячейкой, диапазоном ячеек, числом или формулой. Ссылки на пустые ячейки, текстовые или логические значения игнорируются.

Если в диапазон, для которого рассчитывают среднее значение, попадают данные, существенно отличающиеся от остальных, расчет простого среднего арифметического может привести к неправильным выводам. В этом случае следует использовать функцию УРЕЗСРЕД-НЕЕ. Эта функция вычисляет среднее, отбрасывая заданный процент данных с экстремальными значениями. Синтаксис функции

## УРЕЗСРЕДНЕЕ(А;В),

где  $A$  – список от 1 до 30 элементов, среднее значение которых требуется найти. Элемент может быть ячейкой, диапазоном ячеек, числом или формулой. Ссылки на пустые ячейки, текстовые или логические значения игнорируются; В – доля данных, исключаемых из вычислений.

Доля данных, исключаемых из вычислений указывается в процентах от общего числа данных. Например, доля 10 % означает, что из данных, содержащих 20 значений, отбрасываются 2 значения: одно наибольшее, другое – наименьшее. В таблице на рис. 10 величина брака по товару "Луна" (34 %) существенно отличается от остальных значений. Среднее арифметическое значение данных составляет 2,23 % (ячейка Е3), что дает несколько искаженную картину реальных значений. Расчет среднего значения с использованием функции УРЕЗСРЕДНЕЕ (ячейка Е4) дает более правильное представление о средних величинах брака в партиях товаров (0,58 %).

В некоторой степени представление о среднем значении множества данных дает медиана. Медиана – это число, которое является серединой множества чисел, то есть половина чисел имеют значения большие, чем медиана, а половина чисел имеют значения меньшие, чем медиана. Для расчета медианы используют функцию МЕДИАНА. Синтаксис функции:

11

| $40 - (4 - )$                                                   | $\ddot{}$                                                |                                                                                              |                                                 |                        | Расчеты - Microsoft Excel                                                                        |                            |                                     |        |                 |            |   |                                |
|-----------------------------------------------------------------|----------------------------------------------------------|----------------------------------------------------------------------------------------------|-------------------------------------------------|------------------------|--------------------------------------------------------------------------------------------------|----------------------------|-------------------------------------|--------|-----------------|------------|---|--------------------------------|
| Главная                                                         | Вставка                                                  | Разметка страницы                                                                            | Формулы                                         | Данные                 | Рецензирование                                                                                   | Вид                        | Разработчик                         |        |                 |            |   | $\blacksquare$<br>$\mathbf{x}$ |
| <b>Σ</b> Автосумма<br>Вставить<br>функцию <b>В Финансовые</b> - |                                                          | • Логические<br>В Недавно использовались * А Текстовые *<br><u>В Дата и время</u> - <b>В</b> | ß.<br><b>BA</b>                                 | Ġ<br>Диспетчер<br>имен | <b>Присвоить имя</b><br>f Использовать в формуле *<br><b>ВР Создать из выделенного фрагмента</b> |                            | Ó<br><b>Зависимости</b><br>формул-  |        | 圃<br>Вычисление |            |   |                                |
| <b>ОКРУГЛТ</b>                                                  | Библиотека функций<br>$\mathbf{v}$ $\times$ $\sqrt{f_x}$ | =УРЕЗСРЕДНЕЕ(В2:В21;10%)                                                                     |                                                 |                        | Определенные имена                                                                               |                            |                                     |        |                 |            |   | ¥                              |
| A                                                               | B                                                        | C                                                                                            | D                                               |                        | E                                                                                                |                            | F.                                  | G      | н               |            | J | F<br>K                         |
| Наименование<br>товара                                          | Брак                                                     |                                                                                              |                                                 | Среднее значение       |                                                                                                  |                            |                                     |        |                 |            |   |                                |
| 2<br>Луна<br>Mapc<br>3<br>Виспа<br>4<br>Mapc<br>5               | 34,0%<br>0.8%<br>0.2%<br>0.8%                            |                                                                                              | Среднее арифметическое<br>Среднее (без крайних) |                        | =УРЕЗСРЕДНЕЕ(В2:В21;10%)                                                                         | 2.23%                      |                                     |        |                 |            |   |                                |
| 6<br>Сникерс<br>Стратос<br>8<br>Пикник                          | 0.5%<br>0.5%<br>0.6%                                     |                                                                                              | Аргументы функции<br><b>УРЕЗСРЕДНЕЕ</b>         |                        |                                                                                                  |                            |                                     |        | ? x             |            |   |                                |
| 9<br>Виспа<br>10 Пикник<br>11 Луна                              | 0.2%<br>0.6%<br>0.8%                                     |                                                                                              | Массив В2:821<br>Доля                           | 10%                    |                                                                                                  | <b>IX</b><br>B.<br>$= 0.1$ | $=$ {0,34:0,008:0,002:0,008:0,0045: |        |                 |            |   |                                |
| 12 Луна<br>13 Виспа<br>14 Баунти                                | 0.6%<br>0.6%<br>0.6%                                     |                                                                                              |                                                 |                        | Возвращает среднее внутренней части множества данных.                                            |                            | $= 0,005833333$                     |        |                 |            |   |                                |
| 15 Твикс<br>16 Сникерс<br>17 Сникерс                            | 0.8%<br>0.7%<br>0.5%                                     |                                                                                              |                                                 |                        | Массив массив или диапазон усредняемых значений.                                                 |                            |                                     |        |                 |            |   |                                |
| 18 Баунти<br>19 Пикник                                          | 0.5%<br>0.5%                                             |                                                                                              | Значение: 0,58%                                 |                        |                                                                                                  |                            |                                     |        |                 |            |   |                                |
| 20 Луна<br>21 Сникерс                                           | 0.8%<br>0.5%                                             |                                                                                              | Справка по этой функции                         |                        |                                                                                                  |                            | <b>OK</b>                           | Отмена |                 |            |   |                                |
| 22<br>23<br>24                                                  |                                                          |                                                                                              |                                                 |                        |                                                                                                  |                            |                                     |        |                 |            |   |                                |
| 25<br>26                                                        |                                                          |                                                                                              |                                                 |                        |                                                                                                  |                            |                                     |        |                 |            |   |                                |
| 27<br>28<br>29                                                  |                                                          |                                                                                              |                                                 |                        |                                                                                                  |                            |                                     |        |                 |            |   |                                |
| $H + H$<br>图<br>Правка                                          | Тригонометрия                                            | Тригонометрия 2                                                                              |                                                 |                        | Тригонометрия 3 Лист9 Среднее 2 1 1                                                              |                            |                                     | 40     |                 | 田口凹 100% ○ |   | $\bigoplus$                    |

Рис. 10. Расчет среднего значения с отбрасыванием заданного процента данных с экстремальными значениями

## МЕДИАНА(А),

где A – список от 1 до 30 элементов, среди которых требуется найти медиану. Элемент может быть ячейкой, диапазоном ячеек, числом или формулой. Ссылки на пустые ячейки, текстовые или логические значения игнорируются.

Например, для данных таблицы на рис. 11 медиана составит 3,0% (ячейка Е3), в то время как среднее значение 4,0 % (ячейка Е2).

| $H_0$ - $G_+$ ) =                                                                                                    |                                                                          | Расчеты - Microsoft Excel                                                                     |                                                                                                    |                             |  |  |  |  |  |  |  |
|----------------------------------------------------------------------------------------------------|--------------------------------------------------------------------------|-----------------------------------------------------------------------------------------------|----------------------------------------------------------------------------------------------------|-----------------------------|--|--|--|--|--|--|--|
| Вставка<br>Разметка страницы<br>Главная                                                                                                    | Формулы<br>Данные                                                        | Рецензирование<br>Вид                                                                         | Разработчик                                                                                                    | $\sigma$<br>$\mathbf{x}$    |  |  |  |  |  |  |  |
| • Логические<br>Σ Автосумма *<br>В Недавно использовались * А Текстовые *<br>Вставить<br>функцию <u>В Финансовые</u> -<br>Библиотека функций                              | $\Omega$<br>有限<br>lie.<br>Диспетчер<br><u>В Дата и время</u> - В<br>имен | f Использовать в формуле *<br><b>В Создать из выделенного фрагмента</b><br>Определенные имена | 圍<br>G<br>Зависимости Вычисление<br>формул -                                                                                    |                             |  |  |  |  |  |  |  |
| $\bullet$ $\times$ $\checkmark$ $f_x$<br>=МЕДИАНА(B2:B14)<br><b>ОКРУГЛТ</b>                                                                                               |                                                                          |                                                                                               |                                                                                                    |                             |  |  |  |  |  |  |  |
| B<br>A<br>Некондиния<br>Наименование товара<br>12%<br>$\overline{2}$<br>Луна<br>4%<br>Mapc<br>3                                                                           | D<br>Среднее арифметическое<br>Среднее (медиана)                         | E<br>Среднее значение<br>-МЕДИАНА(B2:B14)                                                     | F.<br>G<br>4.0%                                                                                                    | н<br>J                      |  |  |  |  |  |  |  |
| 1%<br>Виспа<br>4<br>4%<br>Mapc<br>5                                                                                                    | Аргументы функции                                                        |                                                                                               |                                                                                                    |                             |  |  |  |  |  |  |  |
| 3%<br>6<br>Сникерс<br>3%<br>Стратос<br>4%<br>8<br>Пикник<br>1%<br>9<br>Виспа<br>3%<br>10 Пикник<br>4%<br>11 Луна<br>9%<br>12 Луна<br>1%<br>13 Виспа<br>Баунти<br>14<br>15 | <b>МЕДИАНА</b><br>Число1 В2:В14<br>Число2<br>3%                          | R.<br><b>IN</b>                                                                               | $= \{0, 12:0, 04:0, 01:0, 04:0, 03:0, 03:0, 0$<br>$=$ число<br>$= 0,03$                                                         |                             |  |  |  |  |  |  |  |
| 16<br>17<br>18<br>19<br>20<br>21                                                                                                    | Возвращает медиану исходных чисел.<br>Значение: 3,0%                     |                                                                                               | Число1: число1; число2; от 1 до 255 чисел, имен, массивов или ссылок на<br>числовые значения, для которых определяется медиана. |                             |  |  |  |  |  |  |  |
| 22<br>23<br>24<br>25<br>26<br>27<br>28<br>29<br>30                                                                                                    | Справка по этой функции                                                  |                                                                                               | <b>OK</b>                                                                                                    | Отмена                      |  |  |  |  |  |  |  |
| $H$ 4 $H$ $H$<br>Тригонометрия 2<br>图<br>Правка                                                                                                    | Тригонометрия 3 Лист9 Среднее Среднее 2 2                                |                                                                                               |                                                                                                    | $\Theta$<br>  田口凹 100%<br>Ð |  |  |  |  |  |  |  |

Рис. 11. Расчет середины множества чисел

Для нахождения значения, которое не является средним, но наиболее часто встречается в множестве данных, используют функцию МОДА. Синтаксис функции:

### МОДА(А),

где A – список от 1 до 30 элементов, среди которых требуется найти наиболее часто встречающееся значение. Элемент может быть ячейкой, диапазоном ячеек, числом или формулой. Ссылки на пустые ячейки, текстовые или логические значения игнорируются.

Например, для данных таблицы на рис. 12 наиболее часто встречающееся значение (мода) составит 4% (ячейка Е3), в то время как среднее значение 2,8 % (ячейка Е2).

| $H_0$ - $G_+$ ) =                                                                                   |                                                                                                    |                                              |                                        |                       | Расчеты - Microsoft Excel                                                                                                 |                                     |                                        |    |                 |          |   |                          |
|----------------------------------------------------------------------------------------------------|----------------------------------------------------------------------------------------------------|----------------------------------------------|----------------------------------------|-----------------------|----------------------------------------------------------------------------------------------------|-------------------------------------|----------------------------------------|----|-----------------|----------|---|--------------------------|
| Главная                                                                                             | Вставка                                                                                                    | Разметка страницы                            | Формулы                                | Данные                | Рецензирование                                                                                                    | Вид                                 | Разработчик                            |    |                 |          |   | $\mathbf{x}$<br>$\sigma$ |
| Σ Автосумма *<br>Вставить<br>функцию <b>Ф</b> Финансовые -                                          | В Недавно использовались - А Текстовые -<br>Библиотека функций                                                                                                    | • Логические<br><b>ВАТА И ВРЕМЯ</b> *        | $\Omega$<br><b>I</b> e                 | Диспетчер<br>имен     | <b>•• Присвоить имя</b><br>f Использовать в формуле ▼<br><b>ВВ Создать из выделенного фрагмента</b><br>Определенные имена |                                     | ٧Ď<br><b>Зависимости</b><br>формул -   |    | 圖<br>Вычисление |          |   |                          |
| ОКРУГЛТ                                                                                             | $\mathbf{v}$ $\times$ $\sqrt{f_x}$                                                                                                    | $= MOA(B2:B14)$                              |                                        |                       |                                                                                                    |                                     |                                        |    |                 |          |   | ¥                        |
| A<br>Наименование товара Некондиция<br>$\overline{2}$<br>Луна<br>Mapc<br>3                          | B                                                                                                    | C<br>5%<br>4%                                | Среднее арифметическое                 | D<br>Среднее значение | Ε<br>Наиболее часто встречается  =МОДА(В2:В14)                                                                            | 2.8%                                | F                                      | G  | н               |          | J | F<br>K                   |
| Виспа<br>4<br>5<br>Mapc                                                                             |                                                                                                    | 1%<br>4%                                     | Аргументы функции                      |                       |                                                                                                    |                                     |                                        |    | $8 - 2$         |          |   |                          |
| 6<br>Сникерс<br>Стратос<br>Пикник<br>8<br>Виспа<br>9<br>10 Пикник<br>11 Луна<br>12 Луна<br>13 Виспа |                                                                                                    | 2%<br>2%<br>4%<br>1%<br>1%<br>4%<br>5%<br>1% | <b>МОДА</b><br>Число1 В2:В14<br>Число2 |                       |                                                                                                    | <b>IN</b><br><b>R</b><br>$= MacCMB$ | $=$ {0,05:0,04:0,01:0,04:0,02:0,02:0,0 |    |                 |          |   |                          |
| 15<br>16<br>17<br>18<br>19<br>20<br>21                                                              | 3%<br>14 Баунти<br>$= 0.04$<br>Возвращает значение моды для массива или диапазона значений.<br>Число1: число1; число2; от 1 до 255 чисел, имен, массивов или ссылок на<br>числовые значения, для которых вычисляется мода.<br>Значение: 4,0% |                                              |                                        |                       |                                                                                                    |                                     |                                        |    |                 |          |   |                          |
| 22<br>23<br>24<br>25<br>26<br>27<br>28<br>29<br>30                                                  |                                                                                                    |                                              | Справка по этой функции                |                       |                                                                                                    |                                     |                                        | OK | Отмена          |          |   |                          |
| $H$ $\rightarrow$ $H$<br><b>P</b><br>Правка                                                         |                                                                                                    |                                              |                                        |                       | Тригонометрия 3 / Лист9 / Среднее / Среднее 2   Среднее 3 / Среднее 4 / С. 1 4                                            |                                     |                                        |    | ■□凹 100%        | $\Theta$ |   | Ð                        |

Рис. 12. Нахождение наиболее часто встречающегося или повторяющегося значения

При расчете средних темпов изменения какого-либо параметра более верное представление дает не среднее арифметическое, а среднее геометрическое значение. Особенно удобно пользоваться средним геометрическим значением при расчете средних темпов роста производства, среднего процента по вкладу и т. д. Для расчета среднего геометрического значения используют функцию СРГЕОМ. Синтаксис функции:

### СРГЕОМ(А),

где A – список от 1 до 30 элементов, среднее геометрическое значение которых требуется найти. Элемент может быть ячейкой, диапазоном ячеек, числом или формулой. Ссылки на пустые ячейки, текстовые или логические значения игнорируются.

Нахождение крайних значений

Для нахождения крайних (наибольшего или наименьшего) значений в множестве данных используют функции МАКС и МИН. Синтаксис функции МАКС:

МАКС(А),

где A – список от 1 до 30 элементов, среди которых требуется найти наибольшее значение. Элемент может быть ячейкой, диапазоном ячеек, числом или формулой. Ссылки на пустые ячейки, текстовые или логические значения игнорируются.

Функция МИН имеет такой же синтаксис, что и функция МАКС.

Функции МАКС и МИН только определяют крайние значения, но не показывают, в какой ячейке эти значения находятся.

В тех случаях, когда требуется найти не самое большое (самое маленькое) значение, а значение, занимающее определенное положение в множестве данных (например, второе или третье по величине), следует использовать функции НАИБОЛЬШИЙ или НАИМЕНЬ-ШИЙ. Синтаксис функции НАИБОЛЬШИЙ:

НАИБОЛЬШИЙ(А; В),

где A – список от 1 до 30 элементов, среди которых требуется найти значение. Элемент может быть ячейкой, диапазоном ячеек, числом или формулой. Ссылки на пустые ячейки, текстовые или логические значения игнорируются; В – позиция (начиная с наибольшей) в множестве данных. Если требуется найти второе значение по величине, то указывается позиция 2, если третье, то позиция 3 и т.д.

Функция НАИМЕНЬШИЙ имеет такой же синтаксис, что и функция НАИБОЛЬШИЙ.

Расчет количества ячеек

Для определения количества ячеек, содержащих числовые значения, можно использовать функцию СЧЕТ. Синтаксис функции:

 $C\Pi ET(A)$ ,

где  $A$  – список от 1 до 30 элементов, среди которых требуется определить количество ячеек, содержащих числовые значения. Элемент может быть ячейкой, диапазоном ячеек, числом или формулой. Ссылки на пустые ячейки, текстовые или логические значения игнорируются.

Если требуется определить количество ячеек, содержащих любые значения (числовые, текстовые, логические), то следует использовать функцию СЧЕТЗ. Синтаксис функции:

 $C\Pi E T3(A)$ ,

где A – список от 1 до 30 элементов, среди которых требуется определить количество ячеек, содержащих любые значения. Элемент может быть ячейкой, диапазоном ячеек, числом или формулой. Ссылки на пустые ячейки игнорируются.

Наоборот, если требуется определить количество пустых ячеек, следует использовать функцию СЧИТАТЬПУСТОТЫ. Синтаксис функции:

СЧИТАТЬПУСТОТЫ(А),

где А – список от 1 до 30 элементов, среди которых требуется определить количество пустых ячеек. Элемент может быть ячейкой, диапазоном ячеек, числом или формулой. Ссылки на ячейки с нулевыми значениями игнорируются.

Можно также определять количество ячеек, отвечающих заданным условиям. Для этого используют функцию СЧЕТЕСЛИ. Синтаксис функции:

## СЧЕТЕСЛИ(А;В) ,

где А – диапазон проверяемых ячеек; В – критерий в форме числа, выражения или текста, определяющего суммируемые ячейки.

#### **2. Выполнение работы**

1. Запустите Microsoft Excel 2007.

2. Откройте файл exercise\_02.xlsx.

3. Перейдите к листу Лист 1. В ячейке В9 рассчитайте сумму ячеек В2:Е6.

4. Перейдите к листу Лист 2. В ячейке В19 с помощью функции СУММЕСЛИ рассчитайте сумму ячеек в диапазоне В2:В17, значения в которых превышают 30.

5. Перейдите к листу Лист 3. В ячейке В19 с помощью функции СУММЕСЛИ рассчитайте сумму ячеек в диапазоне В2:В17 для товара Мечта.

6. Перейдите к листу Лист 4. В ячейке С2 рассчитайте цену товара, указанную в ячейке В2, округленно до двух знаков после запятой. Скопируйте формулу на ячейки С3:С4.

7. Перейдите к листу Лист 5. В ячейке С2 рассчитайте цену товара, указанную в ячейке В2, округленно в большую сторону до двух знаков после запятой. Скопируйте формулу на ячейки С3:С4. В ячейке D2 рассчитайте цену товара, указанную в ячейке В2, округленно в меньшую сторону до двух знаков после запятой. Скопируйте формулу на ячейки D3:D4.

8. Перейдите к листу Лист 6. В ячейке С2 рассчитайте температуру, указанную в ячейке В2, округленно до целого числа. Скопируйте формулу на ячейки С3:С4.

9. Перейдите к листу Лист 7. В ячейке С2 рассчитайте температуру, указанную в ячейке В2, округленно до с точностью 0,2. Скопируйте формулу на ячейки С3:С4.

10. Перейдите к листу Лист 8. В ячейке Е1 с использованием функций рассчитайте средний процент брака. В ячейке Е2 с использованием функций рассчитайте средний процент брака без учета 20 %

самых больших и самых малых значений. В ячейке ЕЗ с использованием функций найдите наиболее часто встречающийся процент брака. В ячейке Е4 с использованием функций найдите максимальный процент брака. В ячейке Е5 с использованием функций найдите минимальный процент брака. В ячейке Е6 с использованием функций найдите второе по величине значение процента брака.

11. Перейдите к листу Лист 9. В ячейке Е1 с использованием функций определите общее количество партий товара. В ячейке Е2 с использованием функций определите количество отгруженных партий товара (указан объем отгрузки). В ячейке ЕЗ с использованием функций определите количество партий товара, для которых нет данных. В ячейке Е4 использованием функций определите количество партий товаров объемом более 50. В ячейке Е5 использованием функций определите количество партий товара Мечта.

21. Покажите полученные результаты преподавателю. Зашифруйте файл паролем. Сохраните файл под именем [ваше Ф.И.О.] $lab$  2.xlsx

17. Закройте Microsoft Excel 2007.

# Лабораторная работа № 2 Работа с логическими функциями в Microsoft Excel

Лабораторная работа посвящена вопросам использования логических функций в вычислениях. Дано представление о логических функциях и описаны их возможности. Приведен пример использования логических функций для решения практических задач.

### 1. Теоретические сведения

## Функция ЕСЛИ

Возвращает одно значение, если заданное условие при вычислении дает значение ИСТИНА, и другое значение, если ЛОЖЬ. Функция ЕСЛИ используется при проверке условий для значений и формул.

Синтаксис

ЕСЛИ(лог выражение;значение если истина;значение если ложь),

где лог выражение - любое значение или выражение, принимающее значения ИСТИНА или ЛОЖЬ. Например, А10=100 - логическое выражение; если значение в ячейке А10 равно 100, это выражение принимает значение ИСТИНА, а в противном случае - значение ЛОЖЬ. Этот аргумент может использоваться в любом операторе сравнения;

значение если истина - значение, которое возвращается, если аргумент «лог выражение» имеет значение ИСТИНА. Например, если данный аргумент - строка «В пределах бюджета», а аргумент «лог\_выражение» имеет значение ИСТИНА, то функция ЕСЛИ отобразит текст «В пределах бюджета». Если аргумент «лог выражение» имеет значение ИСТИНА, а аргумент «значение если истина» не задан, возвращается значение 0 (ноль). Чтобы отобразить слово ИСТИ-НА, необходимо использовать логическое значение ИСТИНА для этого аргумента. Аргумент «значение если истина» может быть формулой;

значение если ложь - значение, которое возвращается, если «лог выражение» имеет значение ЛОЖЬ. Например, если данный ар- $\Gamma$ VMeHT $$ строка «Превышение бюджета», a аргумент «лог выражение» имеет значение ЛОЖЬ, то функция ЕСЛИ отобразит текст «Превышение бюджета». Если аргумент «лог выражение» имеет значение ЛОЖЬ, а аргумент «значение если ложь» опущен (т. е. после аргумента «значение если истина» отсутствует точка с запятой), то возвращается логическое значение ЛОЖЬ. Если аргумент «лог выражение» имеет значение ЛОЖЬ, а аргумент «значение если ложь» пуст (т. е. после аргумента «значение если истина» стоит точка с запятой, а за ней — закрывающая скобка), то возвращается значение 0 (ноль). Аргумент «значение если ложь» может быть формулой.

В качестве значений аргументов «значение если истина» и «значение если ложь» можно для построения более сложных прове-

19

рок использовать до 64 вложенных друг в друга функций ЕСЛИ (применение вложенных функций ЕСЛИ показано в примере 3.) Чтобы проверить больше 64 условий, воспользуйтесь функциями ПРО-СМОТР, ВПР или ГПР (применение функции ПРОСМОТР показано в примере 4).

После вычисления аргументов «значение если истина» и «значение если ложь», функция ЕСЛИ возвращает полученное значение.

Если один из аргументов функции ЕСЛИ является массивом, при выполнении функции ЕСЛИ вычисляются все элементы массива.

Microsoft Excel содержит дополнительные функции, которые можно применять для анализа данных с использованием условий. Например, для подсчета числа вхождений текстовой строки или числа диапазоне ячеек используйте функции СЧЁТЕСЛИ и СЧЁ- $\mathbf{B}$ ТЕСЛИМН. Для вычисления суммы значений, попадающих в интервал, заданный текстовой строкой или числами, используйте функции СУММАЕСЛИ и СУММЕСЛИМН.

Пример 1

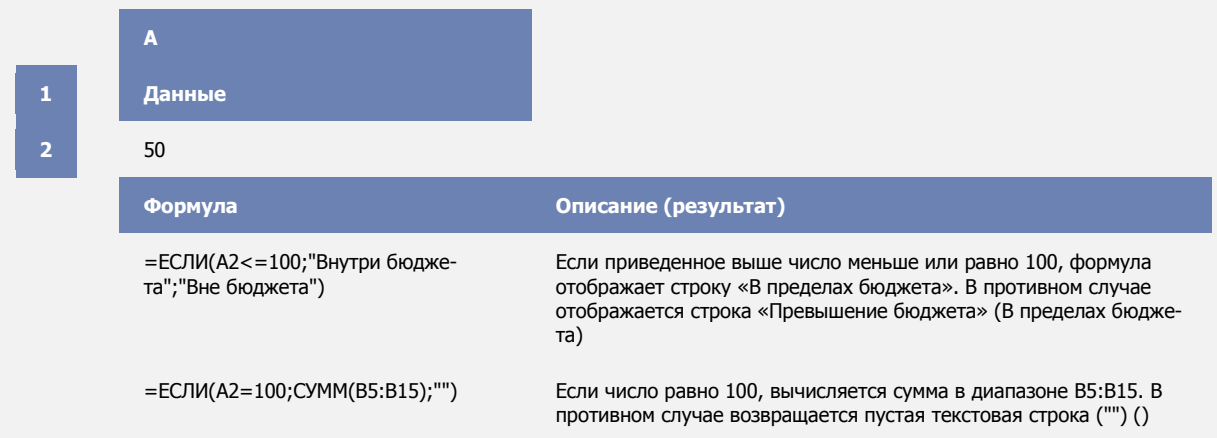

#### Пример 2

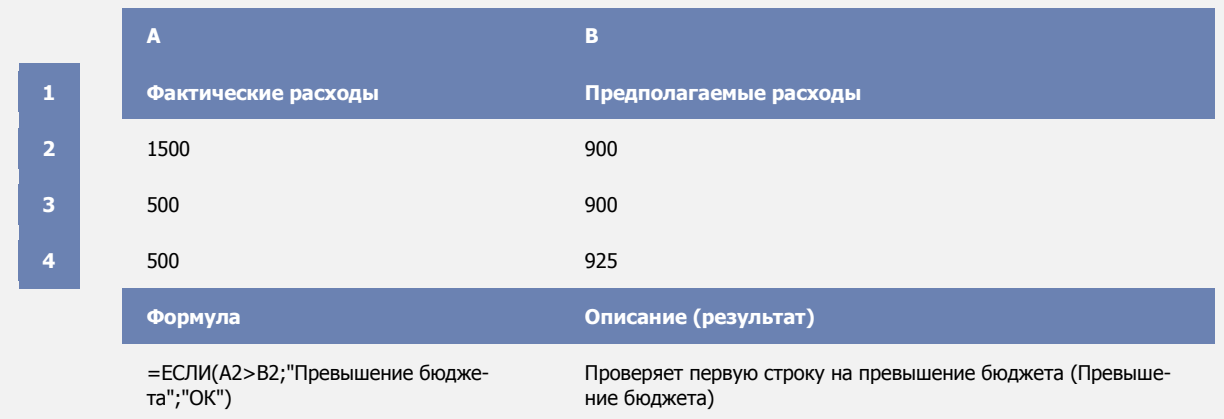

=ЕСЛИ(A3>B3;"Превышение бюджета";"ОК")

Проверяет вторую строку на превышение бюджета (ОК)

#### Пример 3

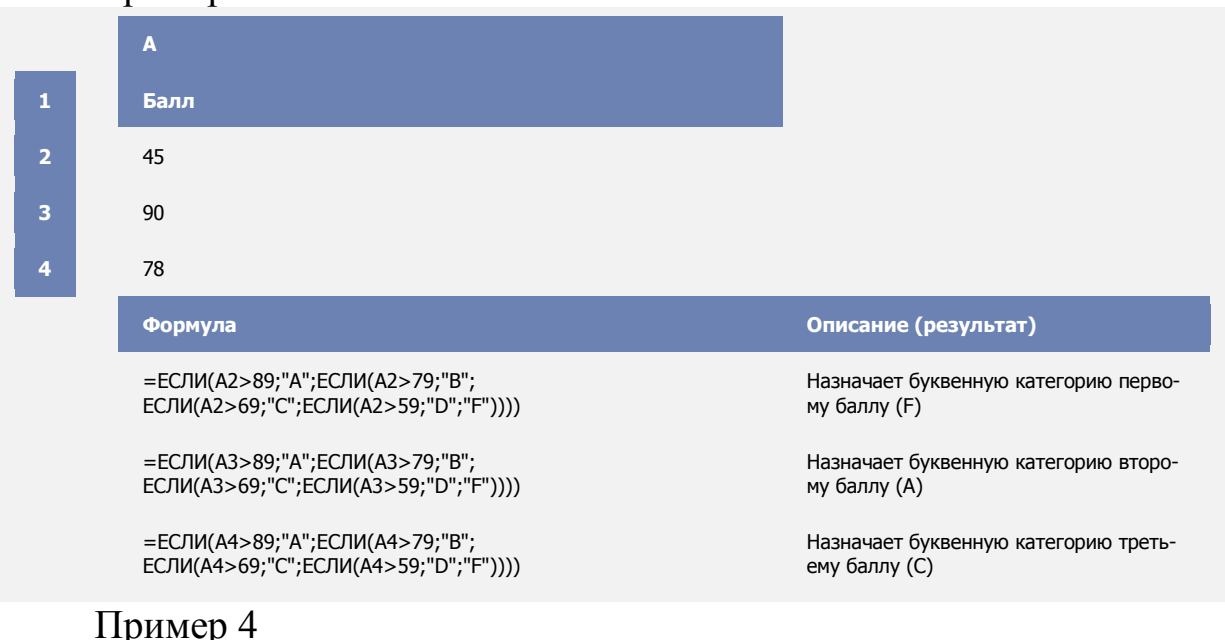

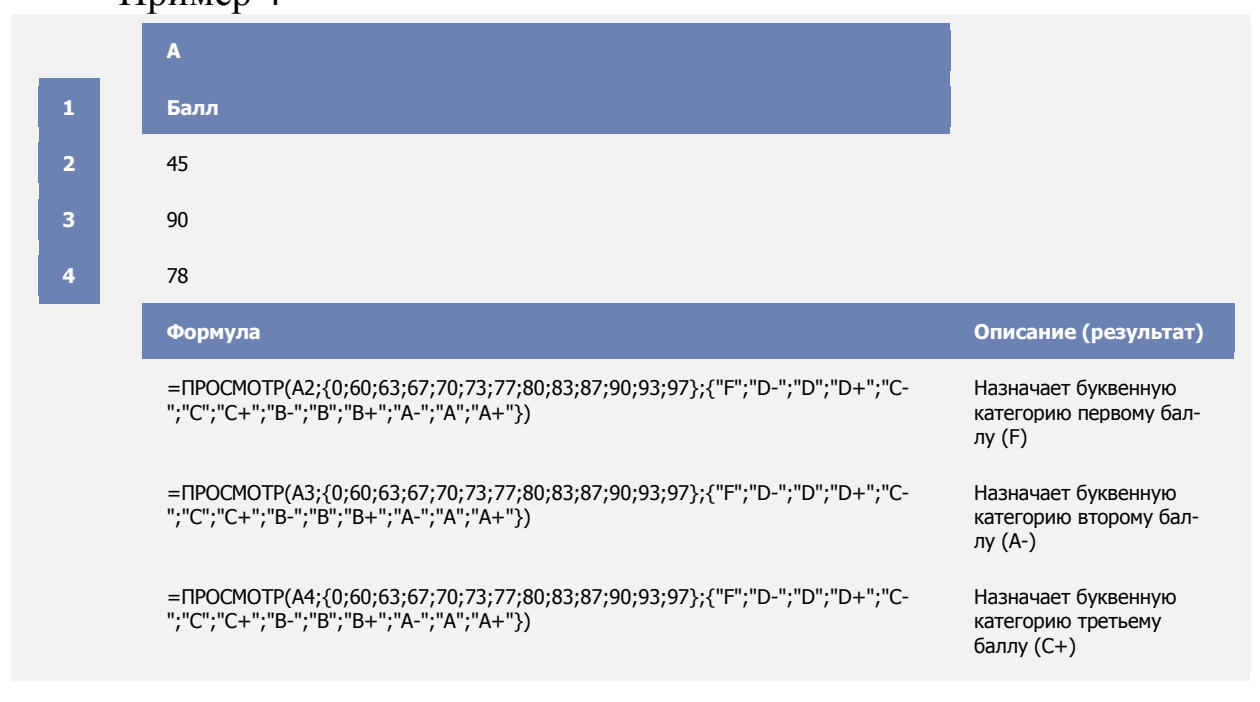

#### *Функция И*

Возвращает значение ИСТИНА, если в результате вычисления всех аргументов получается значение ИСТИНА; возвращает значение ЛОЖЬ, если в результате вычисления хотя бы одного из аргументов получается значение ЛОЖЬ.

Обычно функция И используется для расширения возможностей других функций, выполняющих логическую проверку. Например, функция ЕСЛИ выполняет логическую проверку и возвращает одно значение, если при проверке получается значение ИСТИНА, и другое значение, если при проверке получается значение ЛОЖЬ. Использование функции И в качестве аргумента лог выражение функции ЕС-ЛИ позволяет проверять несколько различных условий вместо одно- $\Gamma$ O.

Синтаксис

И(логическое значение1, [логическое значение2], ...),

где логическое значение1 - обязательный аргумент. Первое проверяемое условие, вычисление которого дает значение ИСТИНА или ЛОЖЬ;

логическое значение2, ... - необязательный аргумент. Дополнительные проверяемые условия, вычисление которых дает значение ИСТИНА или ЛОЖЬ. Условий может быть не более 255.

Аргументы должны давать в результате логические значения (такие как ИСТИНА или ЛОЖЬ) или должны быть массивами или ссылками, содержащими логические значения.

Если аргумент, который является ссылкой или массивом, содержит текст или пустые ячейки, то такие значения игнорируются.

Если указанный интервал не содержит логических значений, функция И возвращает значение ошибки #ЗНАЧ!.

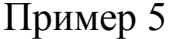

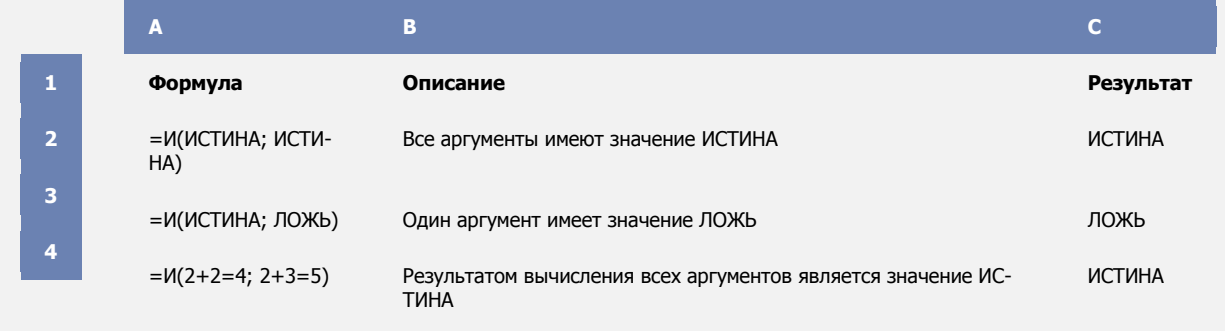

# Пример 6

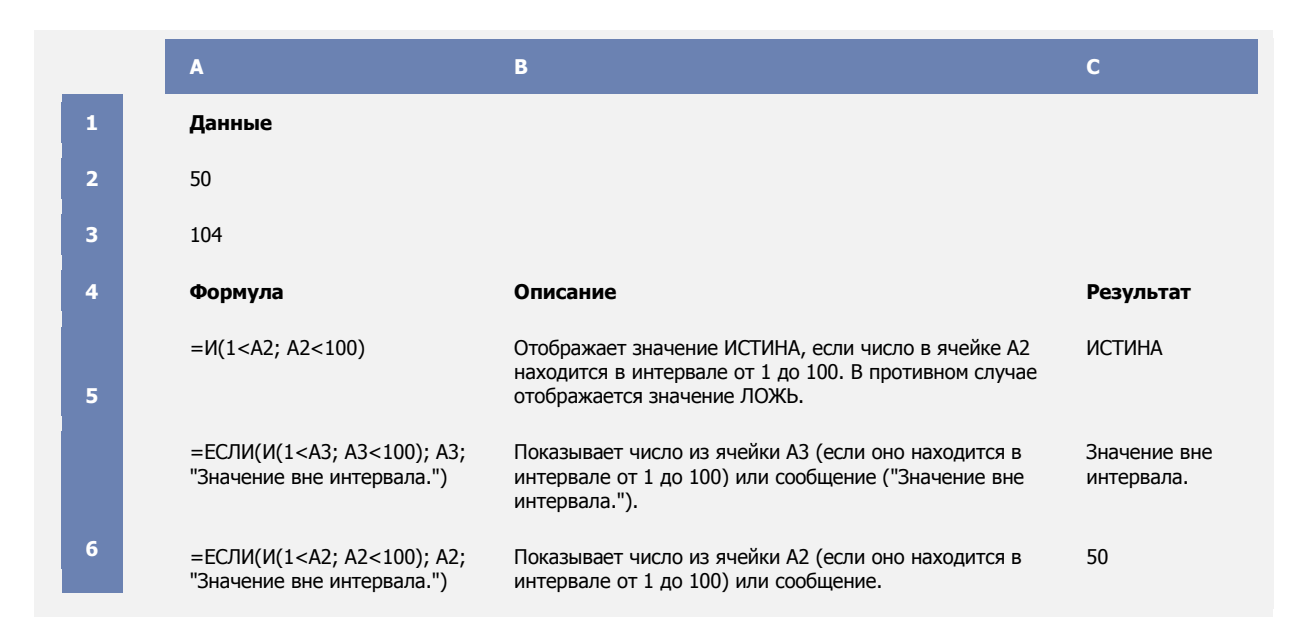

# Функция ИЛИ

Возвращает значение ИСТИНА, если хотя бы один из аргументов имеет значение ИСТИНА или ЛОЖЬ, если все аргументы имеют значение ЛОЖЬ.

Синтаксис

ИЛИ(логическое значение1; логическое значение2;...),

где логическое значение1, логическое значение2, ... - от 1 до 255 проверяемых условий, которые могут иметь значение либо ИС-ТИНА, либо ЛОЖЬ.

Аргументы должны принимать логические значения (ИСТИНА или ЛОЖЬ) или быть массивами либо ссылками, содержащими логические значения.

Если аргумент, который является ссылкой или массивом, содержит текст или пустые ячейки, то такие значения игнорируются.

Если заданный интервал не содержит логических значений, функция ИЛИ возвращает значение ошибки #ЗНАЧ!.

Можно воспользоваться функцией ИЛИ в качестве формулы массива, чтобы проверить, имеется ли в нем то или иное значение.

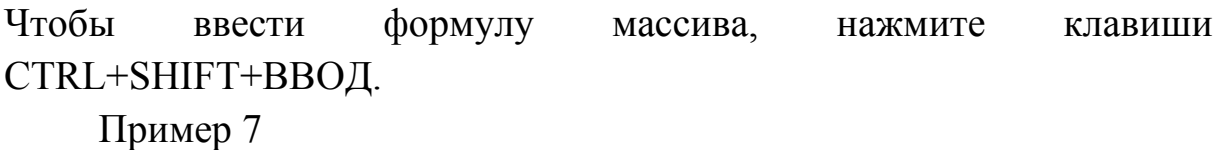

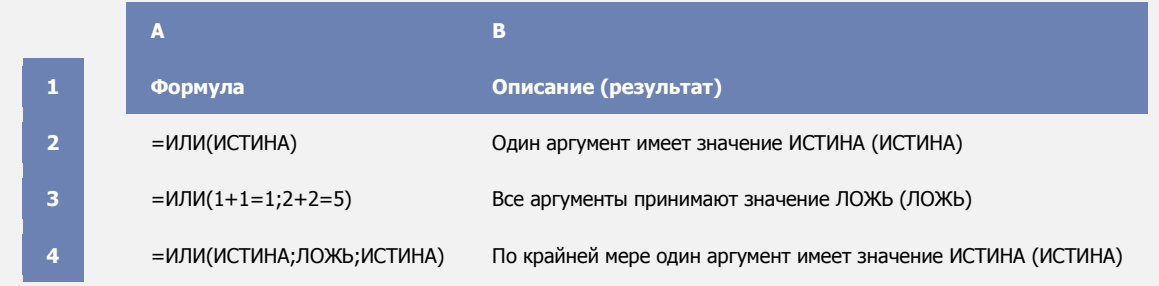

## **Функция НЕ**

Меняет логическое значение своего аргумента на противоположное. Функция НЕ используется в тех случаях, когда необходимо убедиться, что значение не равно некой конкретной величине.

Синтаксис

НЕ(логическое значение),

где логическое значение - величина или выражение, которые могут принимать два значения: ИСТИНА или ЛОЖЬ.

Если аргумент «логическое значение» имеет значение ЛОЖЬ, функция НЕ возвращает значение ИСТИНА; если он имеет значение ИСТИНА, функция НЕ возвращает значение ЛОЖЬ.

Пример 8

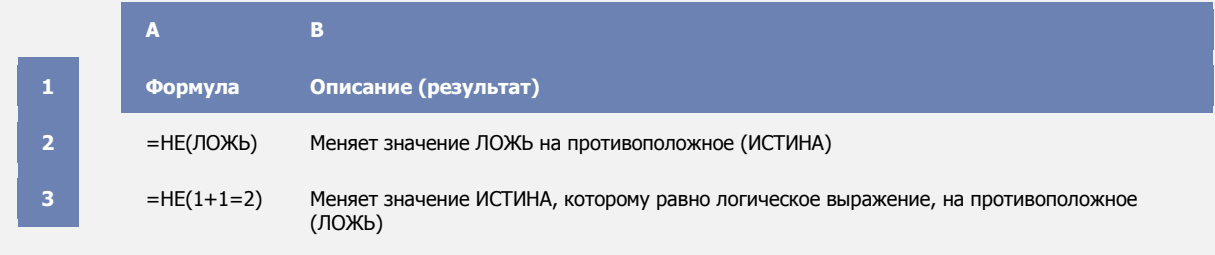

# Функция ЕСЛИОШИБКА

Данная функция возвращает определенное значение, если вычисление по формуле вызывает ошибку; в противном случае функция возвращает результат вычисления. Функция ЕСЛИОШИБКА позволяет перехватывать и обрабатывать ошибки в формулах.

Синтаксис

**ЕСЛИОШИБКА**(значение,значение\_при\_ошибке),

где значение – аргумент, проверяемый на возникновение ошибок;

значение при ошибке – значение, возвращаемое при ошибке при вычислении по формуле. Определяются следующие типы ошибок: #Н/Д, #ЗНАЧ!, #ССЫЛКА!, #ДЕЛ/0!, #ЧИСЛО!, #ИМЯ? и #ПУ-СТО!.

Если «значение» или «значение при ошибке» являются пустыми ячейками, функция ЕСЛИОШИБКА рассматривает их как пустые строковые значения ("").

Если «значение» является формулой массива, функция ЕСЛИ-ОШИБКА возвращает массив результатов для каждой ячейки диапазона, указанного в значении. См. пример ниже.

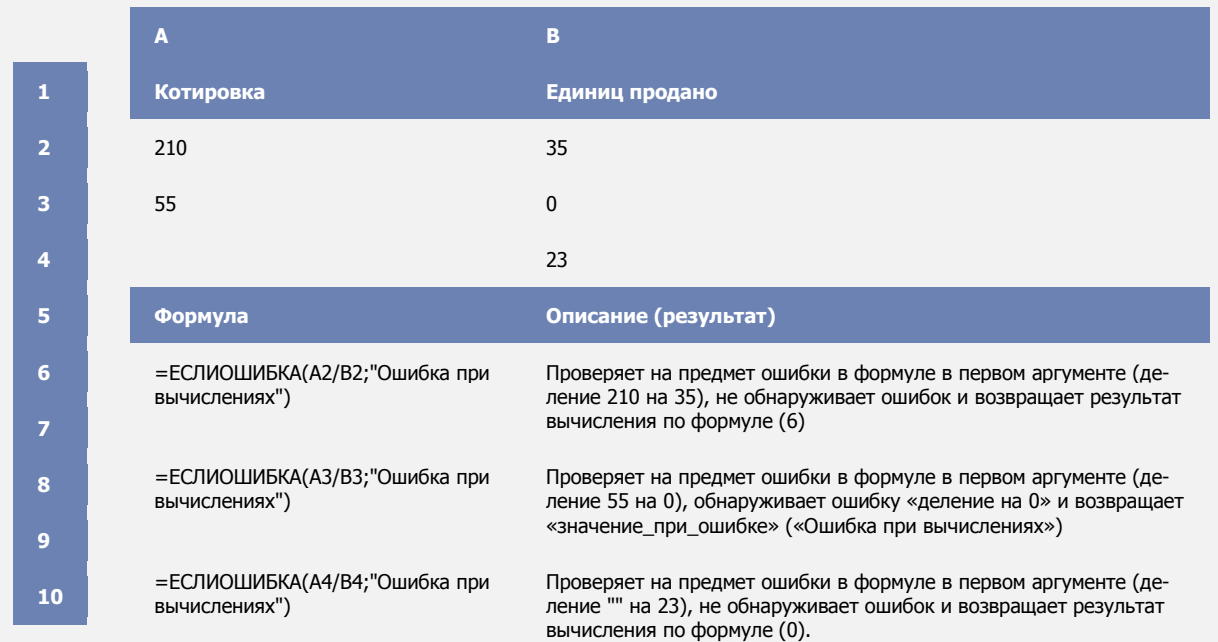

Пример 9

Пример 10

Для задачи, приведенной на рис. 13, записать математическую модель, составить блок-схему алгоритма и рассчитать в Microsoft Excel номер области, в которую попадает точка с введенными координатами *X* и *Y*. Границы областей отнести к областям с большим номером. Составить таблицу с данными для тестирования программы.

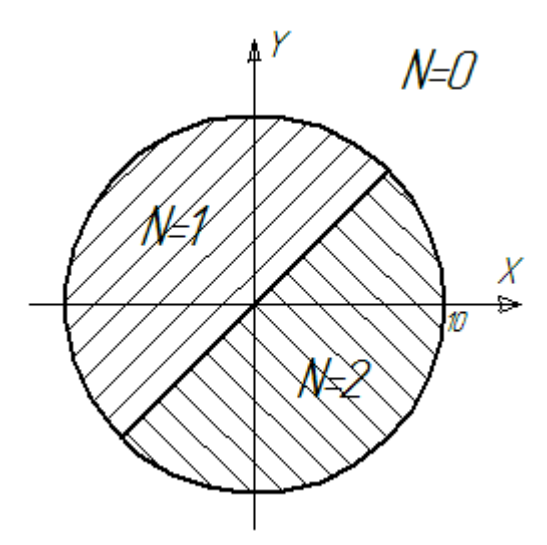

Рис. 13. Исходные данные для задачи

В память компьютера вводятся значения переменных *X* и *Y*, представляющих собой координаты точки *М* (*Х*, *Y*). Переменная *N* принимает значения:

0 – если точка *М* расположена вне круга *R*=10;

1 – если точка *М* расположена внутри круга и лежит выше прямой *Y=X*;

2 – если точка *М* расположена внутри крута и лежит ниже прямой *Y=X*.

Решение:

Запишем математическую модель определения номера N:

$$
= \begin{cases} 0, & \text{ecли } R > 10; \\ 1, \text{ecли } R \le 10 \text{ и } y > x; \\ 2, \text{ecли } R \le 10 \text{ и } y \le x, \end{cases}
$$

где  $R = \sqrt{X^2 + Y^2}$  – радиус окружности.

Составим блок-схему (рис. 14).

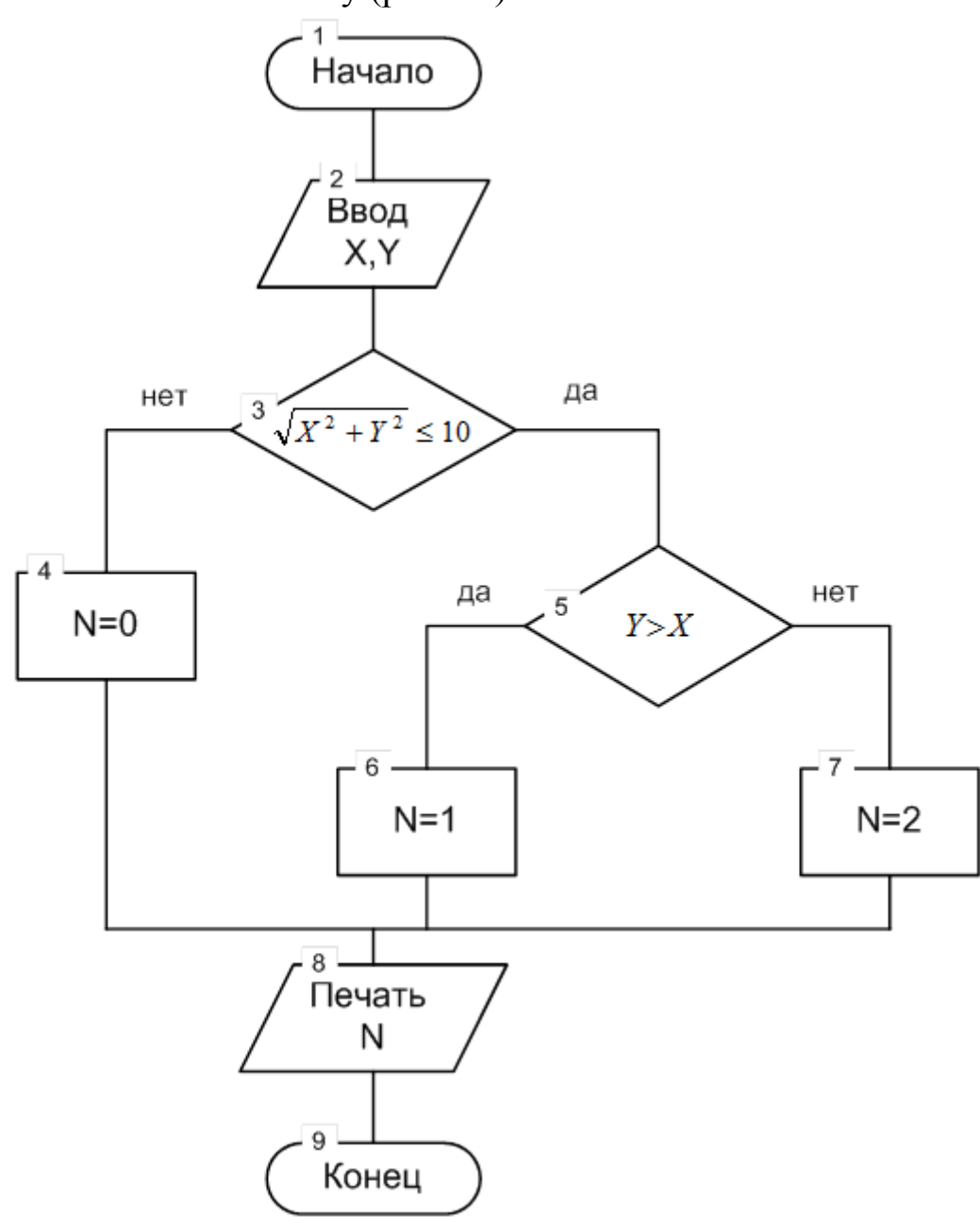

Рис. 14. Блок схема решения задачи

После ввода двух чисел, координат *X* и *Y* соответственно, производится анализ значений *X* и *Y* на попадание точки в различные области. Расстояние от точки до центра координат сравнивается с 10. Если это расстояние не больше 10 (выход из блока сравнения по ветви "'ДА"), то точка находится внутри круга и необходим дальнейший анализ на попадание точки в области точка находится вне круга (выход "НЕТ" из блока сравнения), то переменной присваивается значение 0.

Анализ на попадание точки в области 1 или 2 осуществляется блоком сравнения №5. Если введено значение *Y*, превышающее значение *X* (выход по ветви "'ДА"), то точка попала в область 1 и переменной присваивается значение 1. При невыполнении этого условия *N* присваивается значение 2.

После логического сравнения ветви вычисления сходятся в общую точку и производится печать результата.

Затем с помощью логических функций, рассмотренных выше, производим необходимые вычисления номера области, в которую попадет точка *М* с введенными координатами *X* и *Y*. На рис. 15 показано решение задачи в Microsoft Excel 2007.

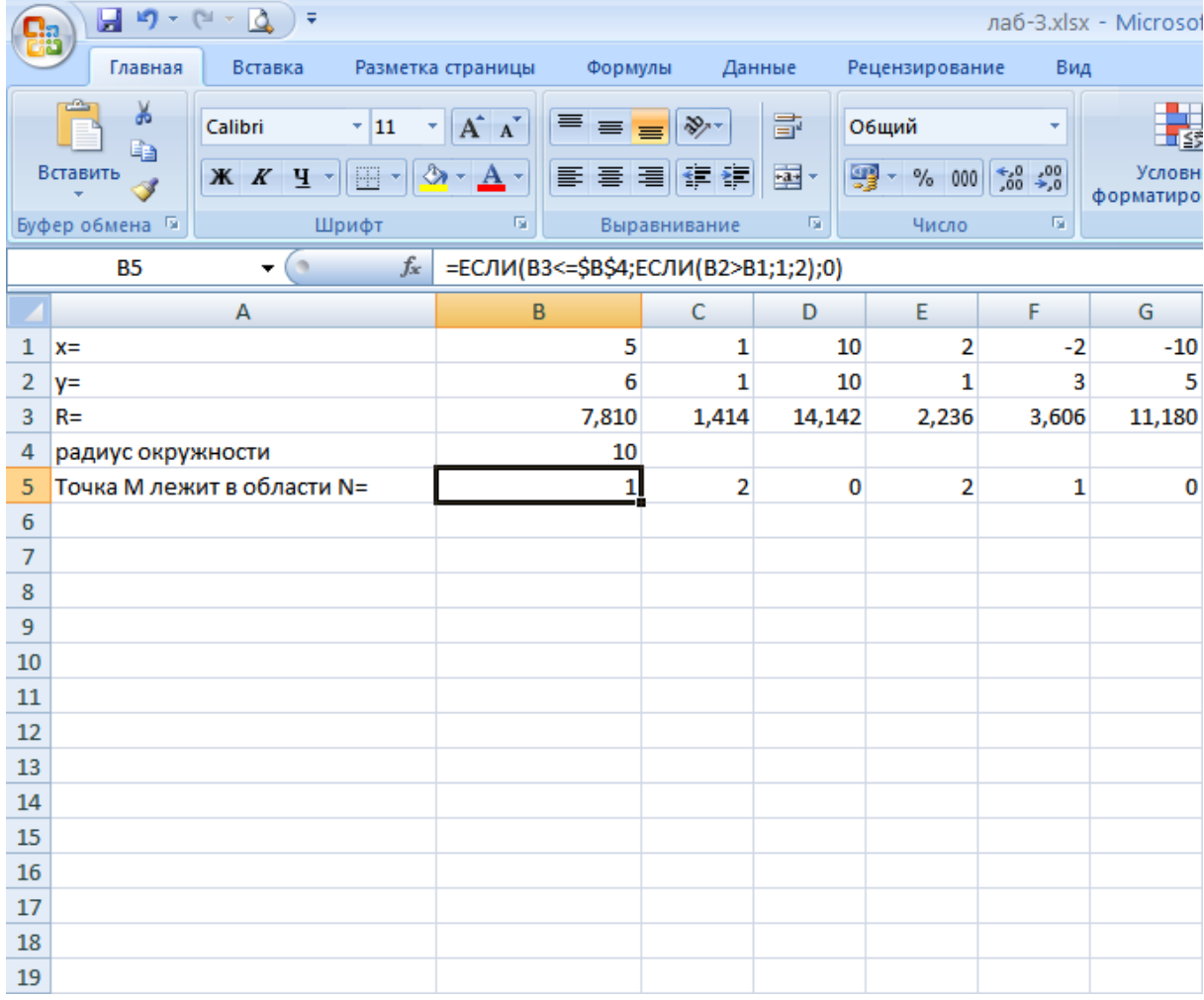

Рис. 15. Решение задачи в Microsoft Excel

### **2. Задание к лабораторной работе**

1. Изучить логические функции Microsoft Excel.

2. Для выданного варианта составить математическую модель и блок-схему решения задачи. Показать преподавателю результаты.

3. Запустить Microsoft Excel 2007. Произвести решение задачи с помощью логических функций и произвести проверку правильности решения по тестовым данным.

4. Покажите полученные результаты преподавателю. Зашифруйте файл паролем. Сохраните файл под именем [ваше Ф.И.О.] lab 3.xlsx.

5. Закрыть Microsoft Excel 2007.

Варианты исходных данных к выполнению лабораторной работы

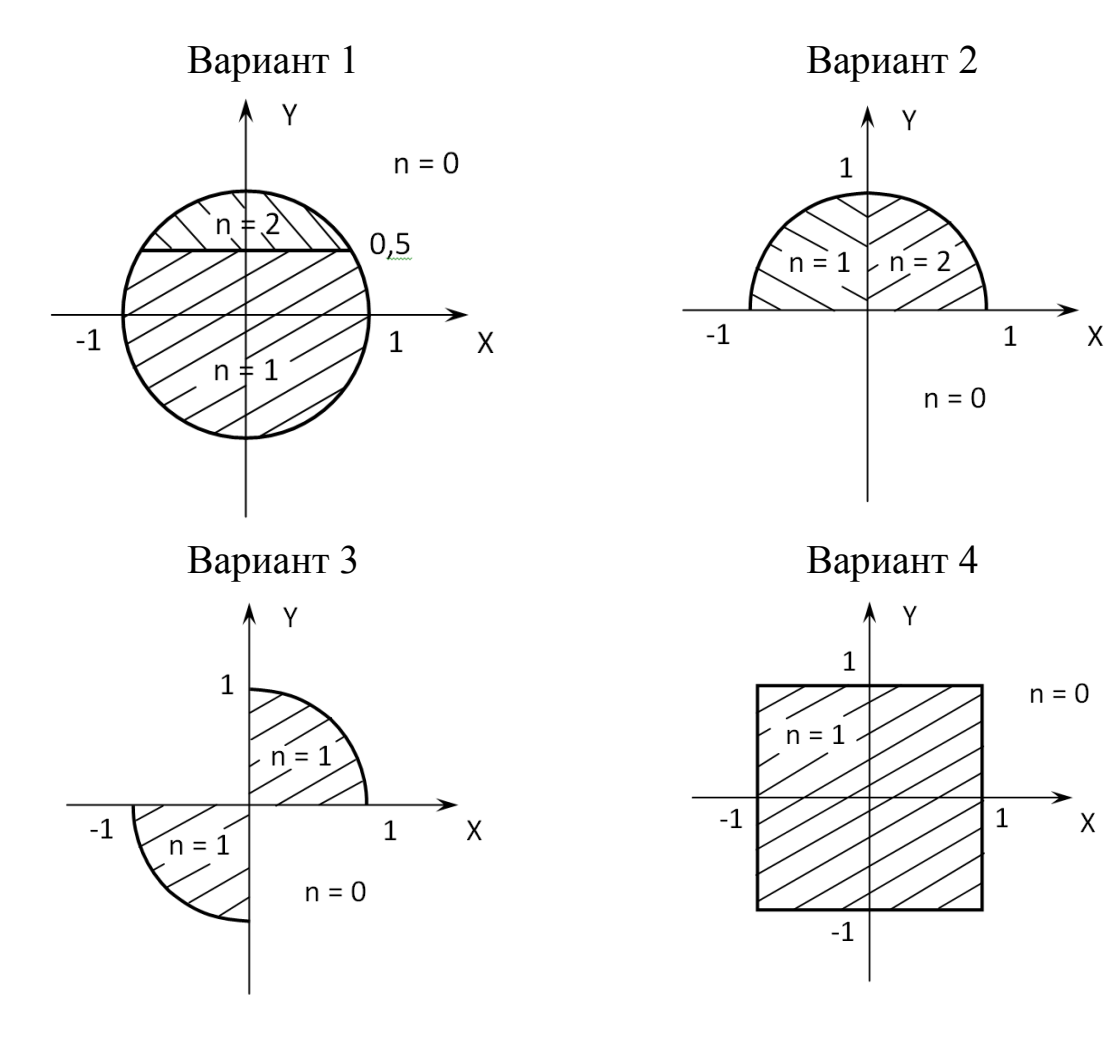

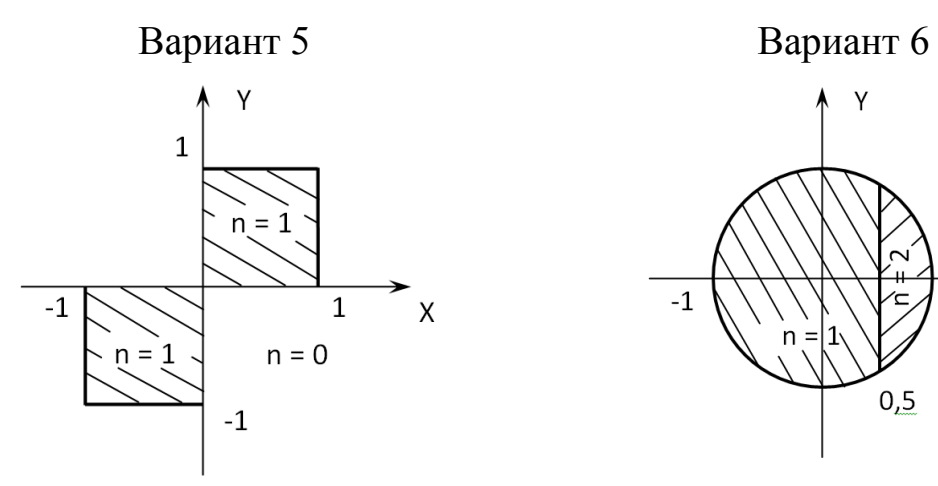

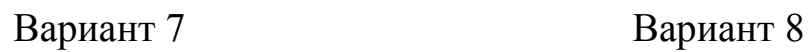

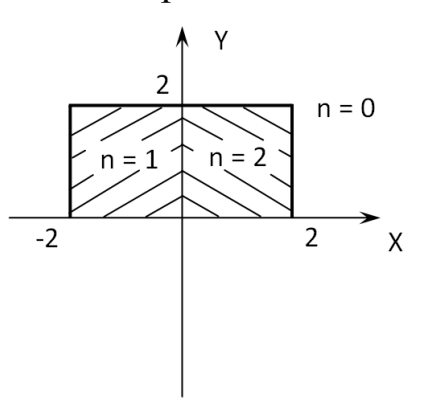

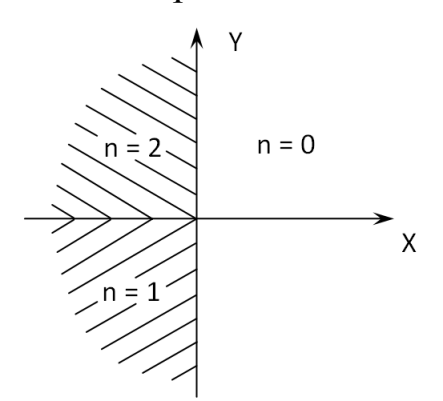

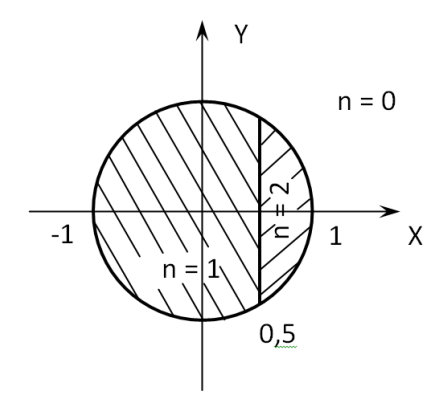

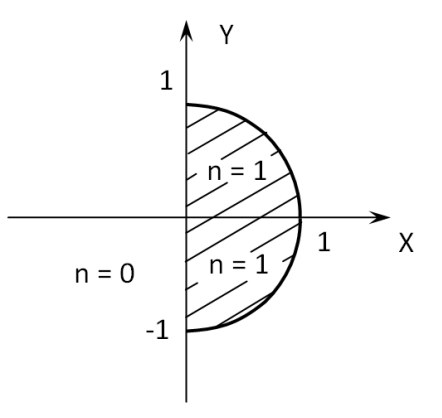

Вариант 9 Вариант 10

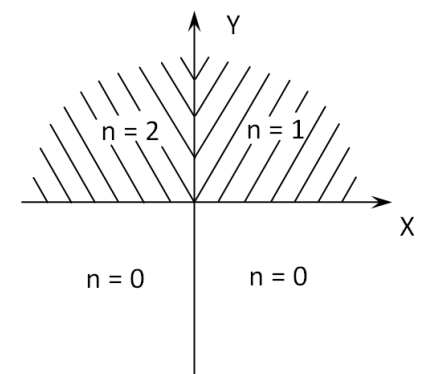

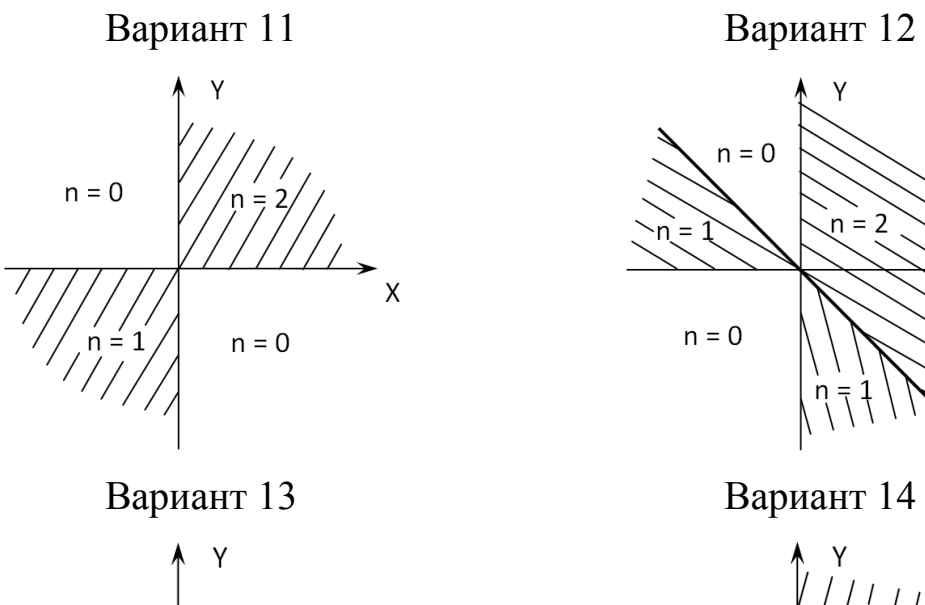

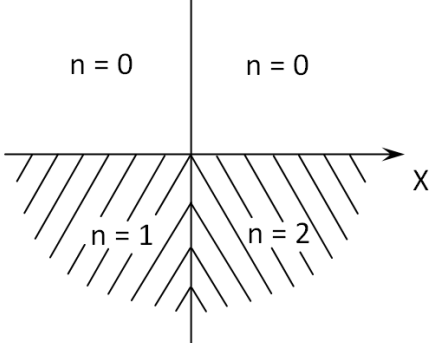

Вариант 15 Вариант 16

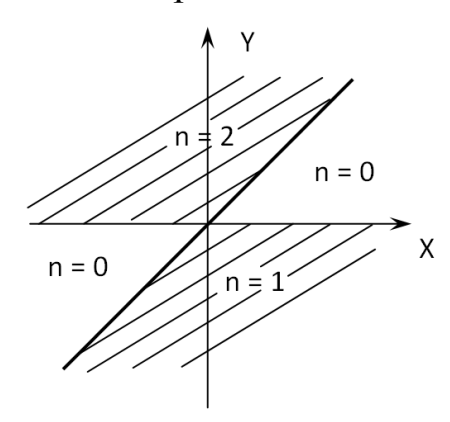

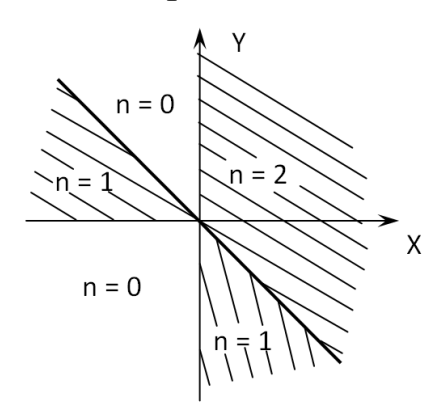

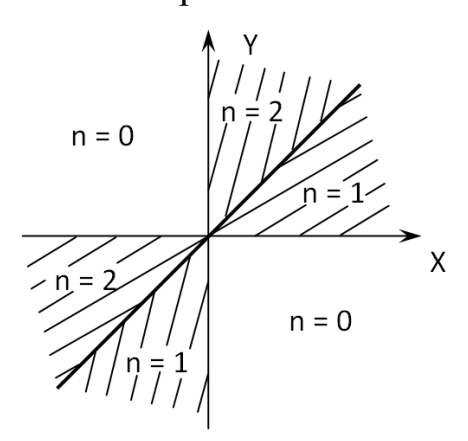

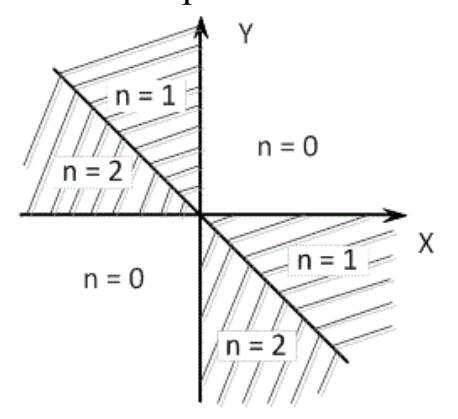

# Лабораторная работа № 3 Подбор формул по данным опыта методом наименьших квадратов в Microsoft Excel

#### Цель работы:

- изучить математический аппарат, используемый при обработке опытных данных;

- получить практические навыки обработки экспериментальных ланных в Microsoft Excel 2007.

#### 1. Обшие положения

В практической работе часто зависимость между переменными величинами получается в результате опыта (измерений). Обычно в таком случае эта зависимость оказывается заданной в виде таблицы. Функции, заданные таким образом, могут входить в дальнейшие операции и расчеты. Для удобства пользования такими зависимостями необходимо сперва подобрать формулу, хорошо описывающую опытные данные. Подбор формулы, описывающей результаты опыта, является существенной частью обработки экспериментальных данных. Одним из методов получения таких формул является способ наименьших квадратов.

#### Метод наименьших квадратов

Пусть в результате опытов найдены некоторые значения  $x_i$  и соответствующие им значения  $y_i$ , которые заданы таблицей (табл.1).

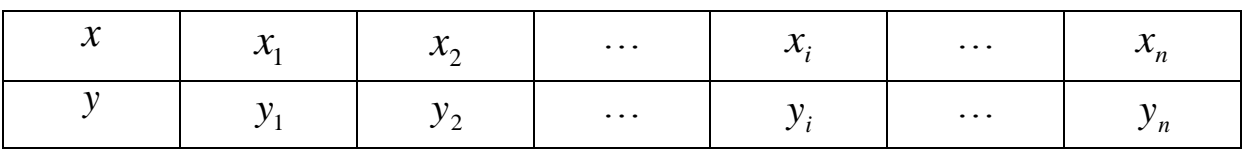

Таблица 1

Требуется найти зависимость  $y = f(x)$ . Такой зависимостью может быть:

 $y = ax + b$  – линейная,

 $y = bx^{a} - c$ тепенная,

 $y = be^{ax} - \text{maxa}$ зательная.

 $y = b + a \ln x - \ln x$ 

$$
y = \frac{a}{x} + b
$$
 - гиперболический и т.д.

Метод наименьших квадратов позволяет подобрать более точные значения параметров а и b. Предварительно необходимо установить общий вид аналитической функции, который можно выявить по опытным данным, если их нанести на плоскость с координатами X-Y  $(pnc.16)$ .

Зависимость у от *х*, изображаемая аналитической функцией  $y =$  $f(x)$ , не может совпадать с экспериментальными значениями во всех *n* точках. Это означает, что для всех или некоторых точек имеем разность  $\Delta i = y_i - f(x_i)$ , отличную от нуля.

Метод наименьших квадратов заключается в том, что подбираются параметры а и b таким образом, чтобы сумма квадратов разностей была наименьшей, т.е.

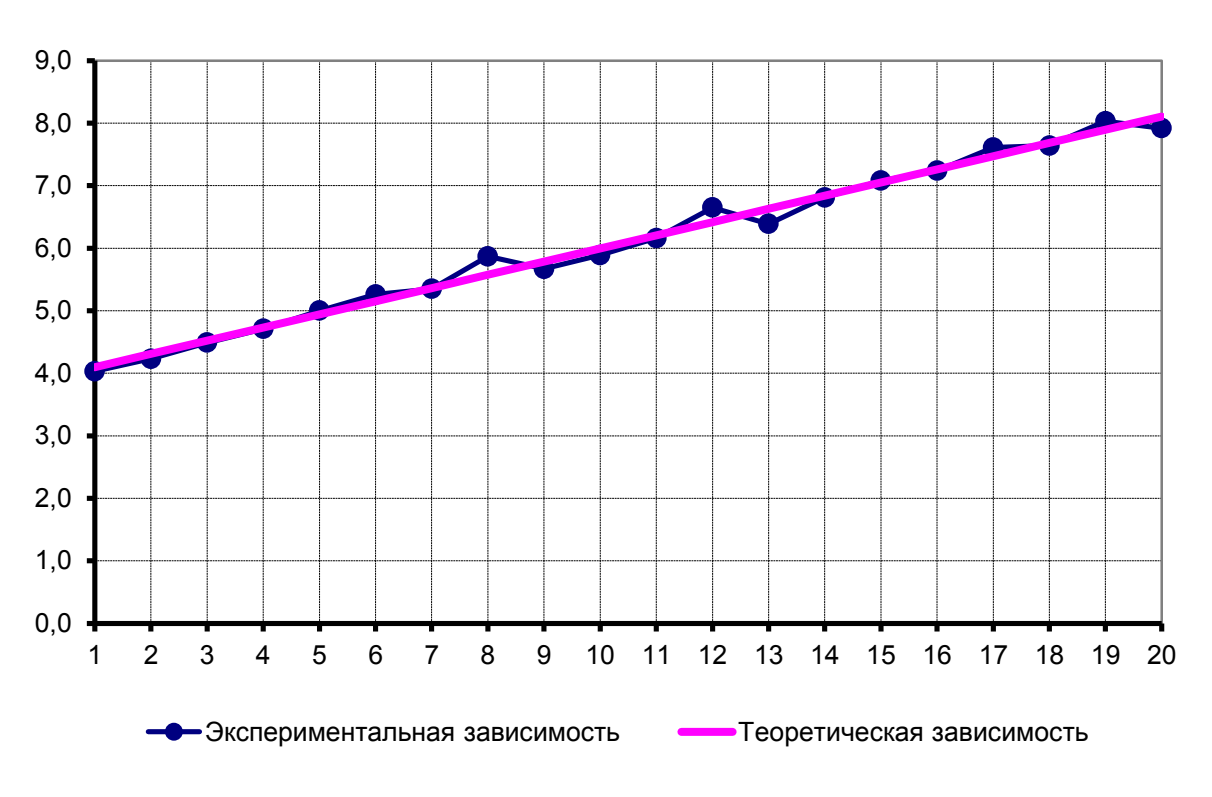

$$
z = \sum_{i=1}^{n} \Delta_i^2 = \sum_{i=1}^{n} [y_i - f(x_i)]^2 \to \min
$$

Рис. 16. Теоретическая и экспериментальная зависимости

Если вид функции  $y = f(x)$  установлен, то ее можно представить в виде  $y = f(x) = \varphi(x, a, b)$ ,

где *а* и *b* – искомые параметры, тогда

$$
z = \sum_{i=1}^{n} [y_i - \varphi(x_i, a, b)]^2 \to \min.
$$
 (1)

Для нахождения минимума выражения (1) вычислим частные производные по аргументам *а* и *b* и приравняем эти производные к нулю, получим:

$$
\begin{cases}\n\frac{\partial z}{\partial a} = 2 \sum_{i=1}^{n} \left[ y_i - \varphi(x_i, a, b) \right] \varphi_a'(x_i, a, b) = 0, \\
\frac{\partial z}{\partial b} = 2 \sum_{i=1}^{n} \left[ y_i - \varphi(x_i, a, b) \right] \varphi_b'(x_i, a, b) = 0.\n\end{cases}
$$
\n(2)

Система (2) содержит два уравнения с двумя неизвестными а и b. Решив систему (2), найдем значения параметров  $a$  и  $b$ . При найденных значениях параметров величина z будет наименьшей, т.е. аналитическая зависимость будет наилучшим образом описывать экспериментальные данные.

#### Линейная регрессия

Пусть эмпирические данные необходимо описать зависимостью  $y = ax + b$ , T.e.  $y = \varphi(x, a, b) = ax + b$ .

Тогда, согласно методу наименьших квадратов, запишем

$$
z = \sum_{i=1}^{n} (y_i - ax_i - b)^2 \to \min
$$
 (3)

Выбираем числа а и b так, чтобы величина z была наименьшей, для чего частные производные выражения (3) по а и b получим

$$
\begin{cases}\n\frac{\partial z}{\partial a} = 2 \sum_{i=1}^{n} (y_i - ax_i - b)(-x_i) = 0, \\
\frac{\partial z}{\partial b} = 2 \sum_{i=1}^{n} (y_i - ax_i - b)(-1) = 0.\n\end{cases}
$$
\n(4)

Эти два условия дают следующую систему уравнений

$$
\begin{cases}\n\sum_{i=1}^{n} x_i y_i - a \sum_{i=1}^{n} x_i^2 - b \sum_{i=1}^{n} x_i = 0, \\
\sum_{i=1}^{n} y_i - a \sum_{i=1}^{n} x_i - nb = 0.\n\end{cases}
$$
\n(5)

Откуда

$$
a = \frac{\sum x_i y_i - \frac{\sum x_i \sum y_i}{n}}{\sum x_i^2 - \frac{(\sum x_i)^2}{n}};
$$
  
\n
$$
b = \frac{\sum y_i}{n} - \frac{a \sum x_i}{n}.
$$
 (6)

Для определения численной величины параметров а и b составляется расчетная таблица (табл. 2), программа для расчета на ЭВМ или выполняется расчет средствами MS Excel.

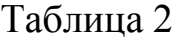

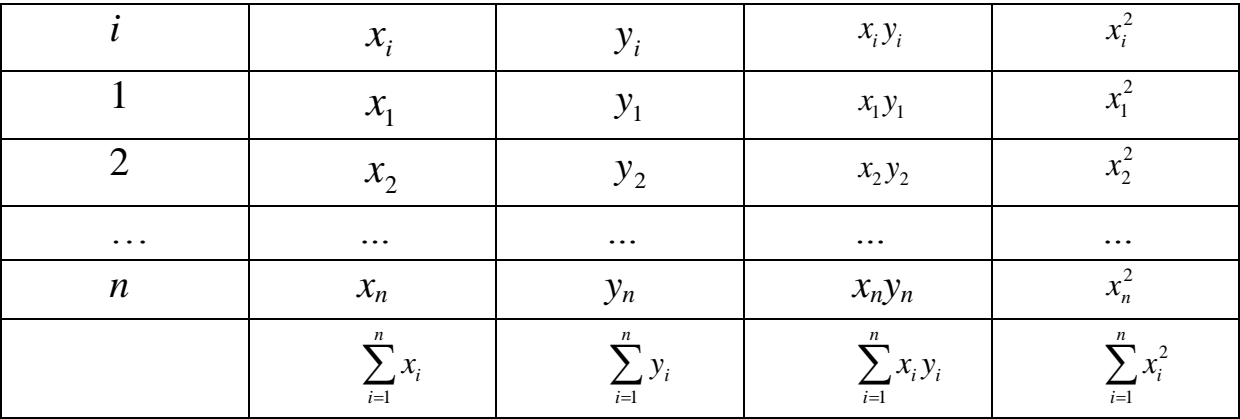

#### 2. Выполнение работы

Используя опытные данные, рассчитать коэффициенты регрессии с помощью ЭВМ, используя программу Microsoft Excel.

Для этого используем функцию ЛИНЕЙН, которая рассчитывает статистику для ряда с применением метода наименьших квадратов, чтобы вычислить прямую линию, которая наилучшим образом аппроксимирует имеющиеся данные и затем возвращает массив, который описывает полученную прямую. Можно также объединять функцию ЛИНЕЙН с другими функциями для вычисления других видов моделей, являющихся линейными в неизвестных параметрах (неизвестные параметры которых являются линейными), включая полиномиальные, логарифмические, экспоненциальные и степенные ряды. Поскольку возвращается массив значений, функция должна задаваться в виде формулы массива.

Уравнение для прямой линии имеет следующий вид:

 $y = ax + b$  или  $y = a_1x_1 + a_2x_2 + ... + b$ ,

где зависимое значение  $y - \phi$ ункция независимого значения *х*, значения а - коэффициенты, соответствующие каждой независимой переменной  $x$ , а  $b$  – постоянная.

Функция ЛИНЕЙН возвращает массив  $\{an; an-1; \ldots; al; b\}$ . ЛИ-НЕЙН может также возвращать дополнительную регрессионную статистику.

Синтаксис

ЛИНЕЙН(известные значения  $y$ ; известные значения  $x$ ; конст; статистика)

Известные значения  $y$  – множество значений у, которые уже известны для соотношения  $y = ax + b$ .

Известные значения  $x$  – необязательное множество значений  $x$ , которые уже известны для соотношения  $y = ax + b$ .

Конст - логическое значение, которое указывает, требуется ли, чтобы константа *b* была равна 0.

Статистика - логическое значение, которое указывает, требуется ли вернуть дополнительную статистику по регрессии.

#### 3. Задание к лабораторной работе

1. Для заданного статистического ряда найти коэффициенты регрессии *а* и *b*.

2. По полученным данным построить график теоретической и экспериментальной зависимостей.

3. Сделать выводы по работе.
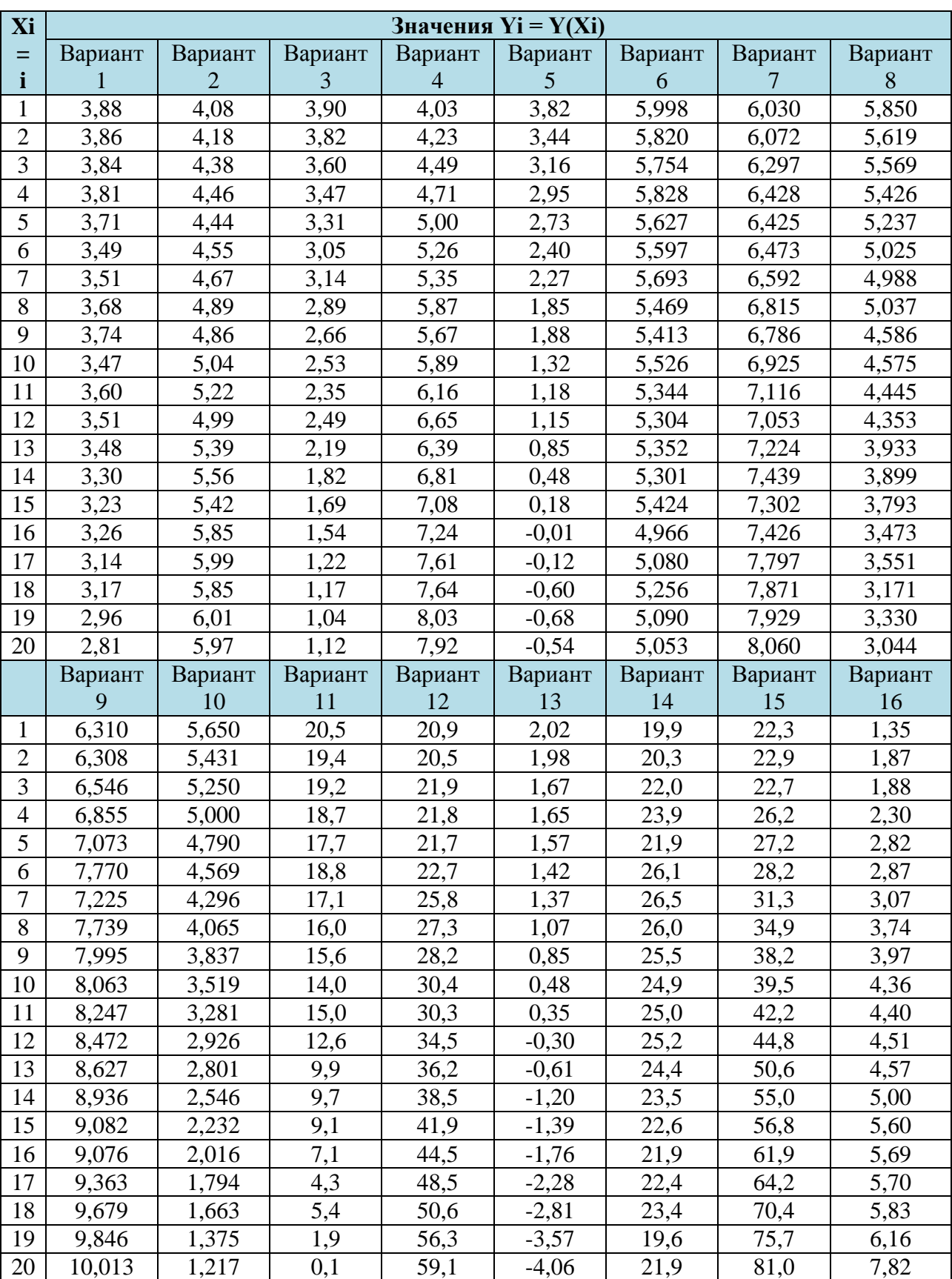

# **4. Варианты заданий к лабораторной работе**

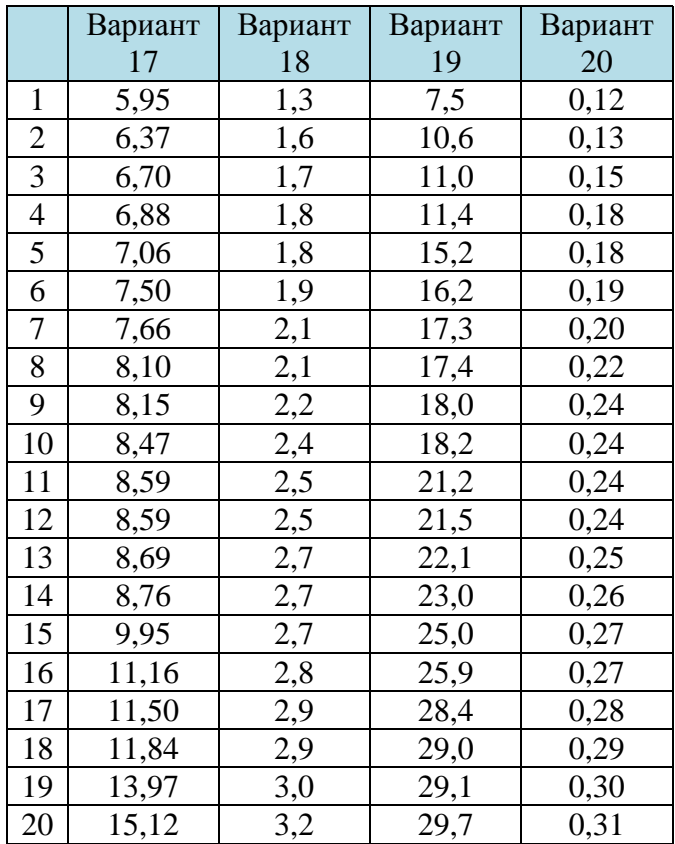

### **Лабораторная работа № 4**

# **Законы распределения дискретной случайной величины**

### **Цель работы:**

– изучить основные характеристики биномиального закона и закона Пуассона;

– освоить методику построения многоугольника распределения и графика функции распределения дискретной случайной величины;

– получить практические навыки расчета вероятностных задач на ЭВМ.

#### **1. Общие положения**

Случайной величиной называется такая величина, которая в результате опыта может принять то или иное значение, которое с точностью нельзя предсказать до опыта.

Между частными значениями случайной величины и вероятностями их появления существует определенная зависимость. Указанная зависимость называется законом распределения дискретной случайной величины. Закон распределения случайной величины может задаваться в виде таблицы, графика или формулы.

Все случайные величины делятся на дискретные и непрерывные. Дискретная случайная величина принимает фиксированные значения на отрезке [а, в]. Непрерывная случайная величина принимает на отрезке [ $a$ ,  $\epsilon$ ] любое значение.

Основными вероятностями закона распределения дискретной случайной величины являются биномиальный закон и закон Пуассона

### 2. Биномиальный закон распределения

Биномиальное распределение возникает при выполнении следующих условий:

- в результате одного испытания может появиться одно из двух противоположных событий  $\overline{A}$  или  $\overline{A} = B$ ;

- вероятности указанных событий от опыта к опыту не меняются и составляют  $P(A) = 0$  и  $P(B) = q$ ;

- производится *п* независимых испытаний.

При выполнении указанных условий возникают различные комбинации таких событий, вероятность появления которых определяется по формуле, называемой биномиальным законом распределения

$$
P(m,n) = \frac{n!}{m!(n-m)!}q^{n-m}p^m = C_n^m q^{n-m}p^m; \qquad (1)
$$

где n - число независимых испытаний;

 $P_{(m, n)}$  – вероятность того, что при *п* испытаниях событие *A* появится ровно *m* раз;

р и  $q$  - вероятности появления соответственно событий А и В, где  $q = 1 - p$ ;

 $C_n^m$  – число сочетаний из *n* элементов по *m*.

Для биномиального распределения числовых характеристик: математическое ожидание  $M(m)$  и дисперсия  $\mathcal{I}(m)$  выражаются с помощью формул:

$$
M[m] = np \quad \text{if} \quad \mathcal{A}[m] = npq \ .
$$

#### 3. Распределение Пуассона

Распределение Пуассона представляет собой предельный случай биномиального распределения для условий, когда  $P\rightarrow 0$ ;  $n\rightarrow\infty$  и  $np =$  $\overline{a}$ .

Преобразуя выражение биномиального закона при приведенных выше условиях, получим формулу распределения Пуассона

$$
P(m,n) = \frac{a^m}{m!}e^{-a},\qquad(2)
$$

где п -число испытаний;

 $m$  – число появления события  $A$  ( $m = 0, 1, 2...$ );

 $P_{(m, n)}$  – вероятность того, что при *n* испытаниях событие *A* появится ровно т раз;

 $a$  – параметр закона  $(a = np)$ ;

 $P$  – вероятность появления события  $A$  в одном испытании.

В связи с тем, что вероятность появления отдельных событий в распределении Пуассона характеризуется малой вероятностью  $(P\rightarrow 0)$ , закон Пуассона называют законом редких явлений.

Математическое ожидание  $M(m)$  и дисперсия  $\mathcal{I}(m)$  для распределения Пуассона равны и определяются по выражению

$$
M[m] = \Pi[m] = np = a.
$$

Закон Пуассона описывает:

- поток требований в зону ремонта и ТО;

- поток заявок на запасные части, узлы, агрегаты;

- случайное число отказов в течение фиксированной наработки.

### 4. Дискретная случайная величина

Дискретная случайная величина, кроме формул 1 и 2, также может быть задана:

а) рядом распределения вероятности (табл. 3);

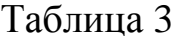

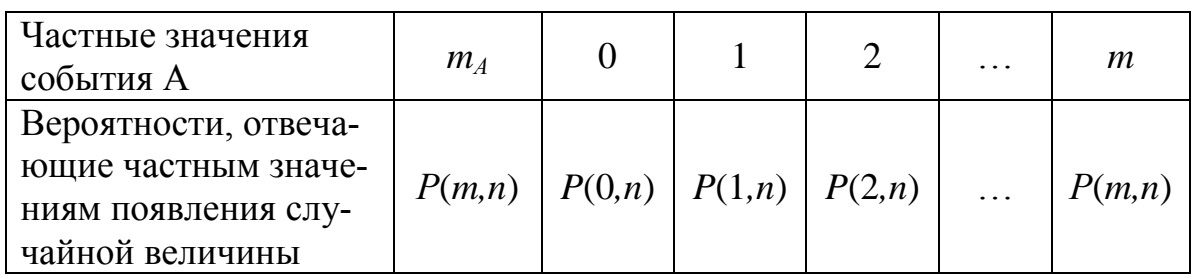

б) многоугольником распределения вероятности появления события А равно: 0, 1, 2, 3, ..., *m* раз (рис. 17);

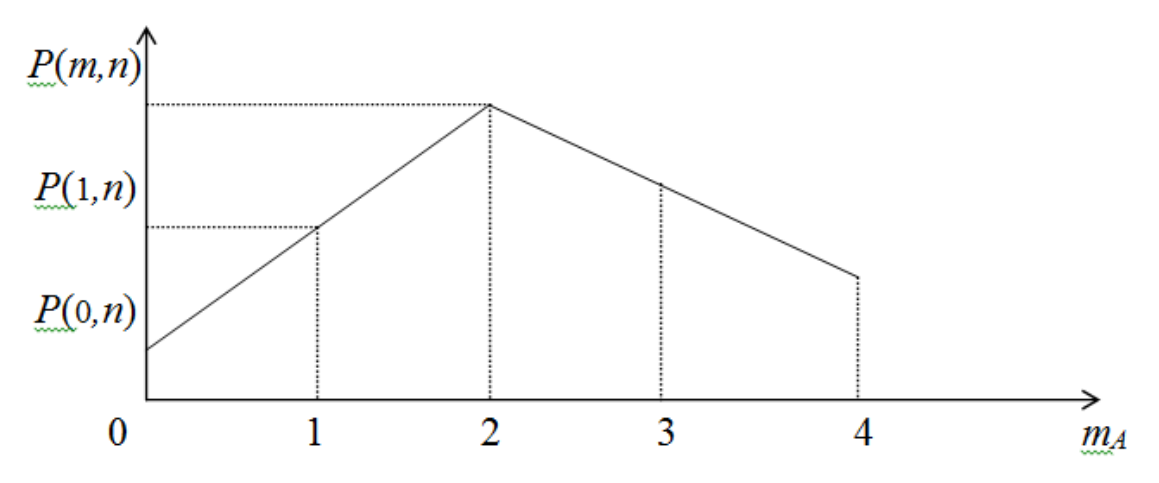

Рис. 17. Многоугольник распределения вероятности дискретной случайной величины

в) графиком функции распределения вероятности. На основании ряда распределения или многоугольника распределения может быть построен график функции распределения (рис. 18).

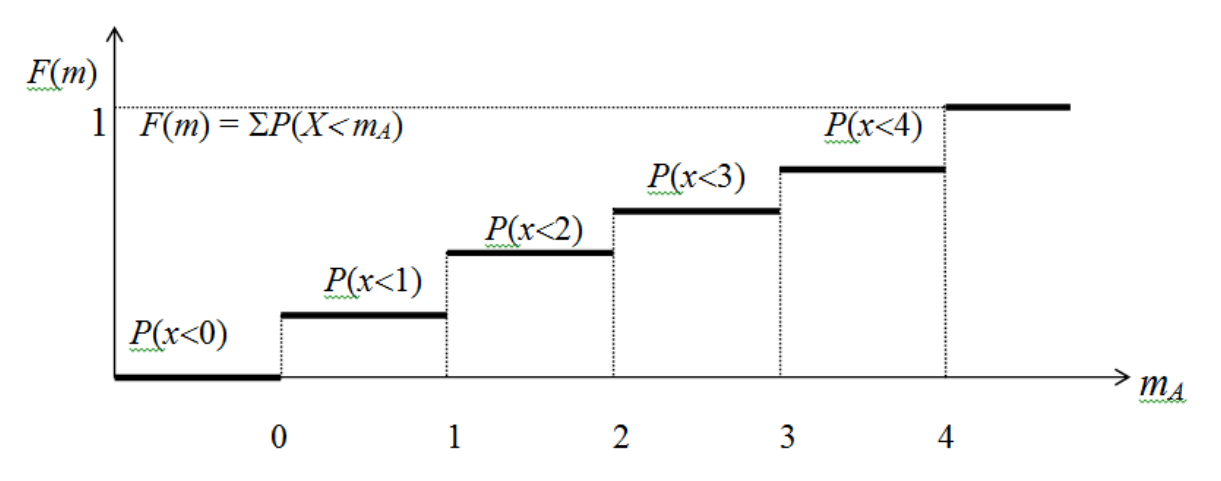

*Рис. 18. График распределения вероятности дискретной случайной величины*

### **5. Расчет биномиального распределения и распределения Пуассона в Microsoft Excel**

### **Функция БИНОМРАСП**

Синтаксис:

БИНОМРАСП (число успехов; число испытаний; вероятность успеха; интегральная)

Результат:

Рассчитывает биномиальное распределение.

Аргументы:

- *число успехов:* количество успешных испытаний;
- *число испытаний:* число независимых испытаний;
- *вероятность успеха:* вероятность успеха каждого испытания;

• *интегральная:* логическое значение, определяющее форму функции. Если аргумент *интегральная* = 1, то функция БИНОМРАСП рассчитывает интегральную функцию распределения, т.е. вероятность того, что число успешных испытаний не больше значения аргумента *число успехов.* Если аргумент *интегральная* = 0, то рассчитывается дифференциальная функция распределения, т.е. вероятность того, что число успешных испытаний в точности равно значению аргумента *число успехов.*

## **Функция ПУАССОН**

Синтаксис: ПУАССОН (х; среднее; интегральная) Результат: Рассчитывает распределение Пуассона. Аргументы: *• х:* количество событий;

• *среднее:* интенсивность появления событий;

• *интегральная:* логическое значение, определяющее форму функции. Если аргумент *интегральная* = 1, то функция ПУАССОН рассчитывает интегральную функцию распределения; если аргумент *интегральная* = 0 – дифференциальную функцию распределения.

#### **6. Варианты заданий к лабораторной работе**

Для выданного преподавателем варианта построить таблицу распределения вероятности, многоугольник распределения вероятности и график функции распределения вероятности.

**Вариант 1.** Вероятность того, что при текущем ремонте автомобиля требуется замена ведомого диска сцепления, равна *р* = 0,4. Определить вероятность того, что при 3-х текущих ремонтах потребуется 0, 1, 2, 3 диска.

**Вариант 2.** Для нормальной работы автобазы на линии должно быть не менее восьми автомобилей (в наличии имеется десять). Вероятность невыхода каждого автомобиля на линию равна 0,1. Найти вероятность нормальной работы автобазы на ближайший день.

**Вариант 3.** Дискретная случайная величина *Х* – число выходов из строя конденсатора системы зажигания в течение одного года эксплуатации распределена по биномиальному закону. Вероятность выхода из строя конденсатора составляет 0,3. Рассматривается 4 автомобиля. Определить вероятность выхода из строя конденсатора у этих автомобилей.

**Вариант 4.** Автомобиль проходит ТО. Число неисправностей, обнаруженных во время ТО, распределяется по закону Пуассона с

параметром *а* = 2. Если неисправностей не обнаружено, ТО автомобиля продолжается в среднем 2 часа. Если обнаружены 1 или 2 неисправности, то на устранение каждой из них требуется еще в среднем полчаса. Если обнаружено более 2-х неисправностей, то автомобиль становится на профилактический ремонт, где находится в среднем 4 часа. Определить закон распределения среднего времени *Т* обслуживания и ремонта*.*

**Вариант 5.** Авторемонтная мастерская обслуживает 100 автомобилей. Вероятность того, что в течение дня поступит одна заявка на ремонт, равна 0,01. Найти вероятность того, что в течение дня поступит: а) три заявки; б) менее трех заявок; в) более трех заявок; г) хотя бы одна заявка.

**Вариант 6.** Устройство состоит из трёх независимо работающих элементов. Вероятность отказа каждого элемента в одном испытании равна 0,1. Составить закон распределения числа отказавших элементов в одном испытании.

**Вариант 7.** В партии 10% нестандартных деталей. Наудачу отобраны четыре детали. Написать биномиальный закон распределения дискретной случайной величины *X* – числа нестандартных деталей среди четырёх отобранных.

**Вариант 8.** Автомобиль выпущен тиражом 100 000 экземпляров. Вероятность того, что он собран с браком, равна 0,0001. Найти вероятность того, что тираж содержит 1, 2, 3, 4, 5 бракованных автомобилей.

**Вариант 9.** Устройство состоит из 1000 элементов, работающих независимо один от другого. Вероятность отказа любого элемента в течении времени *Т* равна 0,002. Найти вероятность того, что за время *Т* откажут 0, 1, 2, 3 элемента.

**Вариант 10.** Станок-автомат штампует детали. Вероятность того, что изготовленная деталь окажется бракованной, равна 0,01. Найти вероятность того, что среди 200 деталей окажется 0, 1, 2, 3, 4 бракованных.

**Вариант 11.** Завод отправил на базу 500 деталей. Вероятность повреждения детали в пути равна 0,002. Найти вероятности того, что в пути будет повреждено деталей: а) ровно три; б) менее трех; в) более трех; г) хотя бы одна.

**Вариант 12.** Пусть дискретная случайная величина *Х* – число схода с линии автобусов по технической неисправности в течение одной смены работы распределена по биномиальному закону. Вероятность схода с линии составляет 0,2. Рассматривается 10 автомобилей. Определить вероятность схода с линии этих автобусов.

**Вариант 13.** Вероятность того, что при диагностировании автомобиля потребуется дальнейший текущий ремонт, равна 0,3. Определить вероятность того, что при диагностировании 3-х автомобилей возникнет необходимость в 0, 1, 2, 3 текущих ремонтах.

**Вариант 14.** В небольшом районном городе есть автобусный парк из 20 автобусов. Для успешного перевозочного процесса необходимо чтобы на линии ежедневно находилось не менее 16 автобусов. Вероятность невыхода каждого автомобиля на линию равна 0,05. Найти вероятность нормальной работы автобусного парка на ближайший день.

**Вариант 15.** Слесарь изготавливает детали. Вероятность того, что изготовленная деталь окажется бракованной, равна 0,01. Найти вероятность того, что среди 100 деталей окажется 0, 1, 2, 3 бракованных.

# **Лабораторная работа № 5 Обработка экспериментальных данных**

### **Цель работы:**

– освоить характеристики генеральной и выборочной совокупностей; – изучить последовательность обработки экспериментальных данных.

### **1. Общие положения**

Задачи, возникающие при изучении процессов автомобильного транспорта, требует знаний основных положений теории вероятностей и математической статистики.

Если математическая статистика занимается разработкой методов сбора и обработки результатов наблюдений случайных процессов, то теория вероятностей изучает их закономерности.

При решении задач математической статистики и теории вероятностей приходится сталкиваться с понятием генеральной и выборочной совокупностей.

Генеральной совокупностью называют совокупность всех объектов (элементов), подлежащих изучению. Очевидно, что подвергать исследованию всю генеральную совокупность затруднительно или нецелесообразно. В связи с этим, из генеральной совокупности извлекают лишь некоторую ее часть, называемую выборочной совокупностью (выборкой).

Используя методы математической статистики, возможно определить числовые характеристики выборной совокупности. И перенеся их по определенным правилам на генеральную совокупность, оценить числовые характеристики последней.

Итак, пусть требуется исследовать некоторую генеральную совокупность "Г.с." (рис.19), которая характеризуется следующими параметрами:

 $M(x)$  – математическое ожидание;

 $\mathcal{L}(x)$  – дисперсия;

 $\sigma(x)$  – среднее квадратическое отклонение;

 $f(x)$  – плотность распределения;

 $F(x)$  – функция распределения.

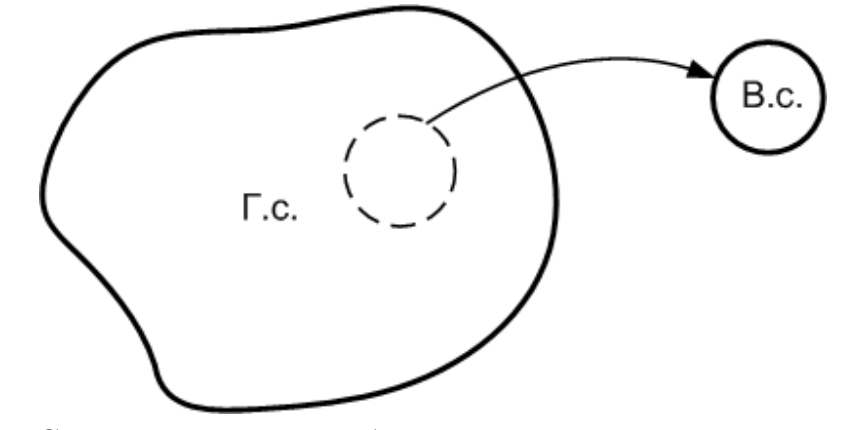

Рис. 19. Схема процесса выборки

Непосредственно вычислить их невозможно. Однако их можно оценить (принять) по данным выборочной совокупности. Для чего из генеральной совокупности извлечем выборку "В.с", для которой методами математической статистики можем вычислить:

 $\overline{X}$  – среднее арифметическое;

 $\mu^*(x)$  – статистическая дисперсия;

 $\sigma^*(x)$  – среднее квадратическое отклонение;

 $W(x)$  – относительная частота;

 $F^*(x)$  – статистическая (экспериментальная) функция распределения.

Найдя интересующие нас числовые характеристики выборочной совокупности, можем их перенести при определенных условиях на всю генеральную совокупность, т.е. принять:

$$
M(X) = \bar{x}; \underline{A}(X) = \frac{n}{n-1} \underline{A}^{*}(x); \ \sigma(x) = \sqrt{\frac{n}{n-1} \underline{A}^{*}(x)}
$$

## 2. Построение интервального вариационного ряда и гистограммы

Пусть имеем доброкачественный объем выборки (статистический ряд). Порядок обработки его предлагается следующим:

- зарегистрированные значения рассматриваемого признака  $X_i$ расположить в возрастающем порядке;

- найти наибольшее  $X_{max}$  и наименьшее  $X_{min}$  значения параметpa;

- определить размах измерения значений параметра

$$
R = X_{max} - X_{min};
$$

- вычислить число интервалов К в зависимости от объема выборки  $n$ 

$$
K=1+3.32\lg(n);
$$

- определить ширину частичного интервала  $h$ 

$$
h=\frac{R}{K};
$$

- определить границы интервалов, для чего установить нулевое (крайнее) значение интервала  $X_0$ :  $X_0 = X_{min} - h/2$ . Следующие границы интервалов определяются последовательным прибавлением ширины интервала h к предыдущему значению границы:  $X_1 = X_0 +$  $h, X_2 = X_1 + h, \dots X_k = X_{k-1} + h$  до тех пор, пока  $X_k$  не будет больше  $X_{min}$ 

- определить число элементов значений признаков, попавших в *i*-й интервал (эту величину называют опытной частотой  $m_i^*$  данного интервала);

- определить относительную величину частоты, называемую частостью *i*-го интервала W<sub>i</sub>:

$$
W_i = m_i^*/n;
$$

- определить накопленную частость. Накопление частости  $W_i^{\text{H}}$ получаются путем последовательного прибавления частости  $W_i$  очередного интервала:  $W_1^{\text{H}} = W_1$ ,  $W_2^{\text{H}} = W_1^{\text{H}} + W_2$ ,  $W_3^{\text{H}} = W_2^{\text{H}} + W_3$ , и т.д., для последнего интервала:

$$
W_k^{\mathrm{H}} = \sum_{i=1}^k W_i = 1.
$$

- результаты расчета свести в таблицу 4.

| Номер            | Границы            | Середина                   | Частота, | Частость, | Накопленная      |
|------------------|--------------------|----------------------------|----------|-----------|------------------|
| интервала        | интервала,         | интервала,                 | $m_i^*$  | $W_i$     | частость,        |
|                  | $x_{i-1} \div x_i$ | $\bar{x}_{\iota}$          |          |           | $W_i^{\text{H}}$ |
|                  | $x_0 \div x_1$     | $\overline{x_1}$           | $m_1^*$  | $W_1$     | $W_1^{\text{H}}$ |
| $\overline{2}$   | $x_1 \div x_2$     | $\overline{x_2}$           | $m_2^*$  | $W_2$     | $W_2^{\text{H}}$ |
| $\cdots$         | $\cdot$            | $\cdots$                   | $\cdots$ | $\cdot$   | $\cdots$         |
|                  | $x_{i-1} \div x_i$ | $\bar{x}_t$                | $m_i^*$  | $W_i$     | $W_i^{\text{H}}$ |
| $\cdots$         | $\cdots$           | $\cdots$                   | $\cdots$ | $\ddotsc$ | $\cdots$         |
| $\boldsymbol{k}$ | $x_{k-1} \div x_k$ | $\overline{\mathcal{X}_k}$ | $m_k^*$  | $W_k$     | $W_k^{\text{H}}$ |

Таблица 4 – Сводная таблица обработки выборочных данных

Основные числовые характеристики вычисляются по следующим формулам:

- среднее арифметическое

$$
\bar{X} = \frac{1}{n} \sum_{i=1}^{k} \bar{X}_i m_i^* = \sum_{i=1}^{k} \bar{X}_i W_i ;
$$

– статистическая дисперсия

$$
\mu^*(X) = \frac{1}{n} \sum_{i=1}^k (\overline{X}_i - \overline{X})^2 m_i^* = \sum_{i=1}^k (\overline{X}_i - \overline{X})^2 W_i;
$$

– среднее квадратическое отклонение

$$
\sigma = \sqrt{\frac{1}{n} \sum_{i=1}^k (\overline{X}_i - \overline{X})^2 m_i^*} = \sqrt{\overline{A}^*(X)}.
$$

Графическое выражение закона распределения можно представить в виде гистограммы и накопленной (кумулятивной) кривой.

Гистограмма представляет собой набор прямоугольников, основанием каждого является длина частичного интервала, а высота –  $m_i^\ast$ или  $W_i$  (рис. 20).

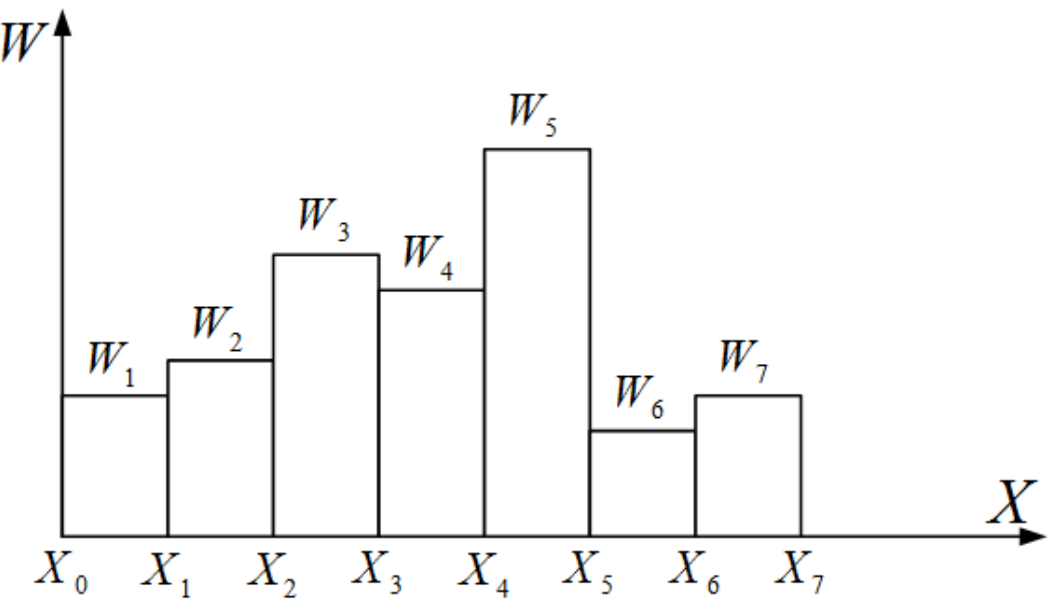

*Рис.20. Гистограмма распределения признака*

Кумулятивная кривая строится по накопленным частостям  $W_i^{\mu}$ , она соответствует опытной функции распределения признака  $W_i^{\mu} =$  $F_{on}^{\ \ *}(x)$  (рис. 21). Соответствие опытной  $F_{on}^{\ \ *}(x)$  и теоретической  $F(x)$ 

функций распределения может быть оценено с помощью критерия согласия.

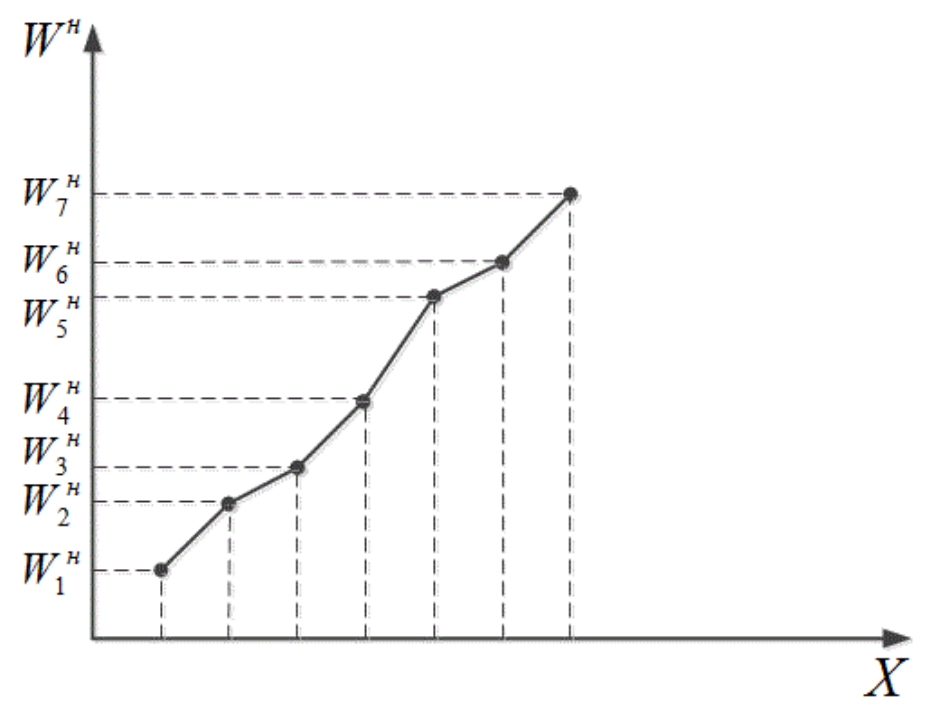

*Рис. 21. График опытной функции распределения признака (кумулятивная кривая)*

### **3. Задание к лабораторной работе**

1. Для заданного статистического ряда найти наибольшее и наименьшее значения.

2. Ранжировать статистический ряд.

3. Для ранжированного статистического ряда построить интервальный вариационный ряд.

4. По данным интервального вариационного ряда:

а) вычислить числовые характеристики ряда;

б) построить гистограмму и кумулятивную кривую.

| Вариант 1 | Вариант 2 | Вариант 3 | Вариант 4      | Вариант 5 | Вариант 6                                                                                | Вариант 7 | Вариант 8 |
|-----------|-----------|-----------|----------------|-----------|------------------------------------------------------------------------------------------|-----------|-----------|
| 7,0       | 4,7       | 0,03      | 9              | 4,8       | 31,8                                                                                     | 36,9      | 0,14      |
| 7,8       | 7,5       | 0,20      | 6              | 5,7       | 31,7                                                                                     | 70,8      | 0,22      |
| 10,0      | 8,0       | 0,10      | 14             | 5,9       | 32,1                                                                                     | 207,0     | 0,36      |
| 12,0      | 8,4       | 0,13      | 24             | 6,7       | 32,6                                                                                     | 83,0      | 0,23      |
| 11,4      | 11,0      | 0,14      | $8\,$          | 6,8       | 32,7                                                                                     | 91,8      | 0,18      |
| 16,4      | 11,5      | 0,08      | $8\,$          | 12,0      | 37,3                                                                                     | 120,0     | 0,30      |
| 16,7      | 13,0      | 0,07      | 12             | 12,7      | 38,4                                                                                     | 39,2      | 0,11      |
| 17,8      | 13,5      | 0,13      | 17             | 12,4      | 39,7                                                                                     | 70,9      | 0,19      |
| 18,0      | 14,3      | 0,22      | $8\,$          | 16,8      | 40,4                                                                                     | 84,3      | 0,11      |
| 18,8      | 16,1      | 0,16      | 12             | 16,9      | 43,1                                                                                     | 94,6      | 0,19      |
| 22,0      | 17,4      | 0,17      | 18             | 18,3      | 107,0                                                                                    | 42,7      | 0,19      |
| 23,5      | 18,2      | 0,12      | 10             | 18,7      | 7,8                                                                                      | 71,3      | 0,22      |
| 25,0      | 20,7      | 0,15      | $\tau$         | 18,9      | 23,5                                                                                     | 84,7      | 0,15      |
| 25,9      | 21,5      | 0,09      | 13             | 36,2      | 31,8                                                                                     | 94,7      | 0,15      |
| 26,6      | 21,7      | 0,14      | $8\,$          | 36,8      | 29,2                                                                                     | 133,9     | 0,23      |
| 28,2      | 25,1      | 0,21      | 9              | 37,4      | 47,5                                                                                     | 53,3      | 0,20      |
| 28,7      | 25,9      | 0,12      | 9              | 37,6      | 59,3                                                                                     | 71,3      | 0,35      |
| 28,7      | 28,4      | 0,05      | 14             | 37,7      | 12,2                                                                                     | 85,1      | 0,24      |
| 30,7      | 29,2      | 0,10      | 9              | 38,1      | 25,0                                                                                     | 96,3      | 0,25      |
| 31,8      | 29,3      | 0,18      | $\overline{7}$ | 38,5      | 32,1                                                                                     | 59,5      | 0,24      |
| 32,0      | 29,4      | 0,19      | $\mathbf{9}$   | 39,7      | 50,6                                                                                     | 71,8      | 0,30      |
| 32,1      | 29,7      | 0,08      | 14             | 42,4      | 30,0                                                                                     | 85,4      | 0,18      |
| 35,0      | 30,0      | 0,14      | $\tau$         | 43,0      | 50,4                                                                                     | 96,6      | 0,26      |
| 35,9      | 31,9      | 0,17      | 10             | 46,4      | 66,5                                                                                     | 61,7      | 0,29      |
| 36,5      | 30,2      | 0,19      | 10             | 48,7      | 16,4                                                                                     | 72,0      | 0,21      |
| 37,4      | 30,7      | 0,09      | 16             | 134,6     | 25,9                                                                                     | 85,5      | 0,26      |
| 43,6      | 32,0      | 0,14      | 14             | 50,7      | 35,9                                                                                     | 98,4      | 0,28      |
| 45,1      | 33,0      | 0,13      | 11             | 54,8      | 55,1                                                                                     | 136,5     | 0,14      |
| 48,0      | 34,0      | 0,14      | 16             | 57,0      | 35,9                                                                                     | 63,7      | 0,18      |
| 50,5      | 35,9      | 0,14      | 12             | 59,3      | 52,3                                                                                     | 75,0      | 0,25      |
| Вариант 9 |           |           |                |           | Вариант 10   Вариант 11   Вариант 12   Вариант 13   Вариант 14   Вариант 15   Вариант 16 |           |           |
| 7,5       | 132       | 722       | 1,6            | 0,9       | 299                                                                                      | 3,17      | 1,35      |
| 10,6      | 325       | 834       | 0,8            | 0,6       | 836                                                                                      | 3,18      | 4,40      |
| 15,2      | 446       | 848       | 0,3            | 1,0       | 326                                                                                      | 1,35      | 5,69      |
| 16,2      | 490       | 887       | 0,5            | 0,8       | 327                                                                                      | 4,40      | 2,30      |
| 17,3      | 493       | 1201      | 0,4            | 2,4       | 331                                                                                      | 5,69      | 3,07      |
| 17,4      | 519       | 526       | 0,6            | 0,7       | 245                                                                                      | 2,30      | 4,51      |
| 18,0      | 690       | 536       | 0,5            | 0,6       | 253                                                                                      | 3,07      | 7,82      |
| 18,2      | 1124      | 570       | 0,7            | 0,6       | 256                                                                                      | 4,51      | 1,87      |
| 21,2      | 545       | 600       | 0,6            | 1,0       | 257                                                                                      | 7,82      | 4,57      |
| 21,5      | 551       | 615       | 0,6            | 0,9       | 268                                                                                      | 1,87      | 5,83      |
| 22,1      | 560       | 650       | 3,4            | 1,5       | 269                                                                                      | 4,57      | 2,82      |
| 23,0      | 570       | 677       | 1,5            | 0,9       | 270                                                                                      | 5,83      | 3,74      |
| 25,0      |           |           |                |           |                                                                                          |           |           |
|           | 616       | 697       | 1,8            | 1,5       | 274                                                                                      | 2,82      | 5,70      |

**4. Варианты заданий к лабораторной работе**

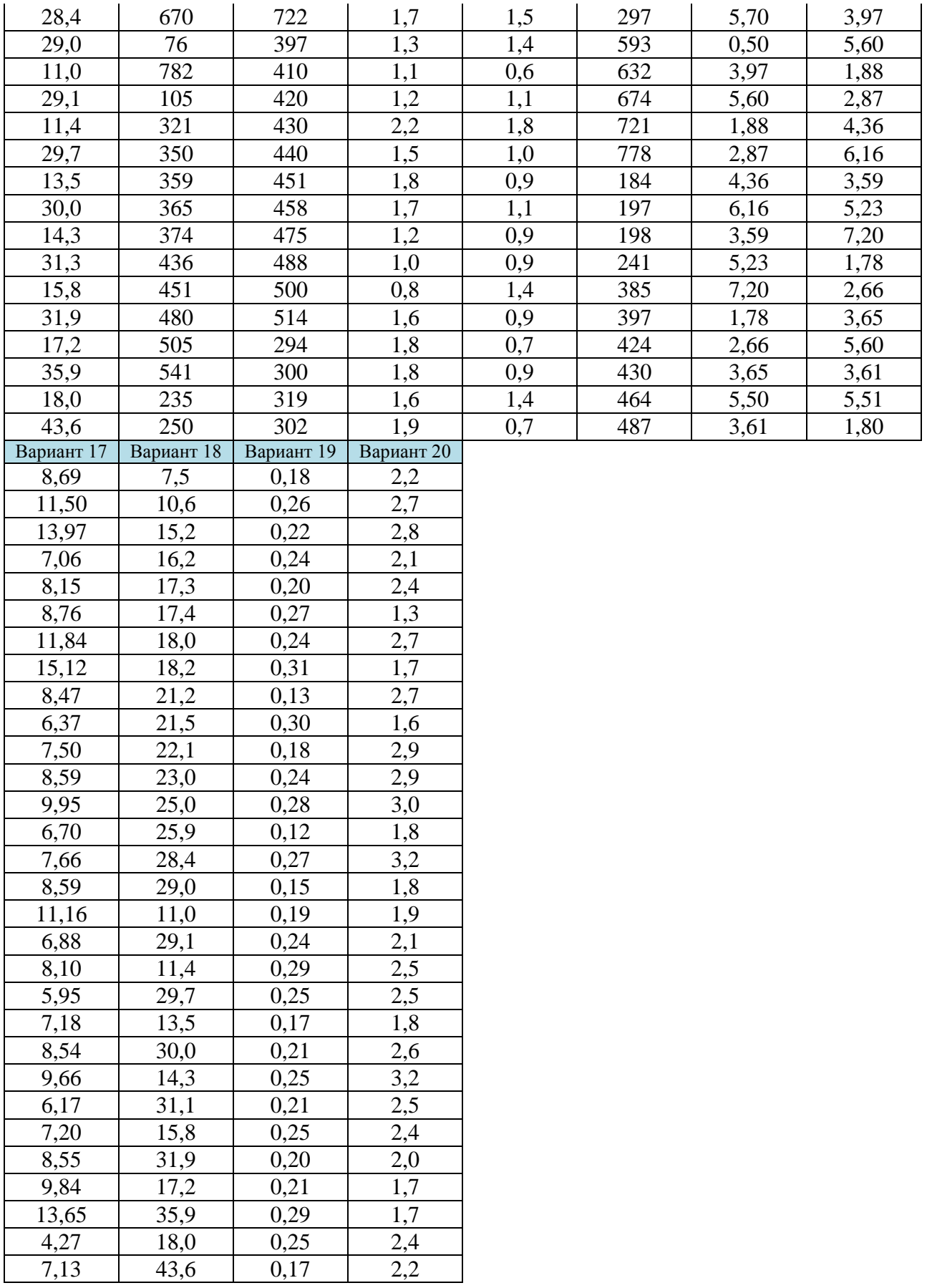

### Лабораторная работа № 6

# Обработка экспериментальных данных в Microsoft Excel

## Цель работы:

- изучить последовательность обработки экспериментальных данных;

- получить практические навыки обработки экспериментальных ланных в Microsoft Excel 2007.

## 1. Обшие положения

Пусть имеем доброкачественный объем выборки (статистический ряд).

Порядок обработки его следующий:

- зарегистрированные значения рассматриваемого признака  $X_i$ расположим в возрастающем порядке. Для этого воспользуемся кнопкой "Сортировка от А до Я" [Главная  $\rightarrow$  Редактирование  $\rightarrow$  Сортировка и фильтр];

- найдем наибольшее  $X_{max}$  и наименьшее  $X_{min}$  значения парамет-Функции МАКС(число1;число2;...), МИН(число1;число2;...) pa.  $\lceil \Phi_{0} \rho_{0} \rangle$ 

- определим размах измерения значений параметра  $R = X_{max}$  - $X_{min}$ ;

- вычислим число интервалов К в зависимости от объема выборки  $n$ 

$$
K=1+3,32
$$
lg n

найлем объём выборки *п* с помощью Сначала функции СЧЁТ(значение1; значение2;...); затем найдем десятичный логарифм полученного числа - LOG10(число); и наконец в строке формул напишем:  $=1+3.32*LOG10(...);$ 

- определим ширину частичного интервала  $h$ 

$$
h=\frac{R}{k} ;
$$

- определим границы интервалов, для чего установим нулевое (крайнее) значение интервала  $X_0$ ;  $X_0 = X_{min} - h/2$ .

Следующие границы интервалов определяются последовательным прибавлением ширины интервала h к предыдущему значению  $X_1 = X_0 + h$ ,  $X_2 = X_1 + h$  и т.д. до тех пор пока  $X_k$  не будет границы: больше  $X_{max}$ ;

- определим число элементов значений признаков, попавших в *i*-й интервал (эту величину называют опытной частотой  $m_i^*$  данного ЧАСТО-Функция интервала). ТА(массив данных;массив интервалов). Массив данных - массив или ссылка на множество данных, для которых вычисляются частоты; Массив интервалов - массив или ссылка на множество интервалов, в которые группируются значения аргумента «массив данных». [Формулы $\rightarrow$ Вставить функцию $\rightarrow$ Статистические];

- определить относительную величину частоты, которую называют частостью *i*-го интервала  $W_i$ :  $W_i = m_i/n$ .

- определить накопленную частость  $W_i^{\mu}$ .

$$
W_i^{\scriptscriptstyle n} = \sum_{i=1}^{\scriptscriptstyle L} W_i
$$

Накопление частости W<sup>"</sup> получается путём последовательного прибавления частости  $W_i$  очередного интервала:  $W_1^u = W_1$ ,  $W_2^u = W_1^u + W_2$ ,  $W_3^n = W_2^n + W_3$ , и т.д., для последнего интервала  $W_n^n = 1$ ;

- определим основные числовые характеристики выборки:

а) среднее арифметическое – СРЗНАЧ(число1; число2; ...);

б) статистическая дисперсия - ДИСП(число1;число2; ...);

в) среднее квадратическое отклонение - СТАНДОТ-

#### КЛОН(число1; число2; ...).

- построим гистограмму распределения признака (рис.22)  $[Bcma\nu\kappa\alpha \rightarrow Fucmozpamma]$ . Гистограмма строится по частостям  $W_i$ .

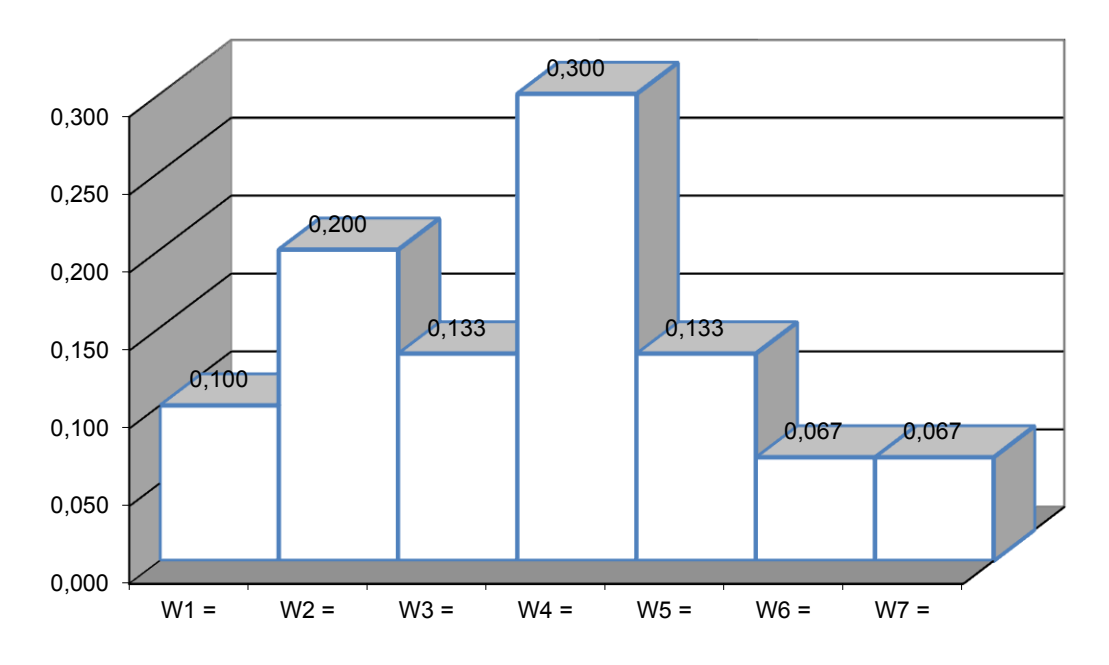

*Рис. 22. Гистограмма распределения признака*

Кумулятивная кривая строится по накопленным частостям  $W_i^{\mu}$ , она ссоответствует опытной функции распределения признака  $W_i^{\mu} =$  $F_{on}^*(x)$  (рис.23).

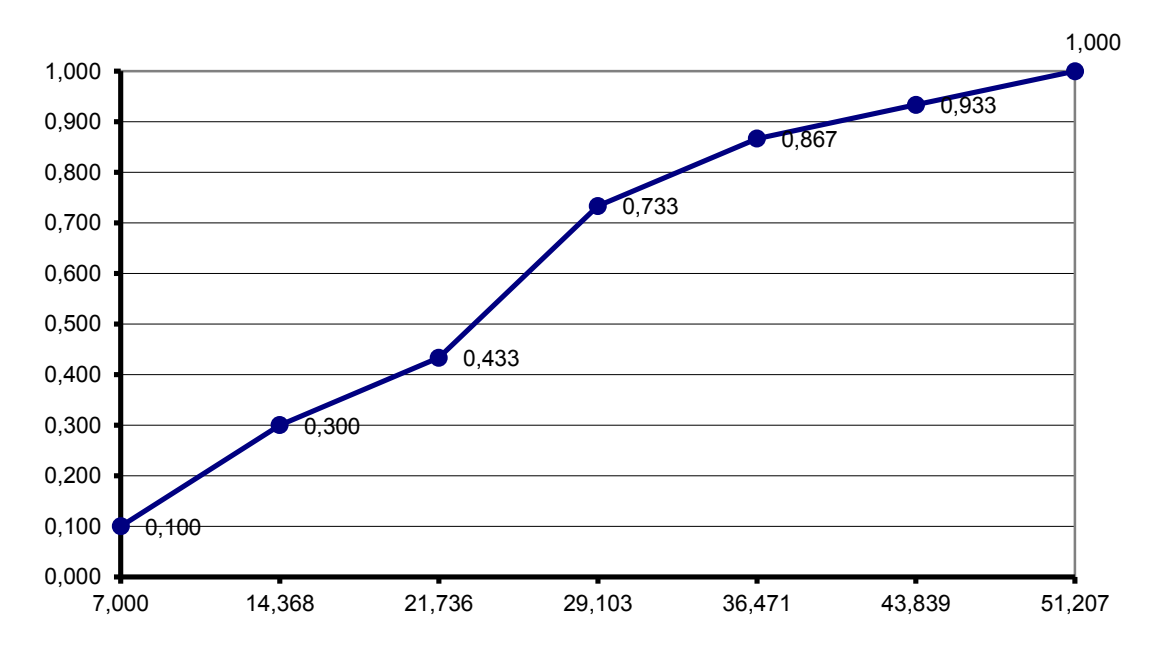

*Рис. 23. Кумулятивная кривая*

### **2. Задание к лабораторной работе**

1. Ранжировать статистический ряд. Варианты взять из лабораторной работы № 6.

2. Для заданного статистического ряда найти наибольшее и наименьшее значения.

3. Для ранжированного статистического ряда построить интервальный вариационный ряд.

4. По данным интервального вариационного ряда: а) вычислить числовые характеристики ряда;

б) построить гистограмму и кумулятивную кривую.

5. Сделать выводы по работе.

### **Лабораторная работа № 7**

# **Проверка гипотезы о нормальном распределении генеральной совокупности по критерию Пирсона**

## **Цель работы:**

– изучить понятие о статистических гипотезах;

– получить практические навыки проверки статистических гипотез на примере критерия Пирсона.

### **1. Общие положения**

*Статистической* называют гипотезу о виде неизвестного распределения или о параметрах известных распределений.

*Нулевой (основной)* называют выдвинутую гипотезу  $H_0$ .

*Конкурирующей* (альтернативной) называют гипотезу *H*1*,* которая противоречит нулевой.

Различают гипотезы, которые содержат одно и более одного предположений.

*Простой* называют гипотезу, содержащую только одно предположение.

*Сложной* называют гипотезу, которая состоит из конечного или бесконечного числа простых гипотез.

В итоге проверки гипотезы могут быть допущены ошибки двух родов.

*Ошибка первого рода* состоит в том, что будет отвергнута правильная нулевая гипотеза. Вероятность ошибки первого рода называют *уровнем значимости* и обозначают через α.

*Ошибка второго рода* состоит в том, что будет принята неправильная нулевая гипотеза. Вероятность ошибки второго рода обозначают через  $\beta$ 

*Статистическим критерием* (или просто *критерием)* называют случайную величину *К,* которая служит для проверки гипотезы.

*Наблюдаемым (эмпирическим)* значением  $K_{\text{Hafon}}$  называют то значение критерия, которое вычислено по выборкам.

*Критической областью* называют совокупность значений критерия, при которых нулевую гипотезу отвергают.

*Областью принятия гипотезы (областью допустимых значений)* называют совокупность значений критерия, при которых нулевую гипотезу принимают.

*Основной принцип проверки статистических, гипотез:* если наблюдаемое значение критерия принадлежит критической области, то нулевую гипотезу отвергают; если наблюдаемое значение критерия принадлежит области принятия гипотезы, то гипотезу принимают.

*Критическими точками (границами) k*<sub>кр</sub> называют точки, отделяющие критическую область от области принятия гипотезы.

*Правосторонней* называют критическую область, определяемую неравенством  $K > k_{\text{kp}}$ , где  $k_{\text{kp}}$  – положительное число.

*Левосторонней* называют критическую область, определяемую неравенством  $K < k_{\text{\tiny KD}}$ , где  $k_{\text{\tiny KD}}$  – отрицательное число.

*Двусторонней* называют критическую область, определяемую неравенством  $K \leq k_1, K \geq k_2,$  где  $k_2 \geq k_1$ . В частности, если критические точки симметричны относительно нуля, то двусторонняя критическая область определяется неравенствами (в предположении, что *k*кр > 0)

$$
K < -k_{\text{kp}}, K > k_{\text{kp}}
$$

или равносильным неравенством

 $| K | > k_{\text{kn}}.$ 

Для отыскания критической области задаются уровнем значимости а и ищут критические точки, исходя из следующих соотношений:

а) для правосторонней критической области

$$
P(K > k_{\text{kp}}) = \alpha \quad (k_{\text{kp}} > 0);
$$

б) для левосторонней критической области

$$
P(K < k_{\rm kp}) = \alpha \quad (k_{\rm kp} < 0);
$$

в) для двусторонней симметричной области

$$
P(K > k_{\text{kp}}) = (\alpha/2) \quad (k_{\text{kp}} > 0), \ P(K < -k_{\text{kp}}) = \alpha/2.
$$

Мощностью критерия называют вероятность попадания критерия в критическую область при условии, что справедлива конкурирующая гипотеза. Другими словами, мощность критерия есть вероятность того, что нулевая гипотеза будет отвергнута, если верна конкурирующая гипотеза.

2. Проверка гипотезы о нормальном распределении генеральной совокупности по критерию Пирсона

2.1. Эмпирическое распределение задано в виде последовательности равноотстоящих вариант и соответствующих им чаcmom.

Пусть эмпирическое распределение задано в виде последовательности равноотстоящих вариант и соответствующих им частот:

> $x_i$  $x_1$  $x_2$  $x_n$  $\dddotsc$  $v_i$  $v<sub>2</sub>$  $y_2$  $v_n$  $\dddot{\bullet}$

Требуется, используя критерий Пирсона, проверить гипотезу о том, что генеральная совокупность Х распределена нормально.

Для того чтобы при заданном уровне значимости α проверить гипотезу о нормальном распределении генеральной совокупности, надо:

1. Вычислить непосредственно (при малом числе наблюдений) или упрощенным методом (при большом числе наблюдений), например методом произведений или сумм, выборочную среднюю  $\overline{x_{B}}$  и выборочное среднее квадратическое отклонение  $\sigma_{\rm B}$ .

$$
\overline{x}_{\scriptscriptstyle{B}} = \frac{1}{n} \sum_{i=1}^{k} x_i \cdot m_i = \frac{x_1 \cdot m_1 + x_2 \cdot m_2 + \dots + x_k \cdot m_k}{n};
$$
\n
$$
\sigma_{\scriptscriptstyle{B}} = \sqrt{\frac{1}{n} \sum_{i=1}^{k} (x_i - \overline{x}_{\scriptscriptstyle{B}})^2 \cdot m_i} = \sqrt{\frac{((x_1 - \overline{x}_{\scriptscriptstyle{B}})^2 \cdot m_1) + \dots + ((x_k - \overline{x}_{\scriptscriptstyle{B}})^2 \cdot m_k)}{n}}.
$$

2. Вычислить теоретические частоты

$$
m_i = \frac{nh}{\sigma_{\rm B}} \varphi(u_i),
$$

где *п* – объем выборки (сумма всех частот), *h* – шаг (разность между двумя соседними вариантами),

$$
u_i=\frac{x_i-\overline{x_{\rm B}}}{\sigma_{\rm B}},\ \varphi(u)=\frac{1}{\sqrt{2\pi}}e^{-u_i^2/2}.
$$

3. Сравнить эмпирические и теоретические частоты с помощью критерия Пирсона. Для этого:

а) составляют расчетную таблицу (см. табл. 5), по которой находят наблюдаемое значение критерия

$$
\chi^2_{\text{Hafon}} = \sum \frac{(m_i^* - m_i)^2}{m_i};
$$

б) по таблице критических точек распределения  $\chi^2$  (см. Приложение 1), по заданному уровню значимости  $\alpha$  и числу степеней свободы *k = s –* 1 *– r* (*s –* число групп выборки, *r* – число параметров, оцениваемых по выборке) находят критическую точку  $\chi_{\text{KD}}^2(\alpha; k)$  правосторонней критической области.

Если  $\chi^2_{\text{H}_2 \text{O}_n} < \chi^2_{\text{Kp}}$  – нет оснований отвергнуть гипотезу о нормальном распределении генеральной совокупности. Другими словами, эмпирические и теоретические частоты различаются незначимо (случайно). Если  $\chi^2_{\text{Ham}} > \chi^2_{\text{Kp}}$  – гипотезу отвергают. Другими словами, эмпирические и теоретические частоты различаются значимо.

Примечание: Нормальное распределение определяется двумя параметрами: математическим ожиданием и средним квадратическим отклонением. Так как оба эти параметра оценивались по выборке (в качестве оценки математического ожидания принимают выборочную

среднюю, в качестве оценки среднего квадратического отклонения выборочное среднее квадратическое отклонение), то  $r = 2$  следовательно,  $k = s - 1 - 2 = s - 3$ .

Пример 1. Используя критерий Пирсона, при уровне значимости 0,05 проверить, согласуется ли гипотеза о нормальном распределении генеральной совокупности Х с эмпирическим распределением выборки объема  $n = 200$ .

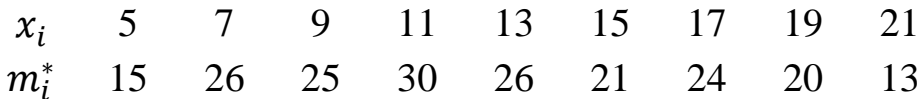

Решение: 1. Используя метод произведений, найдем выборочную среднюю  $\bar{x}_B = 12,63$  и выборочное среднее квадратическое отклонение  $\sigma_{\rm B} = 4,695$ .

2. Вычислим теоретические частоты, учитывая что  $n = 200$ ,  $h = 2, \sigma_{\rm B} = 4,695$ , по формуле

$$
m_i = \frac{nh}{\sigma_{\rm B}} \varphi(u_i) = \frac{200 \cdot 2}{4,695} \cdot \varphi(u_i) = 85.2 \cdot \varphi(u_i)
$$

Составим расчетную табл. 5

Таблица 5

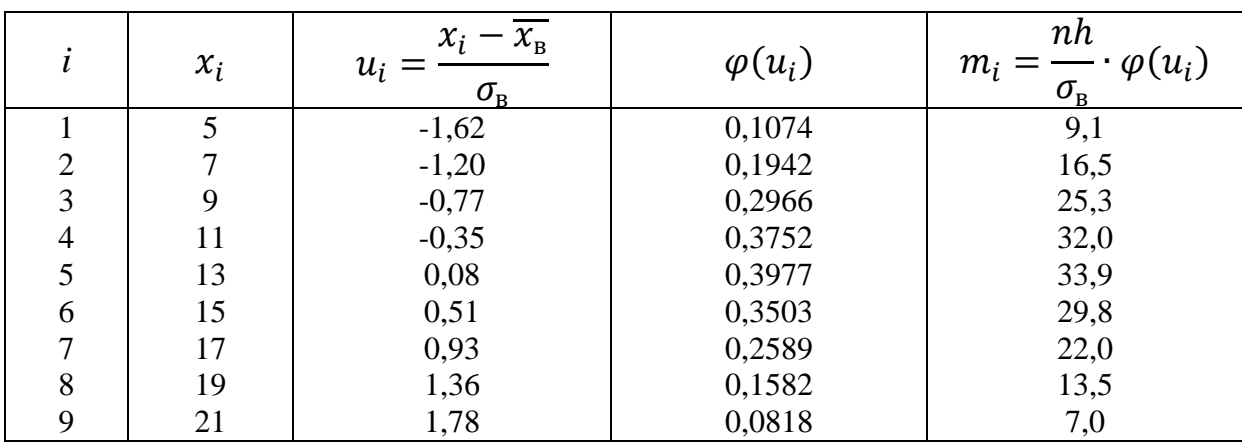

3. Сравним эмпирические (опытные) и теоретические частоты.

а) Составим расчетную табл. 6, из которой найдем наблюдаемое значение критерия  $\chi^2$  Пирсона:

$$
\chi^2_{\text{Hafon}} = \sum \frac{(m_i^* - m_i)^2}{m_i}.
$$

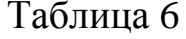

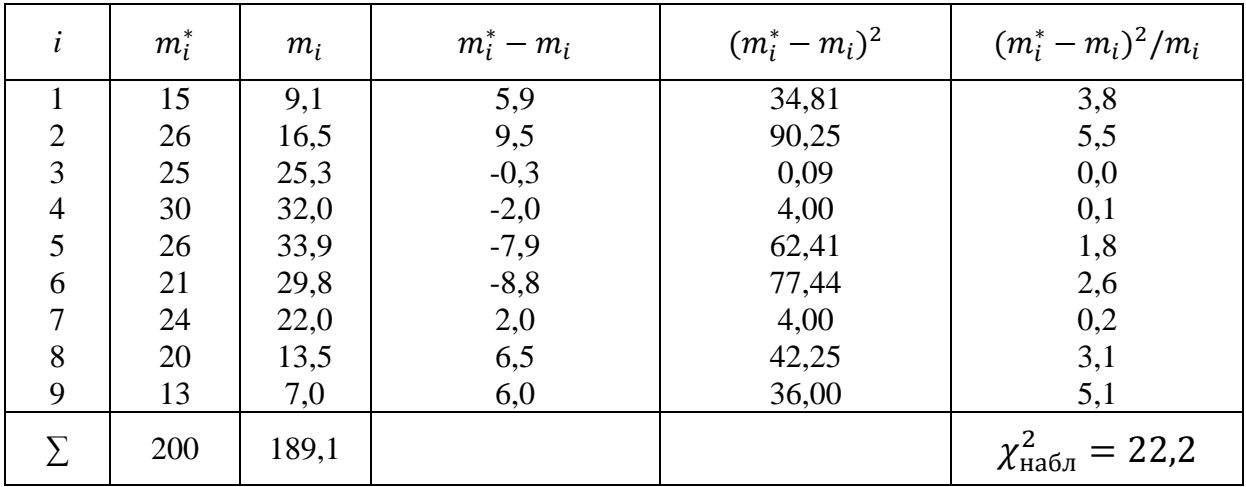

Из табл. 6 находим  $\chi^2_{\text{Hafm}} = 22.2$ .

б) По таблице критических точек распределения  $\chi^2$ (см. Приложение 1), по уровню значимости  $\alpha = 0.05$  и числу степеней свободы  $k = s - 3 = 9 - 3 = 6$  находим критическую точку правосторонней критической области

$$
\chi_{\text{kp}}^2(0.05;6) = 12.6.
$$

Так как  $\chi^2_{H\alpha\delta\mu} > \chi^2_{\kappa\mu}$  – гипотезу о нормальном распределении генеральной совокупности отвергаем. Другими словами, эмпирические и теоретические частоты различаются значимо.

# 2.2. Эмпирическое распределение задано в виде последовательности интервалов одинаковой длины и соответствующих им чаcmom.

Пусть эмпирическое распределение задано в виде последовательности интервалов  $(x_i, x_{i+1})$  и соответствующих им частот  $m_i^*$  ( $m_i^*$  – сумма частот, которые попали в *i*-й интервал):

$$
(x_1, x_2)
$$
  $(x_2, x_3)$  ...  $(x_s, x_{s+1})$   
\n $m_1^*$   $m_2^*$  ...  $m_s^*$ 

Требуется, используя критерий Пирсона, проверить гипотезу о том, что генеральная совокупность Х распределена нормально.

Для того чтобы при уровне значимости  $\alpha$  проверить гипотезу о нормальном распределении генеральной совокупности, надо:

1. Вычислить, например методом произведений, выборочную среднюю  $\bar{x}_{B}$  и выборочное среднее квадратическое отклонение  $\sigma_{B}$ , причем в качестве вариант принимают среднее арифметическое концов интервала:

$$
\bar{x}_i = (x_i + x_{i+1})/2.
$$

2. Пронормировать X, т.е. перейти к случайной величине  $Z =$  $(X - \bar{x})/\sigma$  и вычислить концы интервалов:  $z_i = (x_i - \bar{x})/\sigma$ ,  $z_{i+1} =$  $(x_{i+1} - \bar{x})/\sigma$ , причем наименьшее значение Z, т.е.  $z_1$ , полагают равным  $-\infty$ , а наибольшее, т.е.  $z_{s+1}$ , полагают равным  $\infty$ .

3. Вычислить теоретические частоты

$$
m_i = n \cdot p_i,
$$

где  $n -$ объем выборки (сумма всех частот);

 $p_i = \Phi(z_{i+1}) - \Phi(z_i)$  – вероятности попадания X в интервалы  $(x_i + x_{i+1});$ 

 $\Phi(Z)$  — функция Лапласа (см. Приложение 2).

4. Сравнить эмпирические и теоретические частоты с помощью критерия Пирсона. Для этого:

а) составляют расчетную таблицу (см. табл. 6), по которой находят наблюдаемое значение критерия Пирсона

$$
\chi_{\text{H}a6\pi}^{2} = \sum \frac{(m_{i}^{*} - m_{i})^{2}}{m_{i}};
$$

б) по таблице критических точек распределения  $\chi^2$ , по заданному уровню значимости  $\alpha$  и числу степеней свободы  $k = s - 3$  (s число интервалов выборки) находят критическую точку правосторонней критической области  $\chi_{\text{kp}}^2(\alpha; k)$ . Если  $\chi_{\text{Hafn}}^2 < \chi_{\text{kp}}^2$  – нет оснований отвергнуть гипотезу о нормальном распределении генеральной совокупности. Если  $\chi^2_{\text{Haff}} > \chi^2_{\text{Kp}}$  – гипотезу отвергают.

Пример 2. Используя критерий Пирсона, при уровне значимости  $\alpha = 0.05$  проверить, согласуется ли гипотеза о нормальном распределении генеральной совокупности  $X$  с эмпирическим распределением выборки объема  $n = 100$ , приведенным в табл. 7.

Таблица 7

| Номер     | раница интервала<br>Частота |           | Номер   | І раница интервала | Частота         |           |           |
|-----------|-----------------------------|-----------|---------|--------------------|-----------------|-----------|-----------|
| интервала | $\mathcal{X}_i$             | $x_{i+1}$ | $m_i^*$ | интервала          | $\mathcal{X}_i$ | $x_{i+1}$ | $m_i^*$   |
|           |                             |           | O       |                    | 23              | 28        | 16        |
|           |                             |           |         |                    | 28              | 33        |           |
|           | 13                          | 18        |         |                    | 33              | 38        |           |
|           | 18                          | 23        | 40      |                    |                 |           | $n = 100$ |

Решение: Вычислим выборочную среднюю и выборочное среднее квадратическое отклонение методом произведений. Для этого перейдём от заданного интервального распределения к распределению равноотстоящих вариант, приняв в качестве варианты  $\bar{x}_i$  среднее арифметическое концов интервала:  $\bar{x}_i = (x_i + x_{i+1})/2$ . В итоге получим распределение:

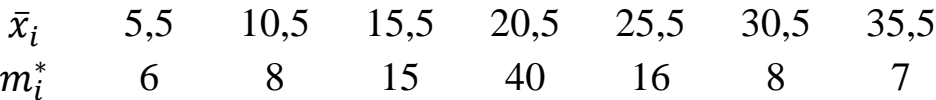

Выполнив выкладки по методу произведений, найдём выборочную среднюю и выборочное среднее квадратическое отклонение:  $\bar{x} = 20.7, \sigma = 7.28.$ 

Найдём интервалы  $(z_i + z_{i+1})$ , учитывая, что  $\bar{x} = 20.7$ ,  $\sigma = 7.28$ ,  $1/\sigma = 0.137$ . Для этого составим расчетную табл. 8 (левый конец первого интервала примем равным -∞, а правый конец последнего интервала ∞).

Таблина 8

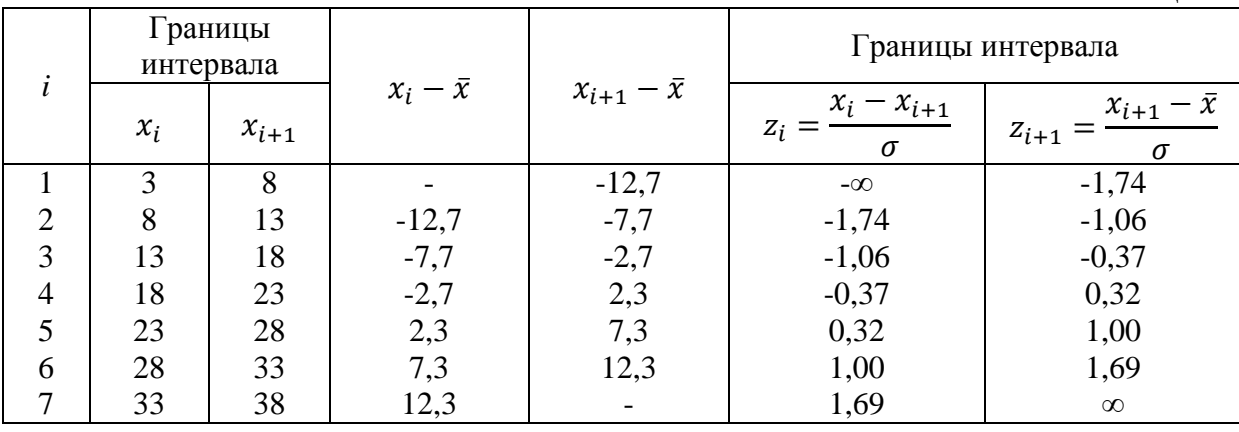

Найдём теоретические вероятности  $p_i$  и теоретические частоты  $m_i = n \cdot p_i = 100 \cdot p_i$ . Для этого составим расчётную табл. 9.

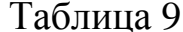

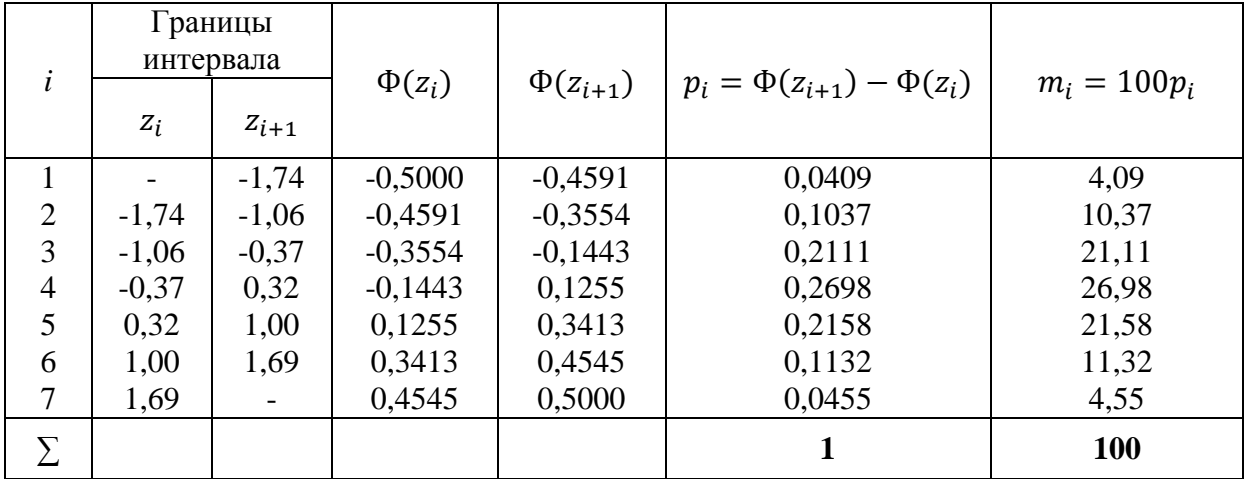

Сравним эмпирические и теоретические частоты, используя критерий Пирсона:

а) вычислим наблюдаемое значение критерия Пирсона. Для этого составим расчетную табл. 10. Столбцы 7 и 8 служат для контроля вычислений по формуле

$$
\chi^2_{\text{Hafon}} = \sum (m_i^*^2/m_i) - n.
$$

Контроль:  $\sum (m_i^2/m_i) - n = 113,22 - 100 = 13,22 = \chi^2_{\text{Hafm}}$ . Вычисления произведены правильно;

Таблица 10

| i              | $m_i^*$ | $m_i$ | $m_i^* - m_i$ | $(m_i^* - m_i)^2$ | $(m_i^* - m_i)^2$<br>$m_i$     | $m_i^{\ast 2}$ | $\frac{m_i^{*2}}{2}$<br>$m_i$ |
|----------------|---------|-------|---------------|-------------------|--------------------------------|----------------|-------------------------------|
|                | 2       | 3     | 4             | 5                 | 6                              | 7              | 8                             |
|                | 6       | 4,09  | 1,91          | 3,6481            | 0,8920                         | 36             | 8,8019                        |
| $\overline{2}$ | 8       | 10,37 | $-2,37$       | 5,6169            | 0,5416                         | 64             | 6,1716                        |
| 3              | 15      | 21,11 | $-6,11$       | 37,3321           | 1,7684                         | 225            | 10,6584                       |
| $\overline{4}$ | 40      | 26,98 | 13,02         | 169,5204          | 6,2833                         | 1600           | 59,3052                       |
| 5              | 16      | 21,58 | $-5,58$       | 31,1364           | 1,4428                         | 256            | 11,8628                       |
| 6              | 8       | 11,32 | $-3,32$       | 11,0224           | 0,9737                         | 64             | 5,6537                        |
| 7              |         | 4,55  | 2,45          | 6,0025            | 1,3192                         | 49             | 10,7692                       |
|                | 100     | 100   |               |                   | $\chi^2_{\text{Hafm}} = 13,22$ |                | 113,22                        |

б) по таблице критических точек распределения  $\chi^2$  (см. Приложение 1), по уровню значимости  $\alpha = 0.05$  и числу степеней свободы  $k = s - 3 = 7 - 3 = 4$  ( $s$  – число интервалов) находим критическую точку правосторонней критической области  $\chi_{\text{\tiny KD}}^2(0.05;4) =$ 

Так как  $\chi^2_{\text{Ham}} > \chi^2_{\text{Kp}}$  – отвергаем гипотезу о нормальном распределении генеральной совокупности *Х*; другими словами, эмпирические и теоретические частоты различаются значимо. Это означает, что данные наблюдений не согласуются с гипотезой о нормальном распределении генеральной совокупности.

#### **3. Задания к лабораторной работе**

Используя критерий Пирсона, при уровне значимости 0,05 проверить согласуется ли гипотеза о нормальном распределении генеральной совокупности *Х* с эмпирическим распределением выборки объема  $n = 200$ :

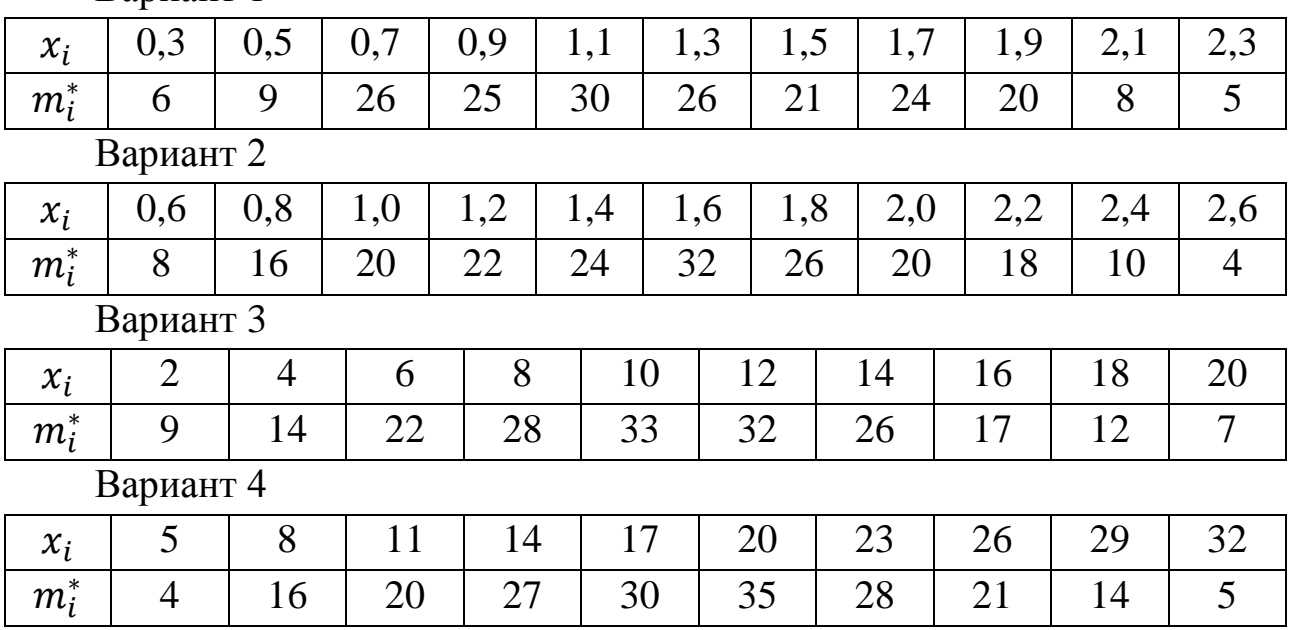

Вариант 1

Используя критерий Пирсона, при уровне значимости 0,05 проверить согласуется ли гипотеза о нормальном распределении генеральной совокупности *Х* с эмпирическим распределением выборки объема  $n = 100$ :

Вариант 5:

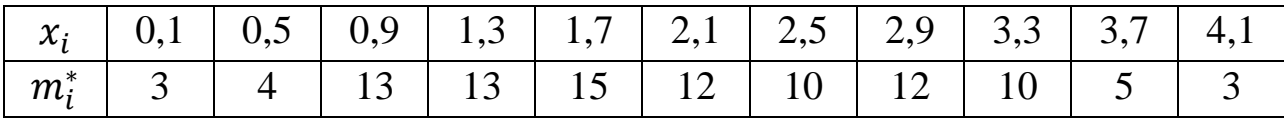

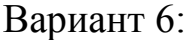

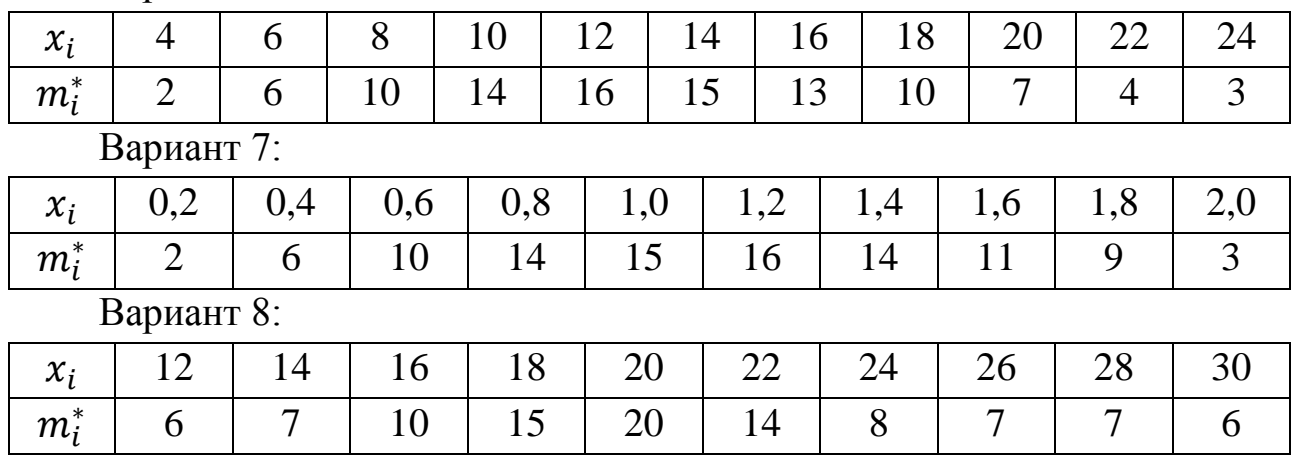

Используя критерий Пирсона, при уровне значимости  $\alpha = 0.05$ проверить, согласуется ли гипотеза о нормальном распределении генеральной совокупности *Х* с эмпирическим распределением выборки объема  $n = 100$ :

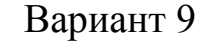

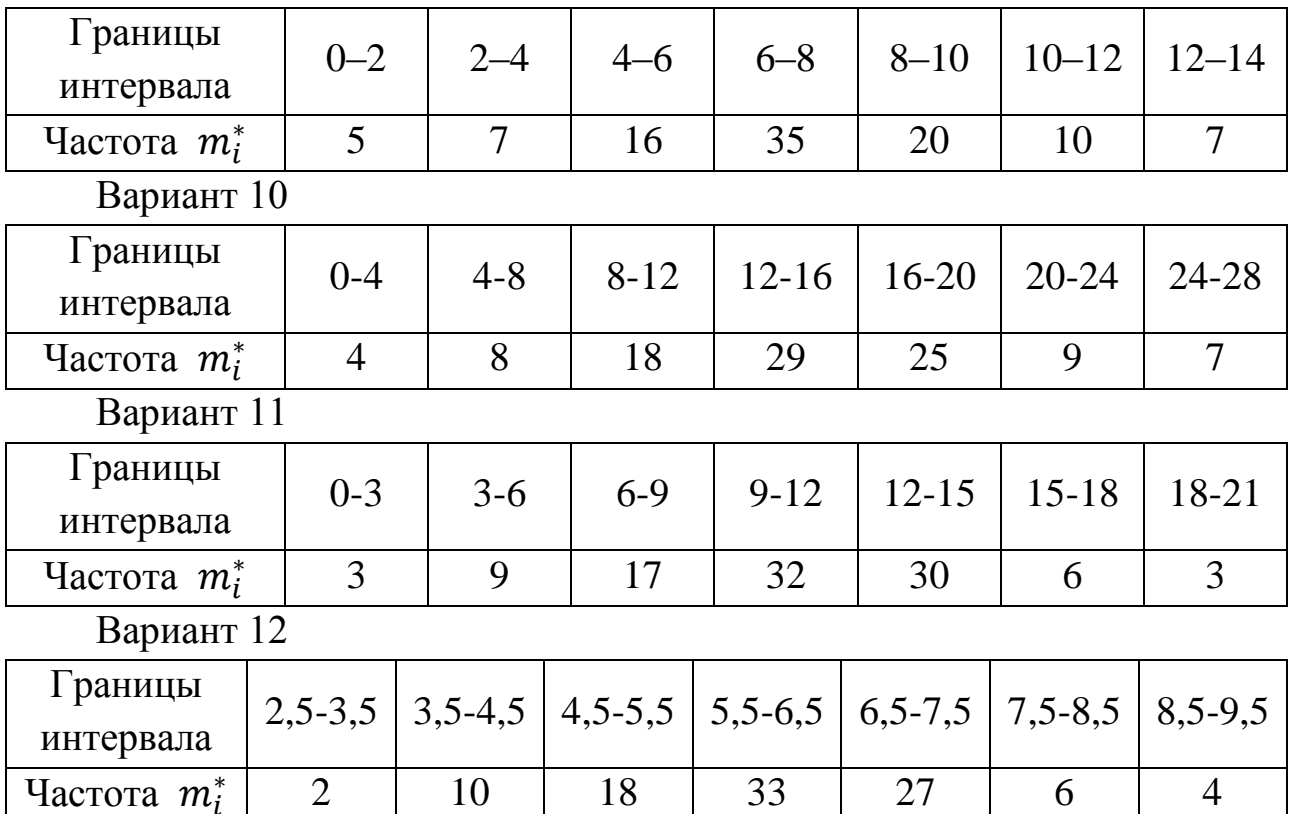

Используя критерий Пирсона, при уровне значимости  $\alpha = 0.05$ проверить, согласуется ли гипотеза о нормальном распределении генеральной совокупности *Х* с эмпирическим распределением выборки объема  $n = 200$ :

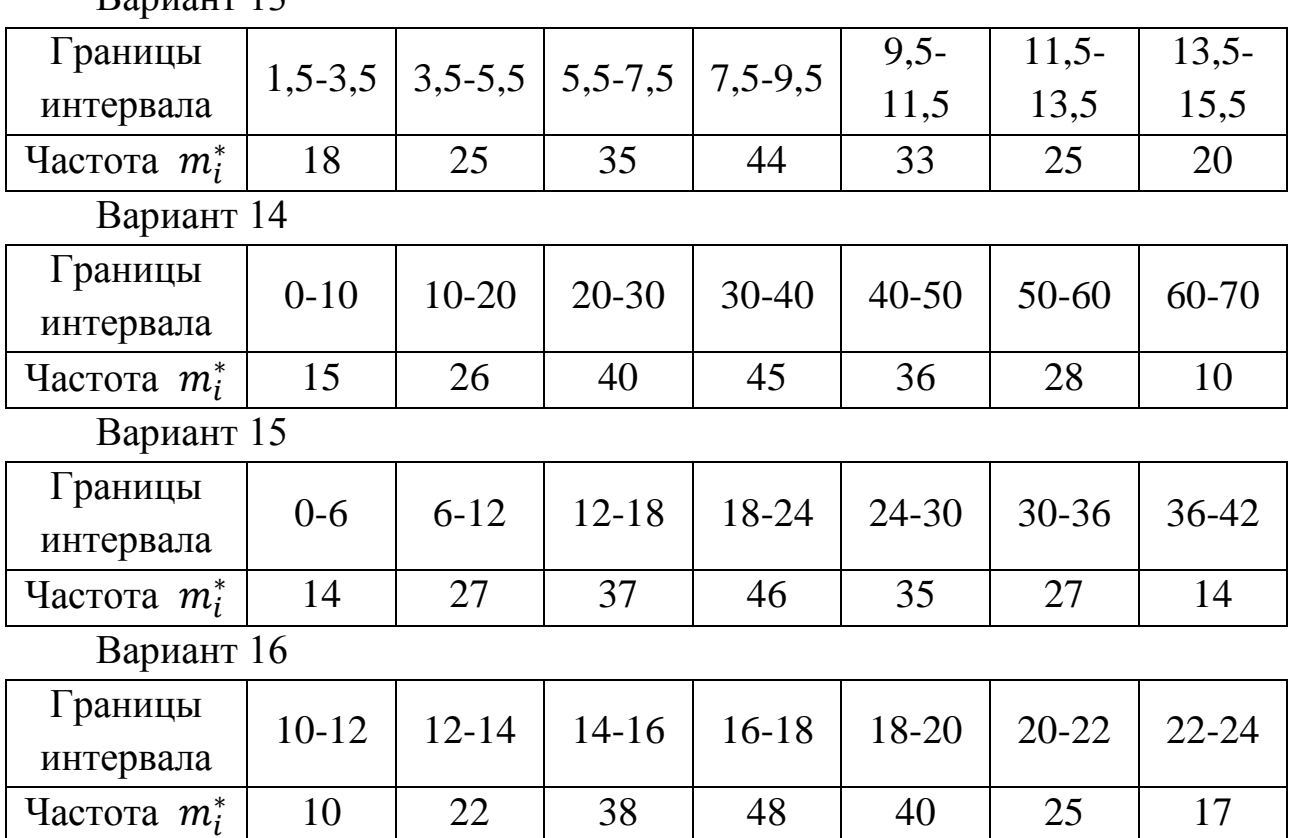

## Вариант 13

### **Лабораторная работа № 8**

### **Обработка экспериментальных данных по закону Вейбулла**

### **Цель работы:**

– изучить основные характеристики закона Вейбулла;

– получить практические навыки обработки опытных данных по закону Вейбулла.

#### **1. Общие положения**

Основными вероятностными законами распределения непрерывной случайной величины являются:

– нормальный закон распределения;

- показательный закон распределения;
- закон Вейбулла и др.

Законы распределения случайных величин отражают физическую сущность рассматриваемых явлений (процессов). Так, например, в теории надёжности внезапные отказы изделий, вызываемые превышением нагрузки (удар, превышение напряжения), приводящие к поломке изделия, перегоранию ламп и т.д. хорошо описываются показательным законом. Нормальный закон хорошо описывает постепенные отказы какого-либо механизма, вызываемые выходом из строя отдельных его элементов. Закон Вейбулла хорошо описывает постепенные отказы изделий, вызываемые старением материала в це-ЛОМ.

Совокупность факторов или условий, приводящих к возникновению того или иного вероятностного закона, называют математической моделью явления.

#### 2. Распределение Вейбулла

Плотность распределения вероятности закона Вейбулла имеет ВИД

$$
F(t) = \begin{cases} n\mu^n t^{n-1} e^{-\mu^n t^n} & \text{impl } t \ge 0, n \ge 0, \mu \ge 0\\ 0 & \text{impl } t < 0, n < 0, \mu < 0, \end{cases}
$$
(1)

где  $t$  – случайная величина (время, пробег и т.д.);

 $n$  – параметр формы (при  $n = 1$  закон Вейбулла преобразуется в показательный закон, при  $n = 2$  закон Релея и при  $n = 3,25 - B$  нормальный закон);

 $\mu$  – параметр масштаба.

Итак, плотность распределения Вейбулла задается двумя параметрами *п* и *µ*, что обусловливает широкий диапазон его применения на практике.

В некоторых случаях вместо  $\mu$  применяют величину, обработанную по параметру масштаба  $a = 1/\mu$ , тогда плотность вероятности записывается так:

$$
f(t) = \frac{n}{a} \left(\frac{t}{a}\right)^{n-1} e^{-\left(\frac{t}{a}\right)^n}.
$$
 (2)

График плотности распределения Вейбулла приведен на рис. 24.

Функция распределения закона Вейбулла имеет вид

$$
F(t) = \int_{0}^{t} n\mu^{n} t^{n-1} e^{-\mu^{n} t^{n}} dt = 1 - e^{-\left(\frac{t}{a}\right)^{n}}.
$$

В теории надежности кривая функции распределения *F*(*t*) характеризует вероятность отказа изделия, а функция

$$
\bar{F}(t) = 1 - F(t) = e^{-\left(\frac{t}{a}\right)^n} = R(t),
$$

характеризует вероятность исправного состояния изделия и называется кривой ресурса.

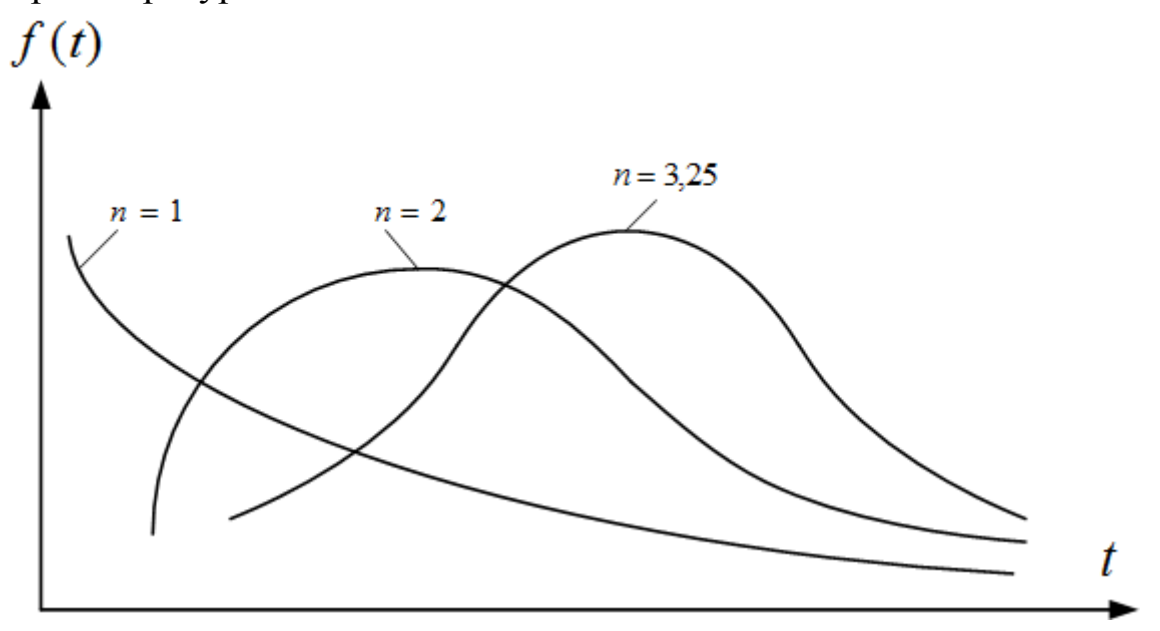

*Рис. 24. Графики плотности распределения*

При решении задач надежности приходится вычислять интенсивность отказов изделий, которая в общем случае равна отношению плотности распределения к вероятности безотказной работы изделия

$$
\lambda(t)=f(t)/R(t).
$$

Очевидно, что если по мере течения времени вероятность исправной работы изделия уменьшается, то и значение интенсивности отказа изделия изменяется (возрастает) (см. рис. 25).

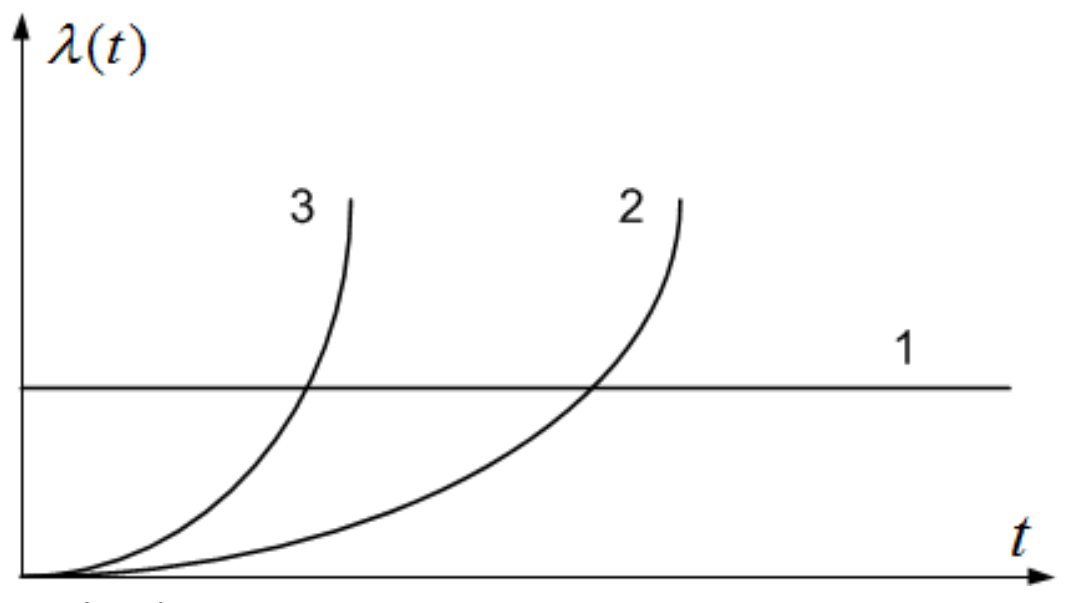

*Рис. 25. Кривые интенсивности отказов:*

*1 – для показательного закона; 2 – для закона Вейбулла; 3 – для нормального закона*

Формулы математического ожидания и дисперсии закона Вейбулла имеют вид

$$
M(t) = \int_{0}^{\infty} t n \mu^{n} t^{n-1} e^{-\mu^{n} t^{n}} dt = \int_{0}^{\infty} t e^{-\mu^{n} t^{n}} d(\mu^{n} t^{n}).
$$
 (3)

$$
D(t) = \int_{0}^{\infty} t^{2} e^{-\mu^{n} t^{n}} d(\mu^{n} t^{n}) - [M(t)]^{2}.
$$
 (4)

Указанные интегралы легко вычисляются с помощью гаммафункции Эйлера

$$
\Gamma(\alpha)=\int\limits_{0}^{\infty}x^{\alpha-1}e^{x}dx.
$$

Значения гамма-функции Эйлера в зависимости от параметра приведены в Приложении 3.

Преобразуя выражения (3) и (4) к виду, удобному для применения гамма-функции Эйлера, получим

$$
M(t) = \frac{1}{\mu \Gamma \left(1 + \frac{1}{n}\right)},\tag{5}
$$

$$
D(t) = \frac{1}{\mu^2 \Gamma\left(1 + \frac{2}{n}\right)} - \left[\Gamma\left(1 + \frac{1}{n}\right)/\mu\right]^2.
$$
 (6)

Формула для вычисления коэффициента вариации в этом случае принимает вид

$$
V = \frac{\sigma(t)}{M(t)} = \frac{\sqrt{\Gamma\left(1 + \frac{2}{n}\right) - \Gamma^2\left(1 + \frac{1}{n}\right)}}{\Gamma\left(1 + \frac{1}{n}\right)} = \varphi(n).
$$

Как видим, коэффициент вариации является функцией параметра формы  $(n)$ . В свою очередь, параметр формы закона *п* является функцией коэффициента вариации V:

$$
n = \psi(V) = \psi[\sigma(t)/M(t)].
$$

Следовательно, если известны  $M(t)$  и  $\sigma(t)$  закона Вейбулла, то можем определить значения параметра формы *п* и на основании этого определить параметр масштаба  $\mu$ .

Для удобства вычисления параметра формы заранее составлены таблицы (см. Приложение 4).

Рассмотрим порядок проверки принадлежности опытных данных к закону Вейбулла.

## 3. Статистическая проверка гипотезы о принадлежности опытных данных к закону Вейбулла

Порядок проверки гипотезы о принадлежности опытных данных к закону Вейбулла рассмотрим на примере.

Пример. Исследуется закон распределения ресурса рабочей тормозной системы автомобилей КамАЗ до его отказа. Статистическими наблюдениями было зафиксировано 29 наблюдений, результаты которых представлены интегральным вариационным рядом (табл. 11).

Требуется:

1. Установить закон, которому следует рассматриваемое явление и проверить правдоподобность принятой гипотезы при уровне значимости  $\alpha = 0.05$ .

2. Построить кривую вероятности выхода изделия из строя и кривую вероятности исправной работы (кривую ресурса).

Таблица 11

| Номер<br>интервала,                                            |          | $\overline{2}$ | 3            | 4           | 5           | 6           |                | 8              | 9              | 10            | 11             | 12            |
|----------------------------------------------------------------|----------|----------------|--------------|-------------|-------------|-------------|----------------|----------------|----------------|---------------|----------------|---------------|
| Границы<br>интервала,<br>$\alpha_i - \beta_i$<br><b>ТЫС.КМ</b> | $0 - 10$ | $10-$<br>20    | $20 -$<br>30 | $30-$<br>40 | $40-$<br>50 | $50-$<br>60 | $60 -$<br>70   | $70-$<br>80    | $80-$<br>90    | $90 -$<br>100 | $100 -$<br>110 | $110-$<br>120 |
| Число<br>$OT-$<br>казов $m_i^*$ в<br>интервале                 | 9        | 14             | 18           |             | 9           | 9           | $\overline{4}$ | $\overline{A}$ | $\overline{2}$ |               |                |               |

Решение:

1. Вычисляем опытные относительные частоты выхода изделия из строя по интервалам наработки  $W_i = \frac{m_i}{k}$ , где  $k$  – объем выборки  $W_1 = 9/79 = 0,114$ ;  $W_2 = 14/79 = 0,177$   $\mu$  T.A.

Результаты счета заносим в табл.12 строка 4 и строим гистограмму распределения признака (рис. 26).

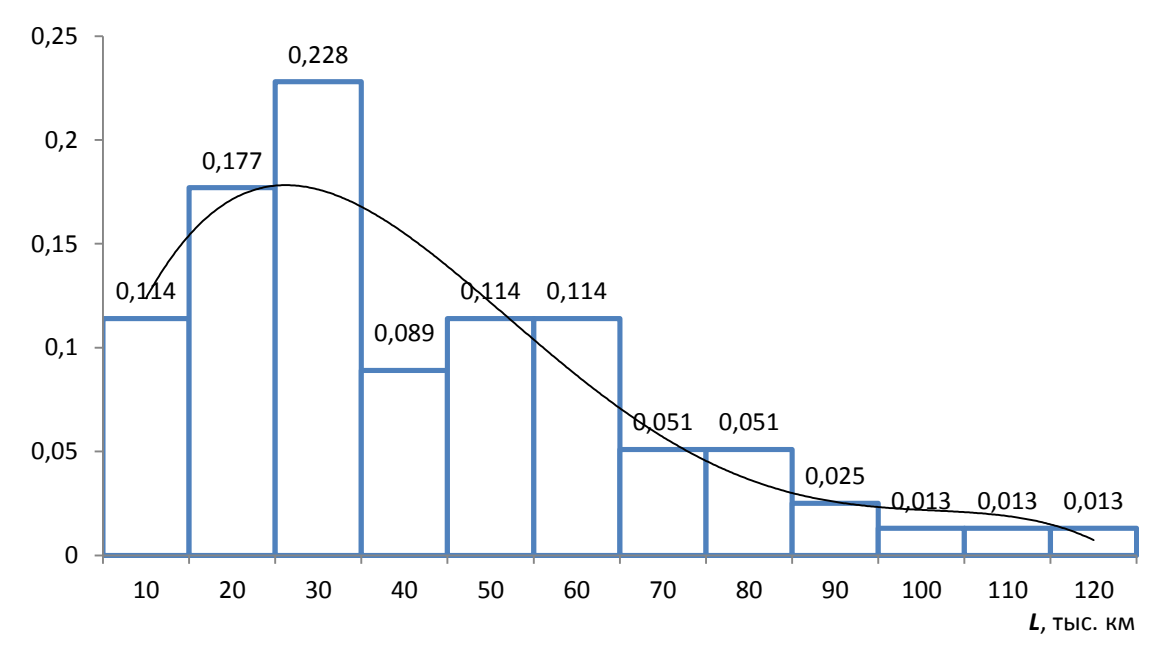

Рис.26. Гистограмма распределения ресурса рабочей тормозной системы автомобилей КамАЗ до её выхода из строя и сглаживающая кривая закона Вейбулла

Рассматриваем гистограмму и делаем предположение, т.е. выдвигаем гипотезу, что изучаемое явление - ресурс рабочей тормозной
системы автомобилей КамАЗ до её отказа распределено по закону Вейбулла

$$
f(L)=n\mu^n L^{n-1}e^{-\mu^n L^n},
$$

где *п* и *µ* - соответственно параметр формы и параметр масштаба.

2. Вычисляем статистическое математическое ожидание пробега изделия

$$
M[L] = \sum_{i=1}^{k} \frac{L_i m_i^*}{k} = \frac{5 \cdot 9 + 15 \cdot 14 + \dots + 115 \cdot 1}{79} = 36,6 \text{ } \text{thic. } \text{KM.}
$$

3. Вычисляем статистическую дисперсию

$$
D^*[L] = \sum_{i=1}^k \frac{L_i^2 m_i^*}{k} - (M[L])^2 = \frac{5^2 \cdot 9 + 15^2 \cdot 14 + \dots + 115^2 \cdot 1}{79} - (36.6)^2 = 576.
$$

4. Находим среднее квадратическое отклонение

$$
\sigma[L] = \sqrt{\frac{k}{k-1}D^*[L]} = \sqrt{\frac{79}{78} \cdot 576} \approx 25.1
$$

5. Находим коэффициент вариации

$$
V = \frac{\sigma[L]}{M[L]} = \frac{25,1}{36,6} = 0,684.
$$

6. В Приложении 4 для найденного коэффициента V=0,684 находим значение первого параметра закона (параметр формы, равный  $n \approx 1.5$ ).

7. Находим второй параметр закона (параметр масштаба) по формуле

$$
\mu = \frac{\Gamma\left(1 + \frac{1}{n}\right)}{M[L]} = \frac{\Gamma\left(1 + \frac{1}{1.5}\right)}{36.6} \approx 0.025.
$$

Для вычисления значения гамма-функции Эйлера использованы данные Приложения 3.

Значение обратного параметра масштаба составляет

$$
a = \frac{1}{\mu} = \frac{1}{0.025} = 40.
$$

8. Вычисляем теоретические вероятности попадания случайной величины в интервалы по формуле

 $\rm Ta$ блица $12$ 

Статистическая таблица ресурса рабочей тормозной системы автомобиля КамАЗ

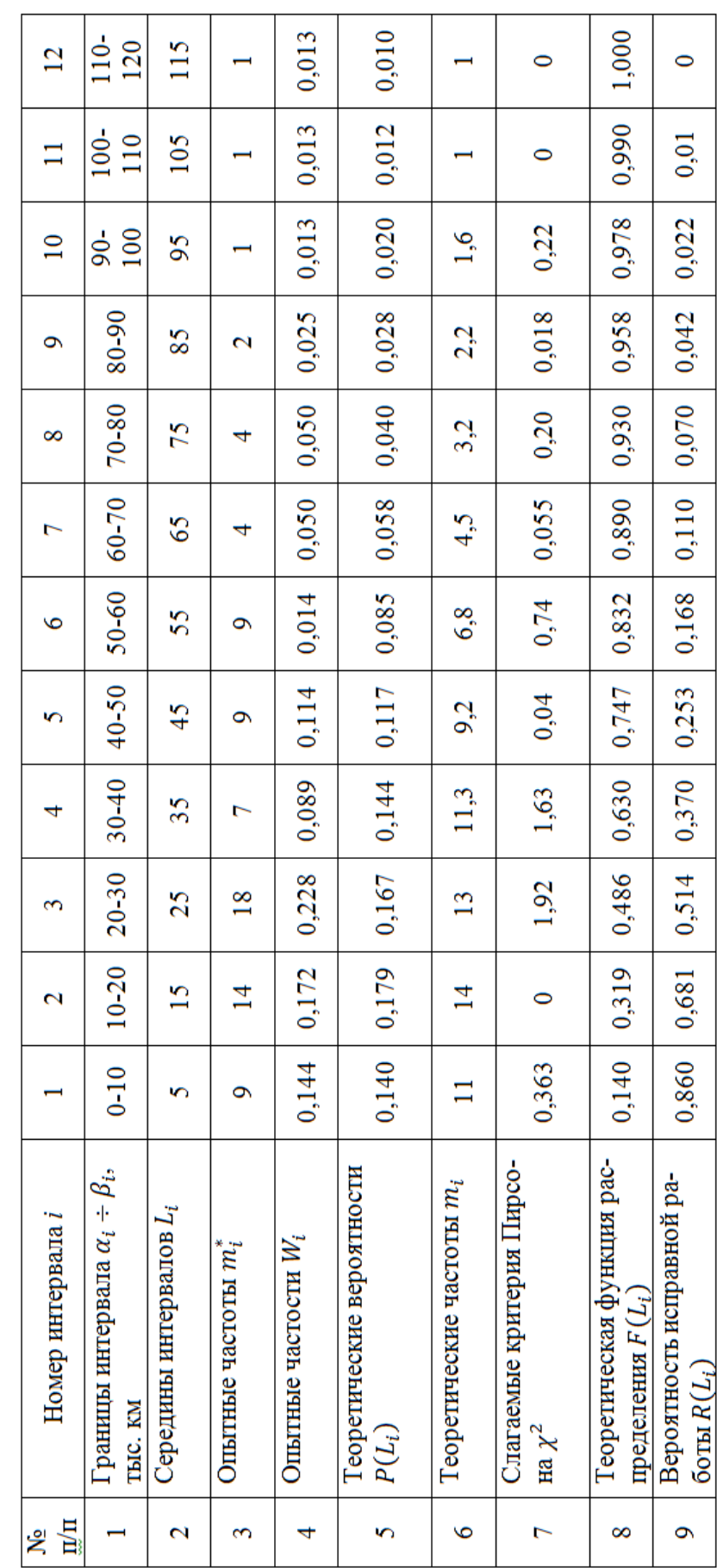

$$
P(\alpha_i < L_i < \beta_i) = \int_{\alpha_i}^{\beta_i} e^{-\left(\frac{L}{a}\right)^n} d\left[\left(\frac{L}{a}\right)^n\right] = e^{-\left(\frac{\alpha_i}{a}\right)^n} - e^{-\left(\frac{\beta_i}{a}\right)^n},
$$

где  $\alpha_i$  и  $\beta_i$  – соответственно ближний и дальний пределы интегрирования.

$$
P(L_1) = 0,14;
$$
  $P(L_2) = 0,179$  *u* T.*A*. (CM. CTPOKy 5).

табл.12).

На основе данных строки 5 наносим на гистограмму сглаживающую ее теоретическую кривую закона Вейбулла (рис. 26).

Вычисляем теоретические частоты:

$$
m_1 = P(L_1) \cdot k = 0,14.79 = 11;
$$
  

$$
m_2 = P(L_2) \cdot k = 0,179.79 = 14,03 \text{ m T.A. (cm. crpoky 6)}
$$

табл. 12).

10. Вычисляем слагаемые критерии Пирсона

$$
\frac{(m_1^* - m_1)^2}{m_1} = \frac{(9-11)^2}{11} = 0,363; \frac{(m_2^* - m_2)^2}{m^2} = \frac{(14-14)^2}{14} = 0
$$

Суммируя слагаемые критерия Пирсона, получаем

$$
\chi^2 = \sum_{i=1}^k \frac{(m_i^* - m_i)^2}{m_i} = 0,363 + 0 + ... + 0,22 = 5,2.
$$

11. Проверяем правдоподобность принятой гипотезы о принадлежности опытных данных к закону Вейбулла.

По критерию Пирсона

$$
P_{\text{on}}(\chi^2, r_k) = P_{\text{on}}(5.2; 9) = 0.8; \ \ 0.8 > 0.05
$$

Следовательно, по критерию Пирсона при уровне значимости  $\alpha$ *=* 0,05 гипотеза о принадлежности опытных данных к закону Вейбулла не отвергается.

По критерию Романовского

$$
K_p = \frac{(\chi^2 - K)}{\sqrt{2K}} = \frac{5,2 - 12}{\sqrt{2 \cdot 12}} = -1,42; \quad -1,42 < 3.
$$

Как видим, по критерию Романовского гипотеза о принадлежности опытных данных к закону Вейбулла на отвергается.

12. Для построения кривой вероятностей отказа изделия *F*(*L*) и противоположной ей кривой (кривой ресурса *R*(*L*)) воспользуемся формулами:

$$
F(L_i) = \sum_{1}^{i} P(L_i),
$$
  
\n
$$
F(L_1) = 0,140; \ F(L_2) = 0,140 + 0,179 =
$$
  
\n
$$
= 0,319 \text{ m} \cdot \text{m}, \text{(cm. cryptography 8 B rad5m. 12)}.
$$
  
\n
$$
R(L_i) = 1 - F(L_i);
$$
  
\n
$$
R(L_1) = 1 - 0,140 = 0,860; \ R(L_2) = 1 - 0,319 =
$$
  
\n
$$
= 0,681 \text{ m} \cdot \text{m}, \text{(cm. cryptography 9 B rad5m. 12)}.
$$

По данным строк 8 и 9 таблицы 12 строим графики *F*(*L*) и *R*(*L*) (рис. 27).

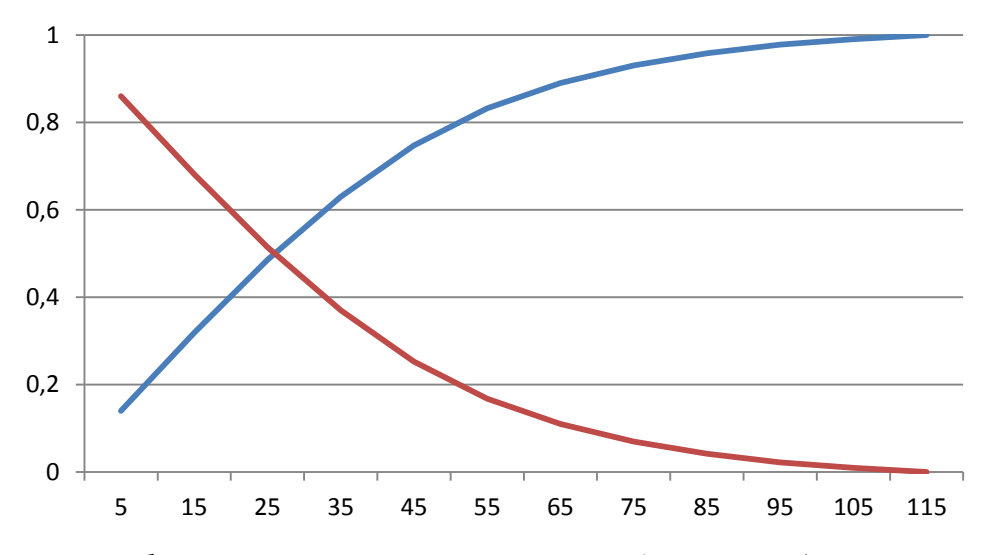

Рис. 27. График вероятностей отказа изделия F(L) и кривой ресурса *R(L)*

#### **4. Задание к лабораторной работе**

Используя вышеизложенную методику обработки опытных данных, проверить правдоподобность гипотезы распределения опытных данных по закону Вейбулла для следующих вариантов.

**Вариант 1.** Интервальный вариационный ряд распределения времени устранения отказов автобусов марки ЛиАЗ (в часах) имеет вид:

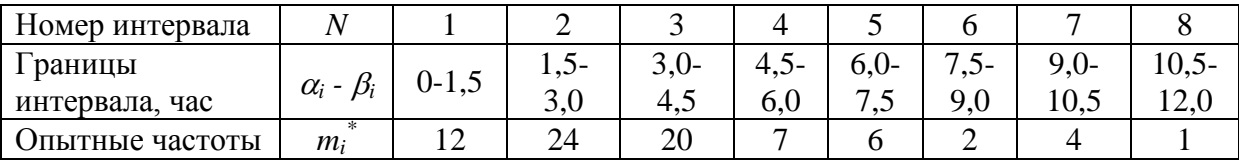

Требуется:

1. Построить гистограмму распределения признака.

2. Вычислить числовые характеристики  $\overline{X}$ ,  $\sigma$ ,  $V$  и параметры *n* и  $\mu$ .

3. Проверить правдоподобность гипотезы о принадлежности опытных данных к закону Вейбулла по критерию Пирсона и Романовского.

**Вариант 2.** Гистограмма распределения времени доставки автобусов, получивших отказ на линии, в парк (в часах), имеет вид:

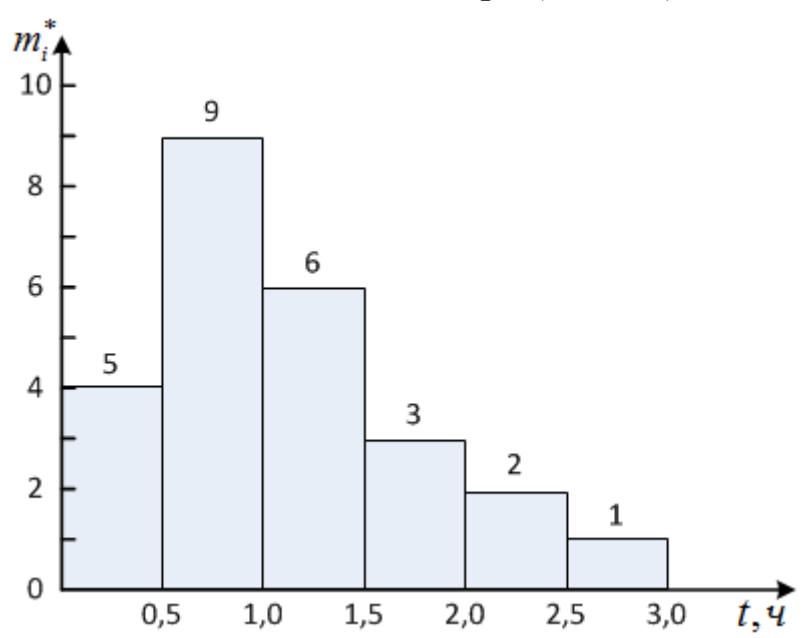

Требуется:

1. Выдвинуть гипотезу о распределении опытных данных по закону Вейбулла.

2. Вычислить числовые характеристики  $\overline{X}$ ,  $\sigma$ ,  $V$  и параметры *n* и  $\mu$ .

3. Проверить правдоподобность гипотезы о принадлежности опытных данных к закону Вейбулла по критерию Колмогорова.

**Вариант 3.** Интервальный вариационный ряд распределения числа отказов автомобилей на маршруте имеет вид:

| Номер интервала |                        |        |      |         |                       |                         |            |                |
|-----------------|------------------------|--------|------|---------|-----------------------|-------------------------|------------|----------------|
| 1 раницы        |                        | 4.J-   | າ –  | $10,5-$ | $\sim$<br>л-<br>ن د ۱ | $16,5-$                 | $19,5-$    | $\sim$<br>ن ⊿∠ |
| интервала       | $\alpha_i$ - $\beta_i$ | −<br>ູ | 10.J | エジョン    | 16.5                  | 19 <sup>2</sup><br>17.J | າາ<br>44.L | ن ر∠           |
| Јпытные частоты | m;                     |        | ∸    |         |                       |                         |            |                |

Требуется:

1. Построить гистограмму распределения признака.

2. Вычислить числовые характеристики  $\overline{X}$ ,  $\sigma$ ,  $V$  и параметры *n* и  $\mu$ .

3. Проверить правдоподобность гипотезы о принадлежности опытных данных к закону Вейбулла по критерию Пирсона и Романовского.

**Вариант 4.** Гистограмма распределения времени эвакуации автомобилей, получивших отказ на линии, в парк (в часах), имеет вид:

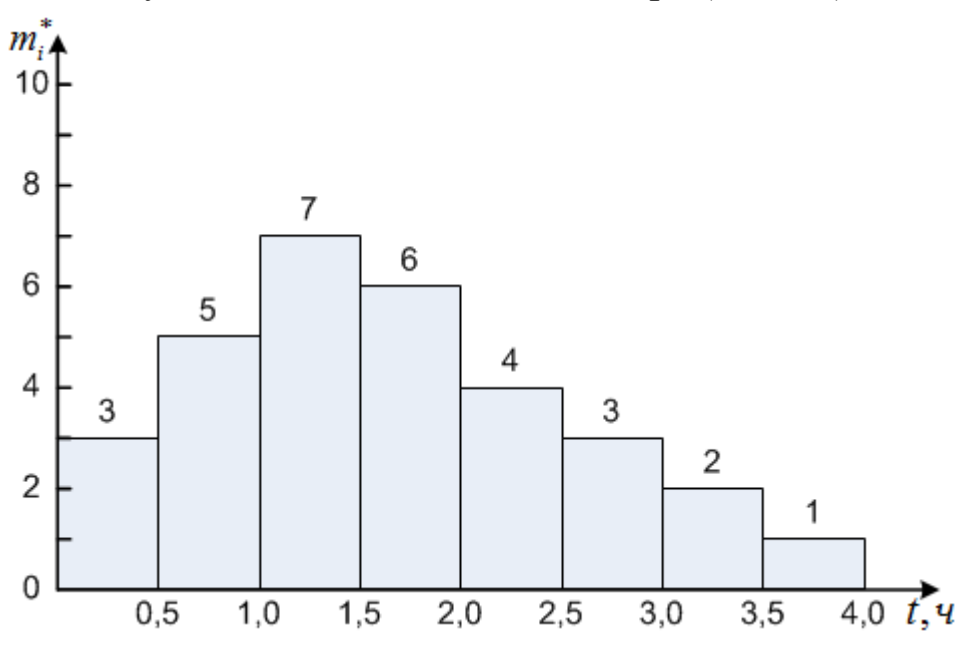

Требуется:

1. Выдвинуть гипотезу о распределении опытных данных по закону Вейбулла.

2. Вычислить числовые характеристики  $\overline{X}, \sigma, V$  и параметры *n* и  $\mu$ .

3. Проверить правдоподобность гипотезы о принадлежности опытных данных к закону Вейбулла по критерию Колмогорова.

**Вариант 5.** Интервальный вариационный ряд распределения постепенных отказов узлов и агрегатов автобусов марки ПАЗ имеет вид:

| Номер интервала       |                        |           |          |                                      |                 |           |              |           |
|-----------------------|------------------------|-----------|----------|--------------------------------------|-----------------|-----------|--------------|-----------|
| 1 раницы<br>интервала | $\alpha_i$ - $\beta_i$ | 13-<br>IJ | -C1<br>- | די<br>$\overline{\phantom{0}}$<br>19 | 19-<br>$\angle$ | 21-<br>23 | $23 -$<br>ىك | 25-<br>דר |
| Опытные частоты       | $m_i$                  |           | ⊥J       | $\mathcal{L}$<br>، س                 | 10              | 10        |              |           |

Требуется:

 $\mu$ .

1. Построить гистограмму распределения признака.

2. Вычислить числовые характеристики  $\overline{X}$ ,  $\sigma$ ,  $V$  и параметры *n* и

3. Проверить правдоподобность гипотезы о принадлежности опытных данных к закону Вейбулла по критерию Пирсона и Романовского.

**Вариант 6.** Гистограмма распределения времени эвакуации автомобилей-такси, получивших отказ на линии, в таксопарк (в часах), имеет вид:

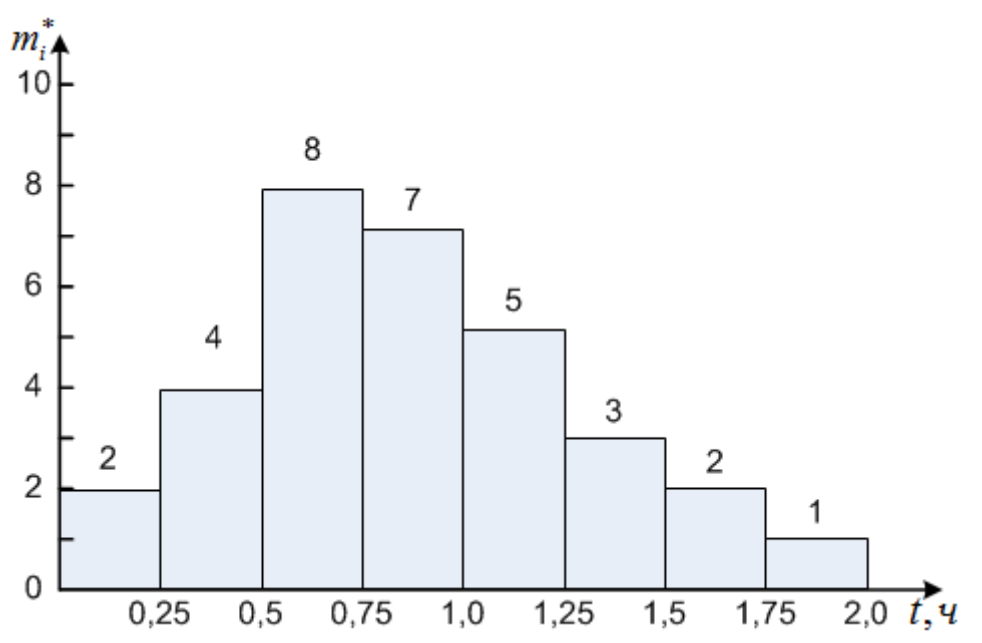

Требуется:

1. Выдвинуть гипотезу о распределении опытных данных по за-

кону Вейбулла.

2. Вычислить числовые характеристики  $\overline{X}$ ,  $\sigma$ ,  $V$  и параметры *n* и  $\mu$ .

3. Проверить правдоподобность гипотезы о принадлежности опытных данных к закону Вейбулла по критерию Колмогорова.

# Лабораторная работа №9 Моделирование случайных величин методом Монте-Карло

### Цель работы:

- освоить методику моделирования случайных величин методом Монте-Карло;

- получить практические навыки моделирования случайных величин на ЭВМ.

#### 1. Обшие положения

### 1.1. Моделирование (разыгрывание) дискретной случайной величины

Сущность метода Монте-Карло состоит в следующем: требуется найти значение а некоторой изучаемой величины. С этой целью выбирают такую случайную величину X, математическое ожидание которой равно *a*:  $M(X) = a$ .

Практически же поступают так: вычисляют (разыгрывают) п возможных значений  $x_i$  случайной величины  $X$ , находят их среднее арифметическое

$$
\bar{x}=\left(\sum x_i\right)/n
$$

и принимают  $\bar{x}$  в качестве оценки (приближенного значения)  $a^*$  искомого числа а:

$$
a\cong a^*=\bar{x}.
$$

Таким образом, для применения метода Монте-Карло необходимо уметь разыгрывать случайную величину.

Нам требуется разыграть дискретную случайную величину Х, т. е. вычислить последовательность ее возможных значений  $x_i$  (*i* =  $1, 2, \ldots$ ), зная закон распределения Х.

Введем обозначения:  $R$  – непрерывная случайная величина, распределенная равномерно в интервале (0, 1);  $r_j$ ( $j = 1, 2, ...$ ) – случайные числа (возможные значения  $R$ ).

Правило. Для того чтобы разыграть дискретную случайную величину Х, заданную законом распределения

$$
\begin{array}{ccccccccc}\nX & x_1 & x_2 & \dots & x_n \\
p & p_1 & p_2 & \dots & p_n\n\end{array}
$$

надо:

1. Разбить интервал  $(0, 1)$  на п частичных интервалов:

 $\Delta_1 - (0; p_1), \Delta_2 - (p_1; p_1 + p_2), \Delta_n - (p_1 + p_2 + \cdots + p_{n-1}; 1).$ 2. Выбрать (например, из таблицы случайных чисел) случайное число  $r_i$ . Если  $r_i$  попало в частичный интервал  $\Delta_i$ , то разыгрываемая величина приняла возможное значение  $x_i$ .

Пример. Разыграть шесть возможных значений дискретной случайной величины Х, закон распределения которой задан в виде таблицы:

$$
\begin{array}{ccccc}\nX & 2 & 10 & 18 \\
p & 0,22 & 0,17 & 0,61\n\end{array}
$$

Решение.

1. Разобьем интервал  $(0, 1)$  точками с координатами 0,22; 0,22 + 0,17 = 0,39 на три частичных интервала:  $\Delta_1 - (0, 0, 22), \Delta_2 (0,22; 0,39), \Delta_3 - (0,39; 1).$ 

2. Выпишем из Приложения 5 шесть случайных чисел, например 0,32; 0,17; 0,90; 0,05; 0,97; 0,87 (пятая строка таблицы снизу). Случайное число  $r_i = 0.32$  принадлежит частичному интервалу  $\Delta_2$  поэтому разыгрываемая дискретная случайная величина приняла возможное значение  $x_2 = 10$ ; случайное число  $r_2 = 0.17$  принадлежит частичному интервалу  $\Delta_1$ , поэтому разыгрываемая величина приняла возможное значение  $x_1 = 2$ .

Аналогично получим остальные возможные значения.

Итак, разыгранные возможные значения таковы: 10; 2; 18; 2; 18; 18.

#### 1.2. Разыгрывание полной группы событий

Требуется разыграть испытания, в каждом из которых наступает одно из событий полной группы, вероятности которых известны. Разыгрывание полной группы событий сводится к разыгрыванию дискретной случайной величины.

Правило. Для того чтобы разыграть испытания, в каждом из которых наступает одно из событий  $A_1, A_2, ..., A_n$  полной группы, вероятности которых  $p_1, p_2, ..., p_n$  известны, достаточно разыграть (по правилу n.1.1) дискретную случайную величину X со следующим законом распределения:

$$
\begin{array}{ccccccccc}\nX & 1 & 2 & \dots & n \\
p & p_1 & p_2 & \dots & p_n\n\end{array}
$$

Если в испытании величина Х приняла возможное значение  $x_i = i$ , то наступило событие  $A_i$ .

**Пример**. Заданы вероятности трех событий:  $A_1, A_2, A_3$ , образующих полную группу:  $p_1 = P(A_1) = 0.22, p_2 = P(A_2) = 0.31, p_3 = 0.31$  $P(A_3) = 0.47$ . Разыграть пять испытаний, в каждом из которых появляется одно из трех рассматриваемых событий.

Решение. В соответствии с правилом настоящего пункта надо разыграть дискретную случайную величину Х с законом распределения:

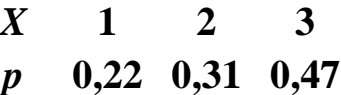

По правилу п.п.1.1 разобьем интервал (0, 1) на три частичных интервала:  $\Delta_1$  – (0; 0,22),  $\Delta_2$  – (0,22; 0,43),  $\Delta_3$  – (0,43; 1).

Выберем из Приложения 5 пять случайных чисел, например  $0,61; 0,19; 0,69; 0,04; 0,46.$ 

Случайное число  $r_1 = 0.61$  принадлежит интервалу  $\Delta_3$ , поэтому  $X = 3$  и, следовательно, наступило событие  $A_3$ . Аналогично найдем остальные события. В итоге получим искомую последовательность группы событий:  $A_3$ ,  $A_1$ ,  $A_3$ ,  $A_1$ ,  $A_3$ .

# 1.3. Разыгрывание непрерывной случайной величины

Известна функция распределения  $F(x)$  непрерывной случайной величины Х. Требуется разыграть Х, т.е. вычислить последовательность возможных значений  $x_i$  ( $i = 1, 2, ...$ ).

#### Метод обратных функций.

Правило 1. Для того чтобы разыграть возможное значение  $x_i$  непрерывной случайной величины X, зная ее функцию распределения  $F(x)$ , надо выбрать случайное число  $r_i$ , приравнять его функции распределения и решить относительно х, полученное уравнение  $F(x_i) = r_i$ .

Если известна плотность вероятности  $f(x)$ , то используют прави- $\pi$  0 2.

Правило 2. Для того, чтобы разыграть возможное значение  $x_i$  непрерывной случайной величины X, зная ее плотность вероятности  $f(x)$ , надо выбрать случайное число  $r_i$  и решить относительно  $x_i$  уравнение

$$
\int_{-\infty}^{x_i} f(x) dx = r_i,
$$

или уравнение

$$
\int_{a}^{x_i} f(x)dx = r_i,
$$

где а – наименьшее конечное возможное значение X.

#### Метод суперпозиции.

Правило 3. Для того чтобы разыграть возможное значение случайной величины Х, функция распределения которой

$$
F(x) = C_1F_1(x) + C_2F_2(x) + \dots + C_nF_n(x),
$$

где  $F_k(x)$  – функции распределения (k = 1, 2, ..., n),  $C_k > 0, C_1 +$  $C_2 + \cdots + C_n = 1$ , надо выбрать два независимых случайных числа  $r_1$  и  $r_2$  и по случайному числу  $r_1$  разыграть возможное значение вспомогательной дискретной случайной величины Z (по правилу  $1$ :

 $Z$  1 2 ...  $n$  $C_1$   $C_2$  ...  $\boldsymbol{p}$  $C_{n}$ 

Если окажется, что  $Z = k$ , то решают относительно х уравнение  $F_k(x) = r_2.$ 

Замечание. Если задана плотность вероятности непрерывной случайной величины Х в виде

$$
f(x) = C_1 f_1(x) + C_2 f_2(x) + \dots + C_n f_n(x),
$$

где  $f_k(x)$  – плотности вероятностей, коэффициенты  $C_k$  положительны, их сумма равна единице и если окажется, что  $Z = k$ , то решают  $(1)$ правилу 2) относительно  $\chi_i$ уравнение  $\chi_i$  $\int f_k(x)dx = r_2$ , или уравнение  $\int f_k(x)dx = r_2$ .

2. Расчет систем массового обслуживания с отказами методом Монте-Карло

Пример. В трехканальную систему массового обслуживания с отказами поступает пуассоновский поток заявок. Время между поступлениями двух последовательных заявок распределено по показательному закону  $f(\tau) = 5e^{-5\tau}$ . Длительность обслуживания каждой заявки равна 0,5 мин. Найти методом Монте-Карло математическое ожидание а числа обслуженных заявок за время  $T = 4$  мин.

Решение. Пусть  $T_1 = 0$  – момент поступления первой заявки. Заявка поступит в первый канал и будет им обслужена. Момент окончания обслуживания первой заявки  $T_1 + 0.5 = 0 + 0.5 = 0.5$ . В счетчик обслуженных заявок записываем единицу.

Моменты поступления последующих заявок найдем по формуле

$$
T_i=T_{i-1}+\tau_i\;,
$$

где  $\tau_i$  – длительность времени между двумя последовательными заявками с номерами  $i-1$  и  $i$ .

Возможные значения  $\tau_i$  разыгрываем по формуле

 $\tau_i = -(1/\lambda)ln r_i = (1/\lambda)(-ln r_i).$ 

Учитывая, что по условию,  $\lambda = 5$ , получим  $\tau_i = 0.2(-\ln r_i)$ .

Случайные числа  $r_i$  берем из Приложения 5, начиная с первой строки сверху. Для нахождения времени между поступлениями первой и второй заявок возьмем случайное число  $r = 0.10$ . Тогда  $\tau_2 = 0.2(-\ln 0.10) = 0.2 \cdot 2.30 = 0.460$ . Первая заявка поступила в момент  $T_1 = 0$ . Следовательно, вторая заявка поступит в момент  $T_2 = T_1 + 0.460 = 0 + 0.460 = 0.460$ . В этот момент первый канал еще занят обслуживанием первой заявки, поэтому вторая заявка поступит во второй канал и будет им обслужена. Момент окончания обслуживания второй заявки  $T_2 + 0.5 = 0.460 + 0.5 = 0.960$ . В счетчик обслуженных заявок добавляем единицу.

По очередному случайному числу  $r = 0.09$  разыграем время  $\tau_3$ между поступлениями второй и третьей заявок:

 $\tau_3 = 0.2(-\ln 0.09) = 0.2 \cdot 2.41 = 0.482$ .

Вторая заявка поступила в момент  $T_2 = 0.460$ . Поэтому третья заявка поступит в момент  $T_3 = T_2 + 0.482 = 0.460 + 0.482 = 0.942$ . В этот момент первый канал уже свободен и третья заявка поступит в первый канал. Момент окончания обслуживания третьей заявки  $T_3 + 0.5 = 0.942 + 0.5 = 1.442$ . В счетчик обслуженных заявок добавляем единицу.

Дальнейший расчет производят аналогично (табл. 13), причем если в момент поступления заявки все каналы заняты (момент поступления заявки меньше каждого из моментов окончания обслуживания), то в счетчик отказов добавляют единицу.

Заметим, что обслуживание 20-й заявки закончится в момент  $4,148 > 4$ , поэтому эта заявка получает отказ.

Испытание прекращают (в таблице записывают «стоп»), если момент поступления заявки *T* > 4.

Из табл. 13 находим, что за 4 мин всего поступило 20 заявок; обслужено  $x_1 = 12$  заявок.

Выполнив аналогично еще пять испытаний, получим:  $x_2 = 15$ ,  $x_3 = 14$ ,  $x_4 = 12$ ,  $x_5 = 13$ ,  $x_6 = 15$ .

В качестве оценки искомого математического ожидания *а* числа обслуженных заявок примем выборочную среднюю

 $a^* = \overline{x} = (2 \cdot 12 + 13 + 14 + 2 \cdot 15)$ 

### Таблица 13

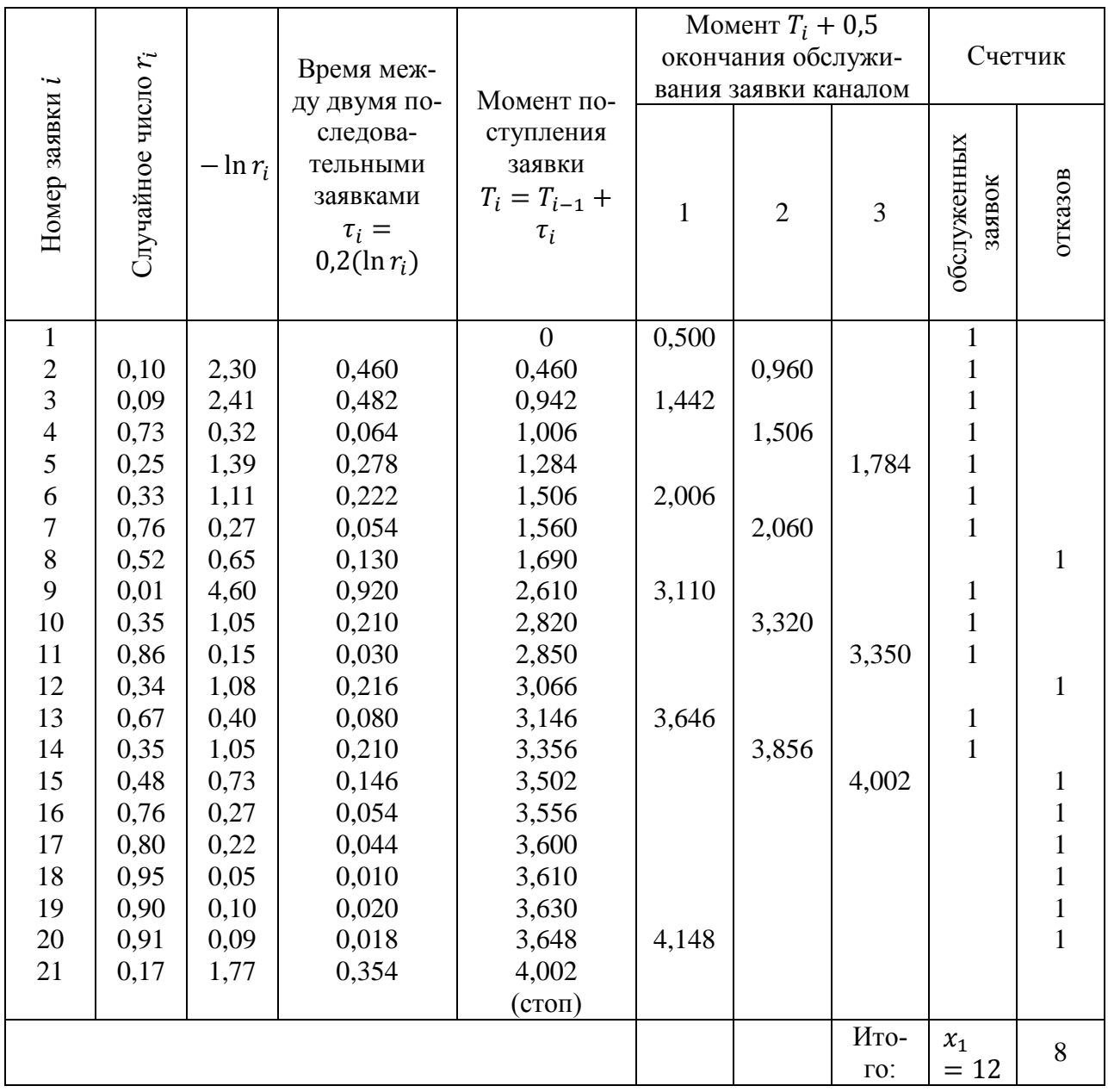

## **3. Задания к лабораторной работе**

### **Вариант 1.**

Задание 1. Разыграть восемь опытов по схеме Бернулли: опыт состоит из трех независимых испытаний, в каждом из которых вероятность появления события *А* равна 0,1.

*Указание: составить сначала закон распределения дискретной случайной величины Х – числа появления события А в трех испытаниях. Для определенности принять случайные числа: 0,33; 0,18; 0,51; 0,62; 0,32; 0,41; 0,94; 0,15.* 

Задание 2. Заданы вероятности четырех событий, образующих пол-HyIO rpynny:  $p_1 = P(A_1) = 0.15, p_2 = P(A_2) = 0.64, p_3 = P(A_3) =$ 0,05,  $p_4 = P(A_4) = 0,16$ . Разыграть 10 испытаний, в каждом из которых появляется одно из рассматриваемых событий.

*Указание: Принять для определенности случайные числа: 0,37; 0,54; 0,20; 0,48; 0,05; 0,64; 0,89; 0,47; 0,42; 0,96.* 

Задание 3. В трехканальную систему массового обслуживания с отказами поступает пуассоновский поток заявок. Время между поступлениями двух последовательных заявок распределено по показательному закону  $f(\tau) = 4e^{-4\tau}$ . Длительность обслуживания каждой заявки равна 1 мин. Найти методом Монте-Карло математическое ожидание *а* числа обслуженных заявок за время *Т* = 5 мин.

*Указание: Произвести шесть испытаний. Для определенности брать случайные числа из Приложения 5 с двумя знаками после запятой, начиная с первой строки сверху.*

### **Вариант 2.**

Задание 1. Разыграть пять опытов по схеме Бернулли: опыт состоит из трех независимых испытаний, в каждом из которых вероятность появления события *А* равна 0,4.

*Указание: составить сначала закон распределения дискретной случайной величины Х – числа появления события А в трех испытаниях. Принять для определенности случайные числа: 0,945; 0,572; 0,857; 0,367; 0,897.* 

Задание 2. Заданы вероятности четырех событий, образующих пол-HyIO rpynny:  $p_1 = P(A_1) = 0.28, p_2 = P(A_2) = 0.42, p_3 = P(A_3) =$ 0,12,  $p_4 = P(A_4) = 0,18$ . Разыграть 4 испытания, в каждом из которых появляется одно из рассматриваемых событий.

*Указание: Принять для определенности случайные числа: 0,32; 0,17; 0,90; 0,05.* 

Задание 3. В одноканальную систему массового обслуживания с отказами поступает пуассоновский поток заявок. Время между поступлениями двух последовательных заявок распределено по показательному закону  $f(\tau) = 0.8e^{-0.8\tau}$ . Длительность обслуживания каждой заявки равна 3 мин. Найти методом Монте-Карло математическое ожидание *а* числа обслуженных заявок за время *Т* = 30 мин.

*Указание: Произвести шесть испытаний. Для определенности брать случайные числа из Приложения 5 с двумя знаками после запятой, начиная с первой строки снизу.*

## **Вариант 3.**

Задание 1. Разыграть шесть опытов по схеме Бернулли: опыт состоит из четырех испытаний, в каждом из которых вероятность появления события А равна 0,5.

*Указание: составить сначала закон распределения дискретной случайной величины Х – числа появления события А в четырех испытаниях. Принять для определенности случайные числа: 0,1009; 0,7325; 0,3376; 0,5201; 0,3586; 0,3467.*

Задание 2. Заданы вероятности четырех событий, образующих полную группу:  $p_1 = P(A_1) = 0.25, p_2 = P(A_2) = 0.36, p_3 = P(A_3) = 0.36$ 0,19,  $p_4 = P(A_4) = 0,20$ . Разыграть 5 испытаний, в каждом из которых появляется одно из рассматриваемых событий.

*Указание: Принять для определенности случайные числа: 0,69; 0,07; 0,49; 0,41; 0,38.* 

Задание 3. В одноканальную систему массового обслуживания с отказами поступает пуассоновский поток заявок. Время между поступлениями двух последовательных заявок распределено по показательному закону  $f(\tau) = 0.5e^{-0.5\tau}$ . Длительность обслуживания каждой заявки равна 2 мин. Найти методом Монте-Карло математическое ожидание *а* числа обслуженных заявок за время *Т* = 20 мин.

*Указание: Произвести шесть испытаний. Для определенности брать случайные числа из Приложения 5 с двумя знаками после запятой, начиная с второй строки сверху.*

### **Вариант 4.**

Задание 1. Разыграть семь опытов по схеме Бернулли: опыт состоит из четырех испытаний, в каждом из которых вероятность появления события *А* равна 0,3.

*Указание: составить сначала закон распределения дискретной случайной величины Х – числа появления события А в четырех испытаниях. Принять для определенности случайные числа: 0,37; 0,54; 0,20; 0,48; 0,05; 0,64; 0,89.*

Задание 2. Заданы вероятности восьми событий, образующих полную rpynny:  $p_1 = P(A_1) = 0.048, p_2 = P(A_2) = 0.072, p_3 = P(A_3) = 0.072$  $(0.192, p_4 = P(A_4) = 0.032, p_5 = P(A_5) = 0.288, p_6 = P(A_6) =$ 

0,048,  $p_7 = P(A_7) = 0,128$ ,  $p_8 = P(A_8) = 0,192$ . Разыграть 5 испытаний, в каждом из которых появляется одно из рассматриваемых событий.

*Указание: Принять для определенности случайные числа: 0,541; 0,784; 0,561; 0,180; 0,993.* 

Задание 3. В двухканальную систему массового обслуживания с отказами поступает пуассоновский поток заявок. Время между поступлениями двух последовательных заявок распределено по показательному закону  $f(\tau) = 0.6e^{-0.6\tau}$ . Длительность обслуживания каждой заявки равна 1,5 мин. Найти методом Монте-Карло математическое ожидание *а* числа обслуженных заявок за время *Т* = 15 мин.

*Указание: Произвести шесть испытаний. Для определенности брать случайные числа из Приложения 5 с двумя знаками после запятой, начиная с второй строки снизу.*

### **Вариант 5.**

Задание 1. Разыграть шесть опытов по схеме Бернулли: опыт состоит из трех испытаний, в каждом из которых вероятность появления события *А* равна 0,25.

*Указание: составить сначала закон распределения дискретной случайной величины Х – числа появления события А в трех испытаниях. Принять для определенности случайные числа: 0,98; 0,08; 0,62; 0,48; 0,26; 0,45.*

Задание 2. Заданы вероятности четырех событий, образующих полную группу:

 $p_1 = P(A_1) = 0.37, p_2 = P(A_2) = 0.13, p_3 = P(A_3) =$ 

 $P(A_4) = 0.31$ . Разыграть 5 испытаний, в каждом из которых появляется одно из рассматриваемых событий.

*Указание: Принять для определенности случайные числа: 0,66; 0,06; 0,57; 0,47; 0,17.*

Задание 3. В двухканальную систему массового обслуживания с отказами поступает пуассоновский поток заявок. Время между поступлениями двух последовательных заявок распределено по показательному закону  $f(\tau) = 3e^{-3\tau}$ . Длительность обслуживания каждой заявки равна 5 мин. Найти методом Монте-Карло математическое ожидание *а* числа обслуженных заявок за время *Т* = 25 мин.

*Указание: Произвести шесть испытаний. Для определенности брать случайные числа из Приложения 5 с двумя знаками после запятой, начиная с третьей строки сверху.*

# **ПРИЛОЖЕНИЯ**

# Приложение 1

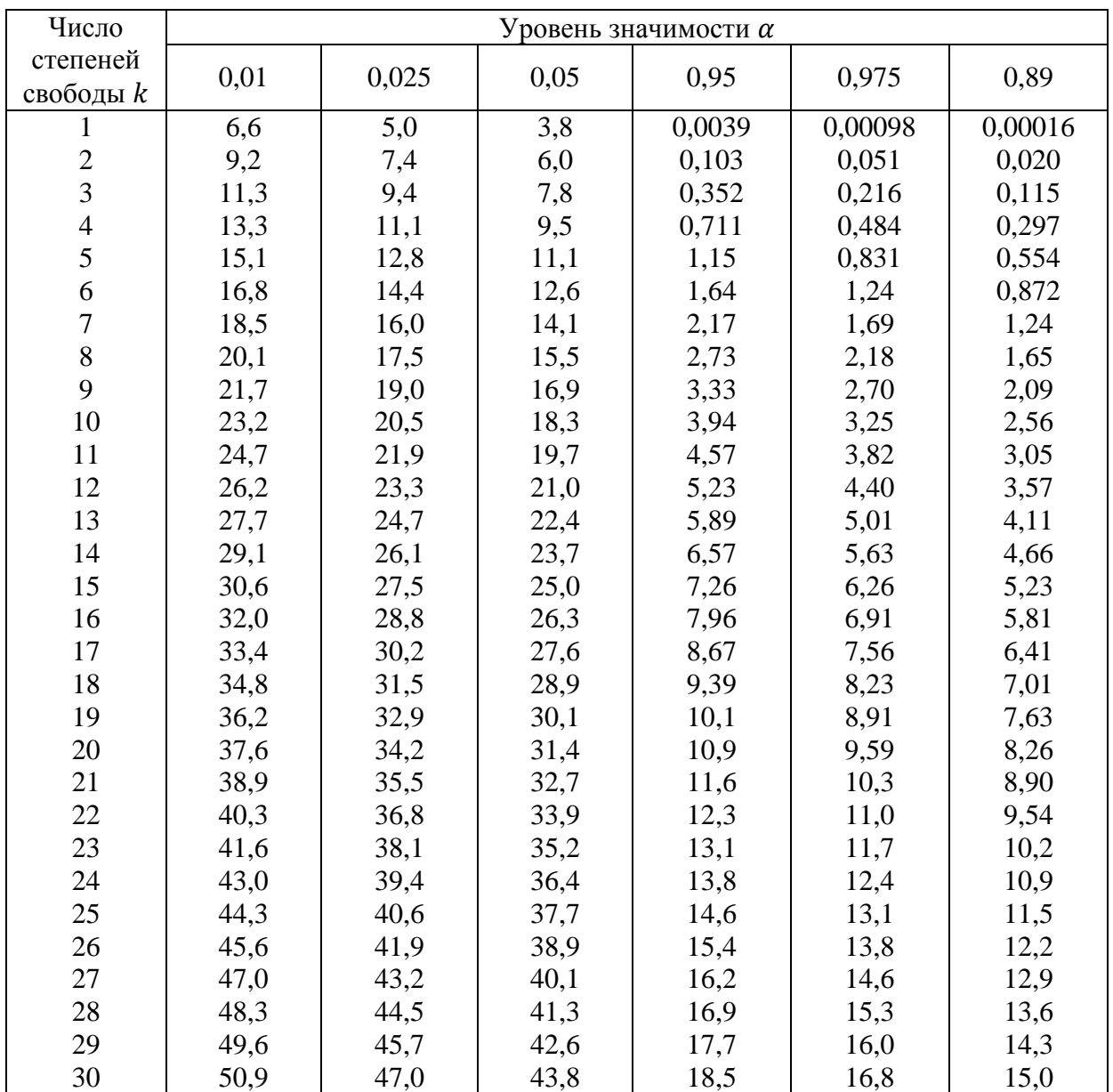

## Критические точки распределения  $\chi^2$

Приложение 2

| таолица значении функции лапласа Ф(2) |           |      |           |      |           |      |           |  |  |
|---------------------------------------|-----------|------|-----------|------|-----------|------|-----------|--|--|
| $\zeta$                               | $\Phi(z)$ | Z,   | $\Phi(z)$ | Z.   | $\Phi(z)$ | Z,   | $\Phi(z)$ |  |  |
| 0,00                                  | 0,0000    | 0,40 | 0,1554    | 0,80 | 0,2881    | 1,20 | 0,3849    |  |  |
| 0,01                                  | 0,0040    | 0,41 | 0,1591    | 0,81 | 0,2910    | 1,21 | 0,3869    |  |  |
| 0,02                                  | 0,0080    | 0,42 | 0,1628    | 0,82 | 0,2939    | 1,22 | 0,3883    |  |  |
| 0,03                                  | 0,0120    | 0,43 | 0,1664    | 0,83 | 0,2967    | 1,23 | 0,3907    |  |  |
| 0,04                                  | 0,0160    | 0,44 | 0,1700    | 0,84 | 0,2995    | 1,24 | 0,3925    |  |  |
| 0,05                                  | 0,0199    | 0,45 | 0,1736    | 0,85 | 0,3023    | 1,25 | 0,3944    |  |  |
| 0,06                                  | 0,0239    | 0,46 | 0,1772    | 0,86 | 0,3051    | 1,26 | 0,3962    |  |  |
| 0,07                                  | 0,0279    | 0,47 | 0,1808    | 0,87 | 0,3078    | 1,27 | 0,3980    |  |  |
| 0,08                                  | 0,0319    | 0,48 | 0,1844    | 0,88 | 0,3106    | 1,28 | 0,3997    |  |  |
| 0,09                                  | 0,0359    | 0,49 | 0,1879    | 0,89 | 0,3133    | 1,29 | 0,4015    |  |  |
| 0,10                                  | 0,0398    | 0,50 | 0,1915    | 0,90 | 0,3159    | 1,30 | 0,4032    |  |  |
| 0,11                                  | 0,0438    | 0,51 | 0,1950    | 0,91 | 0,3186    | 1,31 | 0,4049    |  |  |
| 0,12                                  | 0,0478    | 0,52 | 0,1985    | 0,92 | 0,3212    | 1,32 | 0,4066    |  |  |
| 0,13                                  | 0,0517    | 0,53 | 0,2019    | 0,93 | 0,3238    | 1,33 | 0,4082    |  |  |
| 0,14                                  | 0,0557    | 0,54 | 0,2054    | 0,94 | 0,3264    | 1,34 | 0,4099    |  |  |
| 0,15                                  | 0,0596    | 0,55 | 0,2088    | 0,95 | 0,3289    | 1,35 | 0,4115    |  |  |
| 0,16                                  | 0,0636    | 0,56 | 0,2123    | 0,96 | 0,3315    | 1,36 | 0,4131    |  |  |
| 0,17                                  | 0,0675    | 0,57 | 0,2157    | 0,97 | 0,3340    | 1,37 | 0,4147    |  |  |
| 0,18                                  | 0,0714    | 0,58 | 0,2190    | 0,98 | 0,3365    | 1,38 | 0,4162    |  |  |
| 0,19                                  | 0,0753    | 0,59 | 0,2224    | 0,99 | 0,3389    | 1,39 | 0,4177    |  |  |
| 0,20                                  | 0,0793    | 0,60 | 0,2257    | 1,00 | 0,3413    | 1,40 | 0,4192    |  |  |
| 0,21                                  | 0,0832    | 0,61 | 0,2291    | 1,01 | 0,3438    | 1,41 | 0,4207    |  |  |
| 0,22                                  | 0,0871    | 0,62 | 0,2324    | 1,02 | 0,3461    | 1,42 | 0,4222    |  |  |
| 0,23                                  | 0,0910    | 0,63 | 0,2357    | 1,03 | 0,3485    | 1,43 | 0,4236    |  |  |
| 0,24                                  | 0,0948    | 0,64 | 0,2389    | 1,04 | 0,3508    | 1,44 | 0,4251    |  |  |
| 0,25                                  | 0,0987    | 0,65 | 0,2422    | 1,05 | 0,3531    | 1,45 | 0,4265    |  |  |
| 0,26                                  | 0,1026    | 0,66 | 0,2454    | 1,06 | 0,3554    | 1,46 | 0,4279    |  |  |
| 0,27                                  | 0,1064    | 0,67 | 0,2486    | 1,07 | 0,3577    | 1,47 | 0,4292    |  |  |
| 0,28                                  | 0,1103    | 0,68 | 0,2517    | 1,08 | 0,3599    | 1,48 | 0,4306    |  |  |
| 0,29                                  | 0,1141    | 0,69 | 0,2549    | 1,09 | 0,3621    | 1,49 | 0,4319    |  |  |
| 0,30                                  | 0,1179    | 0,70 | 0,2580    | 1,10 | 0,3643    | 1,50 | 0,4332    |  |  |
| 0,31                                  | 0,1217    | 0,71 | 0,2611    | 1,11 | 0,3665    | 1,51 | 0,4345    |  |  |
| 0,32                                  | 0,1255    | 0,72 | 0,2642    | 1,12 | 0,3686    | 1,52 | 0,4357    |  |  |
| 0,33                                  | 0,1293    | 0,73 | 0,2673    | 1,13 | 0,3708    | 1,53 | 0,4370    |  |  |
| 0,34                                  | 0,1331    | 0,74 | 0,2703    | 1,14 | 0,3729    | 1,54 | 0,4382    |  |  |
| 0,35                                  | 0,1368    | 0,75 | 0,2734    | 1,15 | 0,3749    | 1,55 | 0,4394    |  |  |
| 0,36                                  | 0,1406    | 0,76 | 0,2764    | 1,16 | 0,3770    | 1,56 | 0,4406    |  |  |
| 0,37                                  | 0,1443    | 0,77 | 0,2794    | 1,17 | 0,3790    | 1,57 | 0,4418    |  |  |
| 0,38                                  | 0,1480    | 0,78 | 0,2823    | 1,18 | 0,3810    | 1,58 | 0,4429    |  |  |
| 0,39                                  | 0,1517    | 0,79 | 0,2852    | 1,19 | 0,3830    | 1,59 | 0,4441    |  |  |

Таблица значений функции Лапласа  $\Phi(z)$ 

|         |           |         |           |                               | TIPUAUJIMUHIIU TIPIIJIUMUHIIA $\omega$ |               |           |
|---------|-----------|---------|-----------|-------------------------------|----------------------------------------|---------------|-----------|
| $\zeta$ | $\Phi(z)$ | $\zeta$ | $\Phi(z)$ | $\ensuremath{\mathnormal{Z}}$ | $\Phi(z)$                              | $\mathcal{Z}$ | $\Phi(z)$ |
| 1,60    | 0,4452    | 2,00    | 0,4772    | 2,80                          | 0,4974                                 |               |           |
| 1,61    | 0,4463    | 2,02    | 0,4783    | 2,82                          | 0,4976                                 |               |           |
| 1,62    | 0,4474    | 2,04    | 0,4793    | 2,84                          | 0,4977                                 |               |           |
| 1,63    | 0,4484    | 2,06    | 0,4803    | 2,86                          | 0,4979                                 |               |           |
| 1,64    | 0,4495    | 2,08    | 0,4812    | 2,88                          | 0,4980                                 |               |           |
| 1,65    | 0,4505    | 2,10    | 0,4821    | 2,90                          | 0,4981                                 |               |           |
| 1,66    | 0,4515    | 2,12    | 0,4830    | 2,92                          | 0,4982                                 |               |           |
| 1,67    | 0,4525    | 2,14    | 0,4838    | 2,94                          | 0,4984                                 |               |           |
| 1,68    | 0,4535    | 2,16    | 0,4846    | 2,96                          | 0,4985                                 |               |           |
| 1,69    | 0,4545    | 2,18    | 0,4854    | 2,98                          | 0,4986                                 |               |           |
| 1,70    | 0,4554    | 2,20    | 0,4861    | 3,00                          | 0,49865                                |               |           |
| 1,71    | 0,4564    | 2,22    | 0,4868    | 3,20                          | 0,49931                                |               |           |
| 1,72    | 0,4573    | 2,24    | 0,4875    | 3,40                          | 0,49966                                |               |           |
| 1,73    | 0,4582    | 2,26    | 0,4881    | 3,60                          | 0,499841                               |               |           |
| 1,74    | 0,4591    | 2,28    | 0,4887    | 3,80                          | 0,499928                               |               |           |
| 1,75    | 0,4599    | 2,30    | 0,4893    | 4,00                          | 0,499968                               |               |           |
| 1,76    | 0,4608    | 2,32    | 0,4898    | 4,50                          | 0,499997                               |               |           |
| 1,77    | 0,4616    | 2,34    | 0,4904    | 5,00                          | 0,499999                               |               |           |
| 1,78    | 0,4625    | 2,36    | 0,4909    |                               |                                        |               |           |
| 1,79    | 0,4633    | 2,38    | 0,4913    |                               |                                        |               |           |
| 1,80    | 0,4641    | 2,40    | 0,4918    |                               |                                        |               |           |
| 1,81    | 0,4649    | 2,42    | 0,4922    |                               |                                        |               |           |
| 1,82    | 0,4656    | 2,44    | 0,4927    |                               |                                        |               |           |
| 1,83    | 0,4664    | 2,46    | 0,4931    |                               |                                        |               |           |
| 1,84    | 0,4671    | 2,48    | 0,4934    |                               |                                        |               |           |
| 1,85    | 0,4678    | 2,50    | 0,4938    |                               |                                        |               |           |
| 1,86    | 0,4686    | 2,52    | 0,4941    |                               |                                        |               |           |
| 1,87    | 0,4693    | 2,54    | 0,4945    |                               |                                        |               |           |
| 1,88    | 0,4699    | 2,56    | 0,4948    |                               |                                        |               |           |
| 1,89    | 0,4706    | 2,58    | 0,4951    |                               |                                        |               |           |
| 1,90    | 0,4713    | 2,60    | 0,4953    |                               |                                        |               |           |
| 1,91    | 0,4719    | 2,62    | 0,4956    |                               |                                        |               |           |
| 1,92    | 0,4726    | 2,64    | 0,4959    |                               |                                        |               |           |
| 1,93    | 0,4732    | 2,66    | 0,4961    |                               |                                        |               |           |
| 1,94    | 0,4738    | 2,68    | 0,4963    |                               |                                        |               |           |
| 1,95    | 0,4744    | 2,70    | 0,4965    |                               |                                        |               |           |
| 1,96    | 0,4750    | 2,72    | 0,4967    |                               |                                        |               |           |
| 1,97    | 0,4756    | 2,74    | 0,4969    |                               |                                        |               |           |
| 1,98    | 0,4761    | 2,76    | 0,4971    |                               |                                        |               |           |
| 1,99    | 0,4767    | 2,78    | 0,4973    |                               |                                        |               |           |

Продолжение Приложения 2

# Приложение 3

Значения гамма-функции Эйлера в зависимости от параметра  $\infty$ 

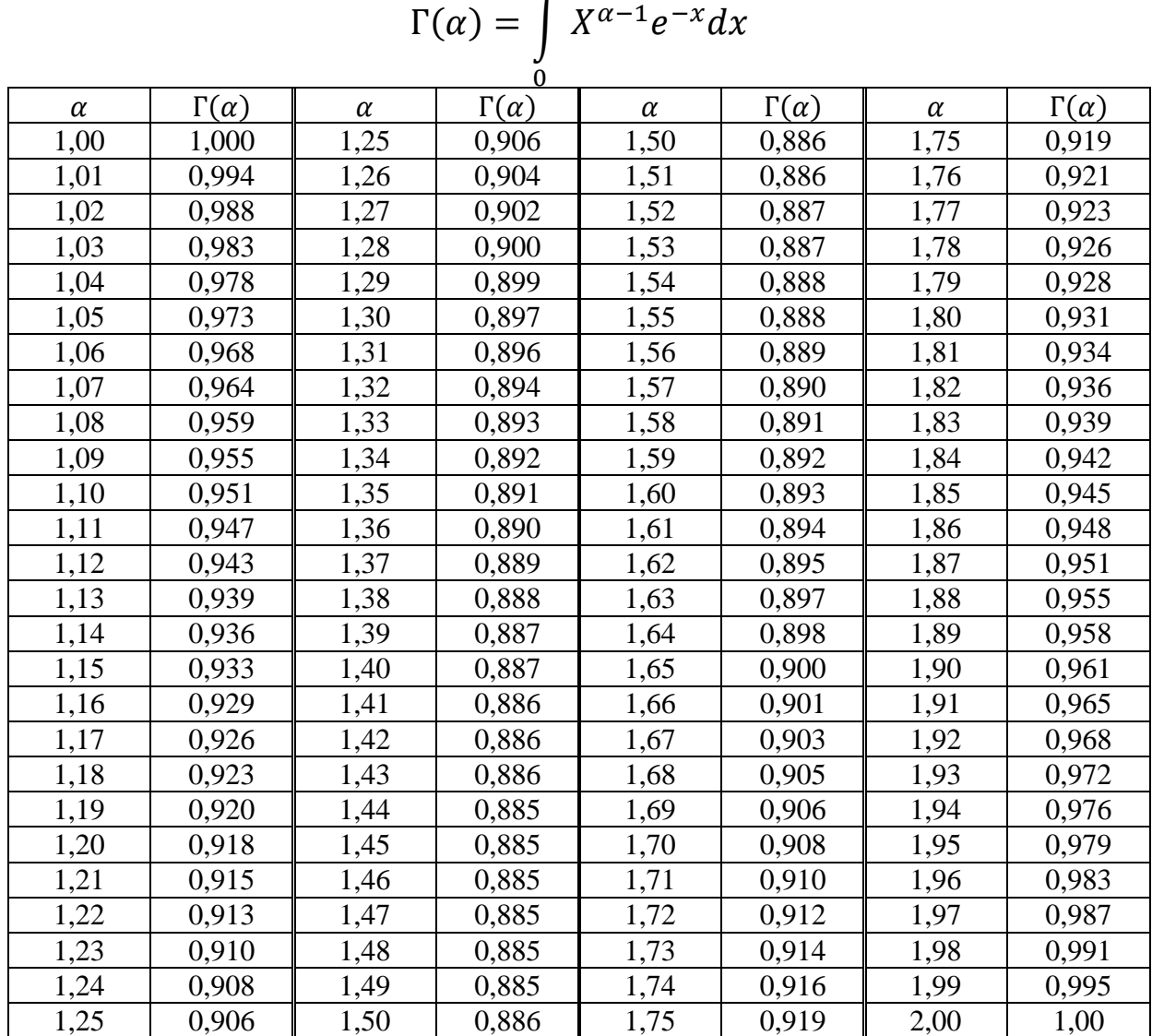

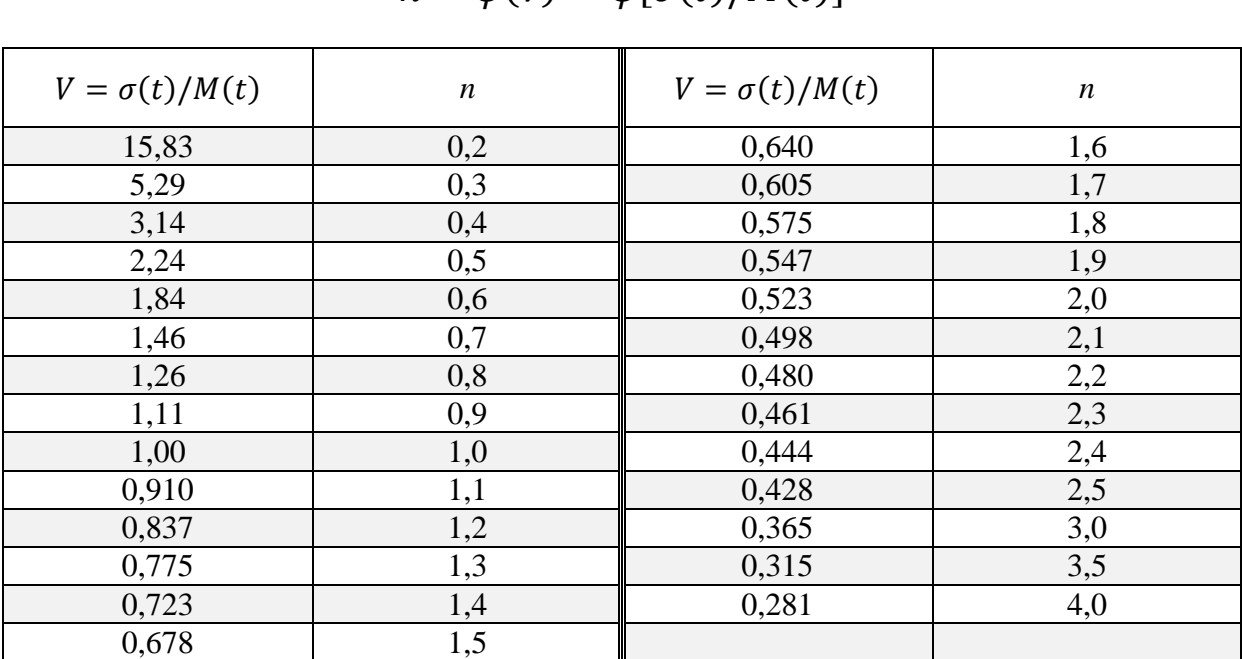

## Зависимость между коэффициентом вариации и параметром формы закона Вейбулла  $\hat{n} = \psi(v) = \psi[\sigma(t)/M(t)]$

# Приложение 5

## Равномерно распределенные случайные числа

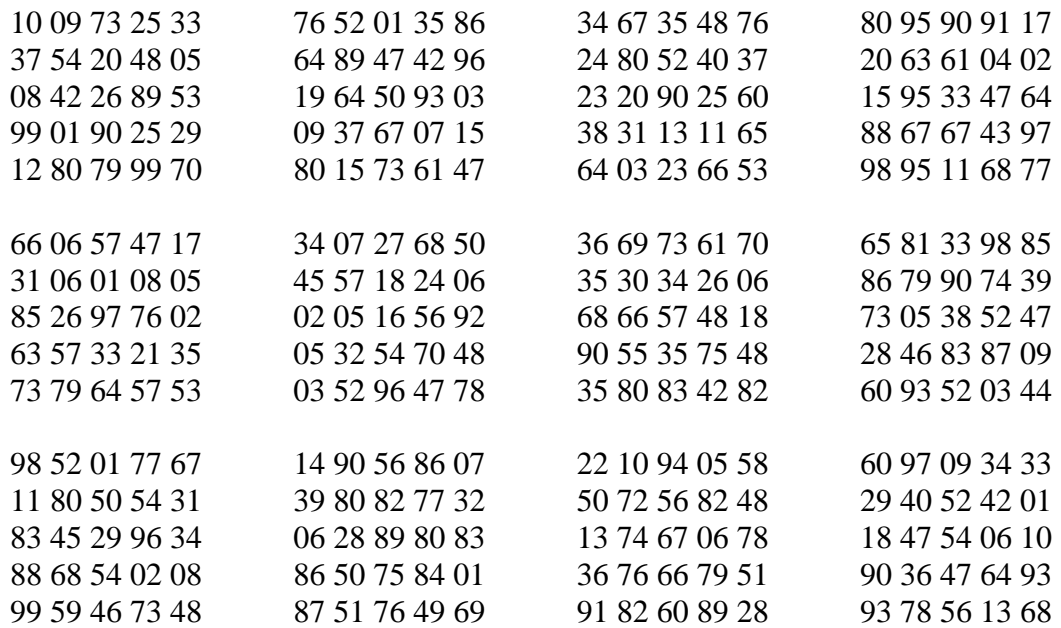

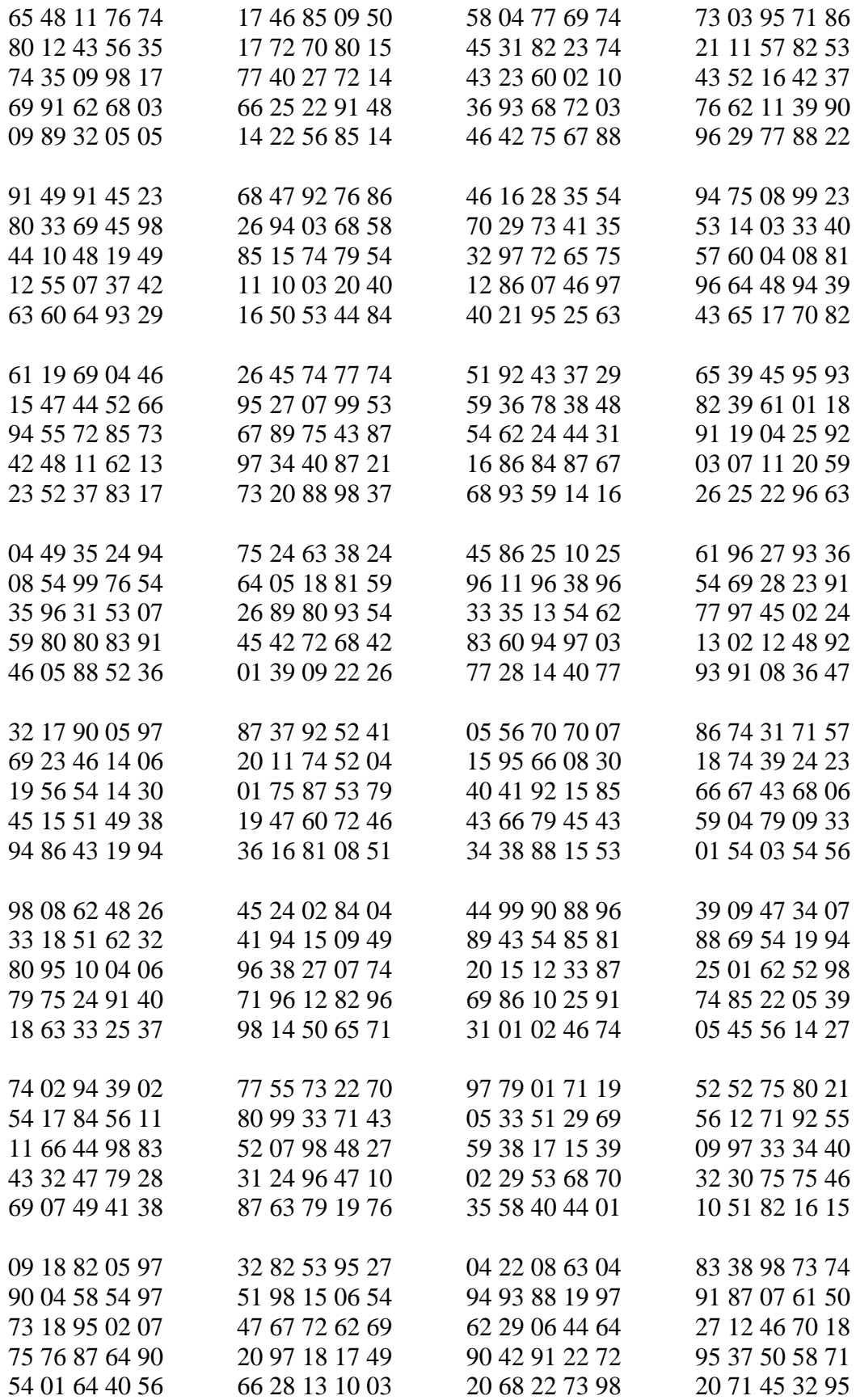

## **РЕКОМЕНДАТЕЛЬНЫЙ БИБЛИОГРАФИЧЕСКИЙ СПИСОК**

1. Коновалов С.И., Максимов С.А., Савин В.В. Моделирование производственных процессов автомобильного транспорта: учеб.пособие; ВлГУ. – Владимир, 2006. – 244 с. – ISBN 5-89368-668-3

2. Гмурман В.Е. Теория вероятностей и математическая статистика: учеб.пособие. – 12-е изд. – М.: Высшее образование, 2008. – 479 с. ISBN 978-5-9692-0192-7.

3. Гмурман В.Е. Руководство к решению задач по теории вероятностей и математической статистике: учеб. пособие. – 11-е изд., – М.: Высшее образование, 2008. – 404 с. ISBN 978-5-9692-0194-1.

4. Вентцель Е.С. Теория случайных процессов и ее инженерные приложения: учебное пособие для втузов / Е.С. Вентцель, Л.А. Овчаров . – 3-е изд., перераб. и доп. – Москва: Академия, 2003. – 428 c. – ISBN 5-7695-1053-6.

5. Зарубин В.С. Математическое моделирование в технике: учебник для втузов / В. С. Зарубин; под ред. В.С. Зарубина, А.П. Крищенко. – Москва: Московский государственный технический университет имени Н. Э. Баумана (МГТУ), 2001-2003. – 495 c. – ISBN 5-7038-1435-9. – ISBN 5-7038-1270-4.

# **ОГЛАВЛЕНИЕ**

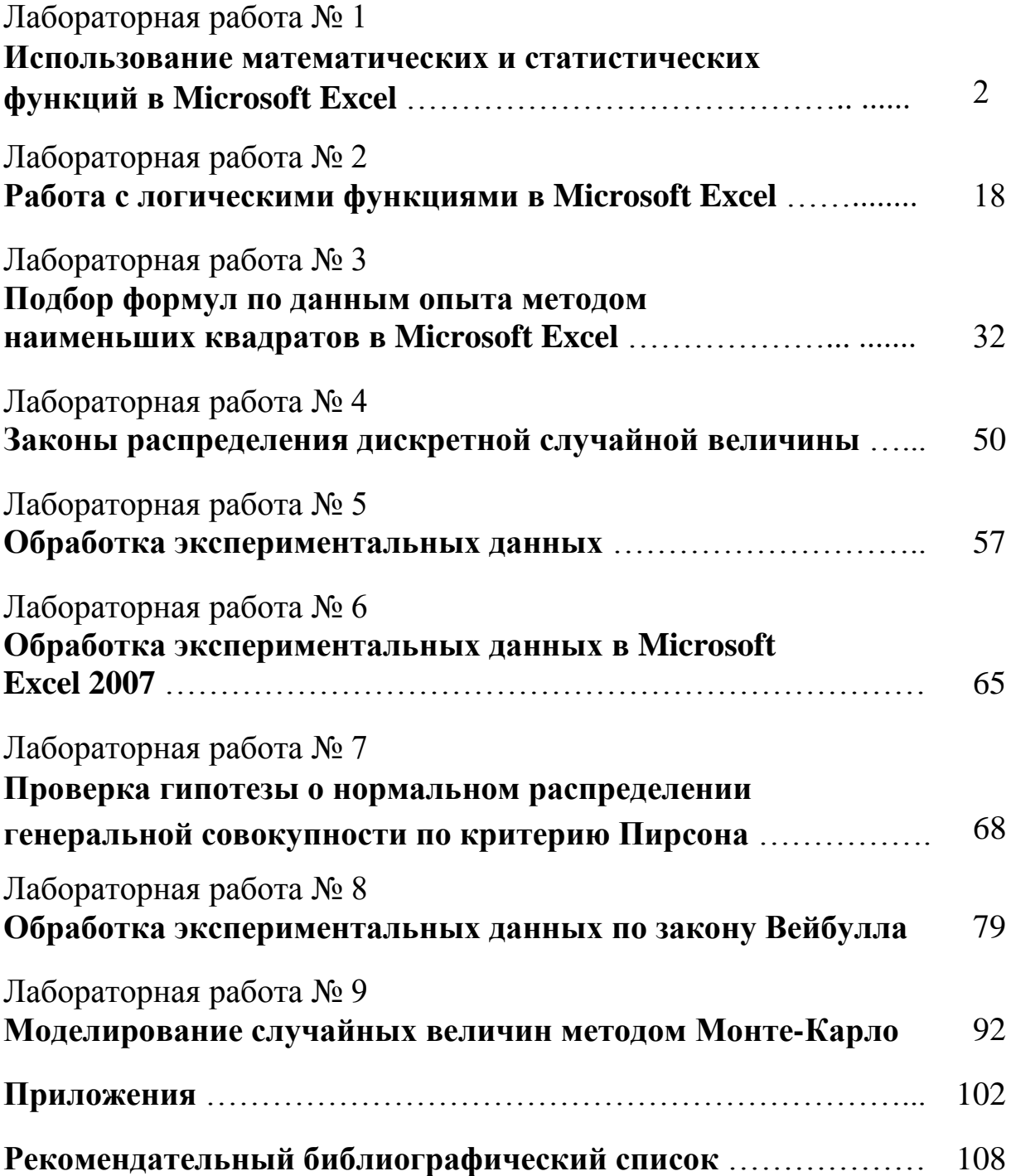